VLT<sup>®</sup> Micro Drive FC 51 Operating Instructions **Aanfold**<br>Contents

# **Contents**

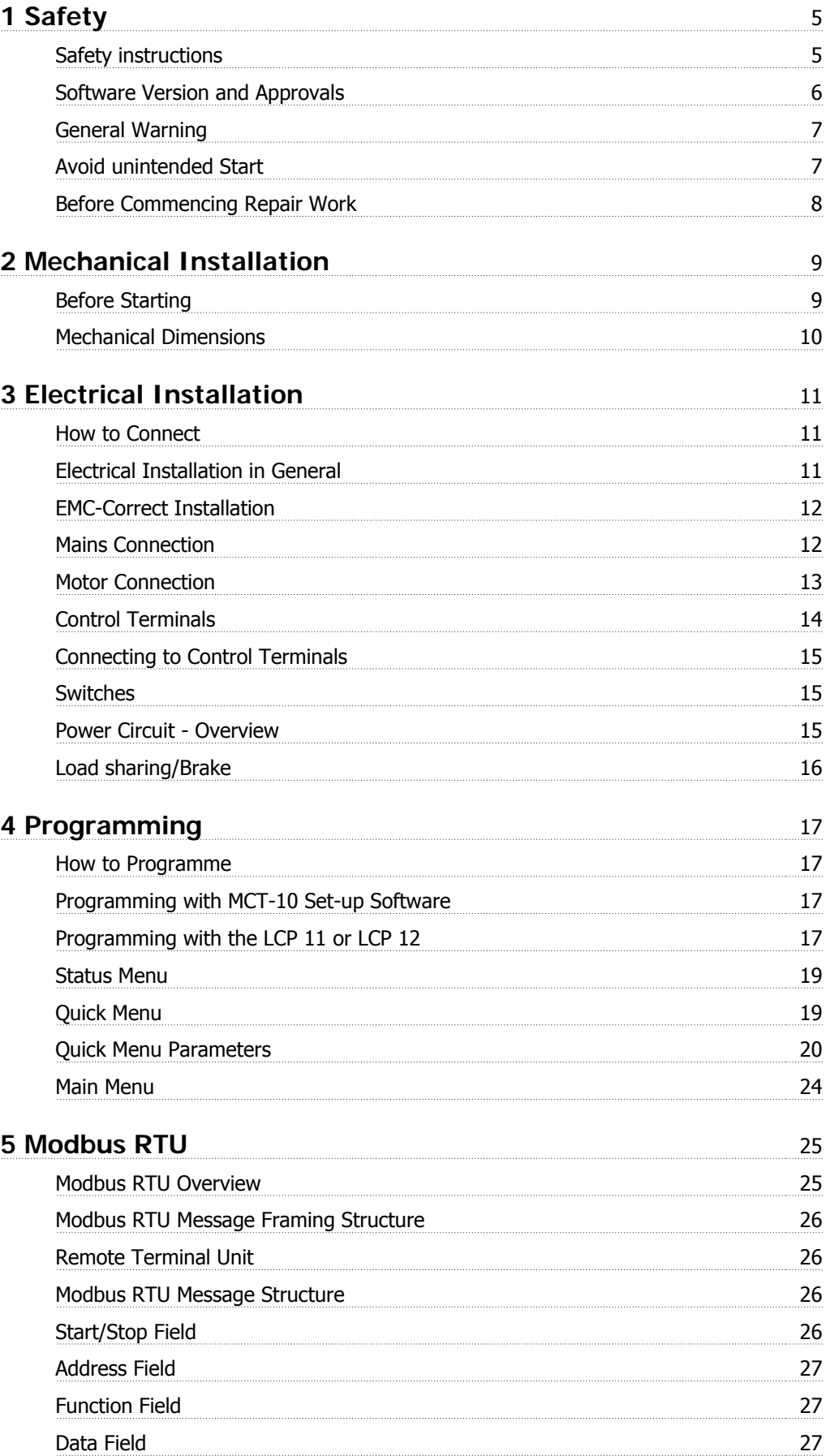

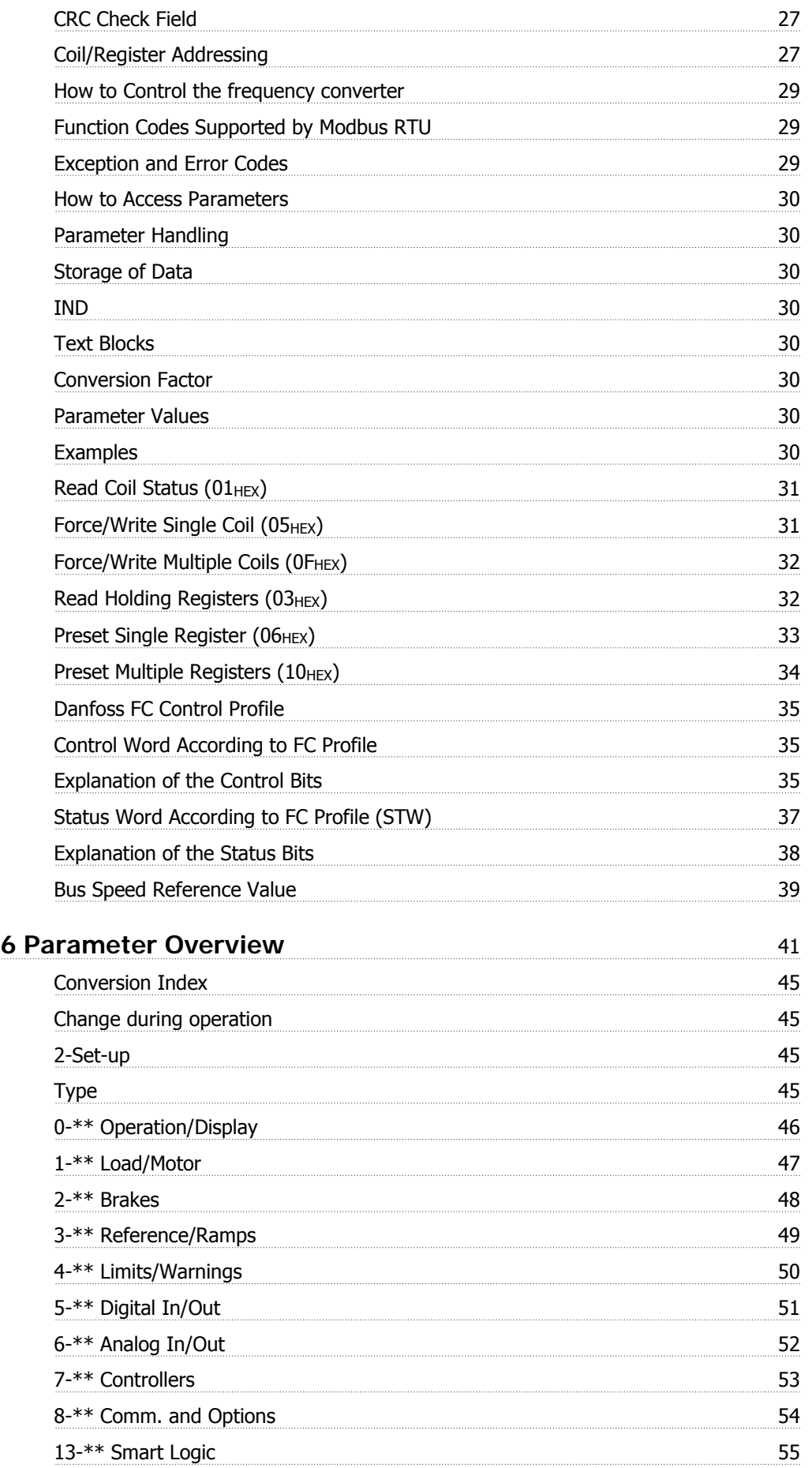

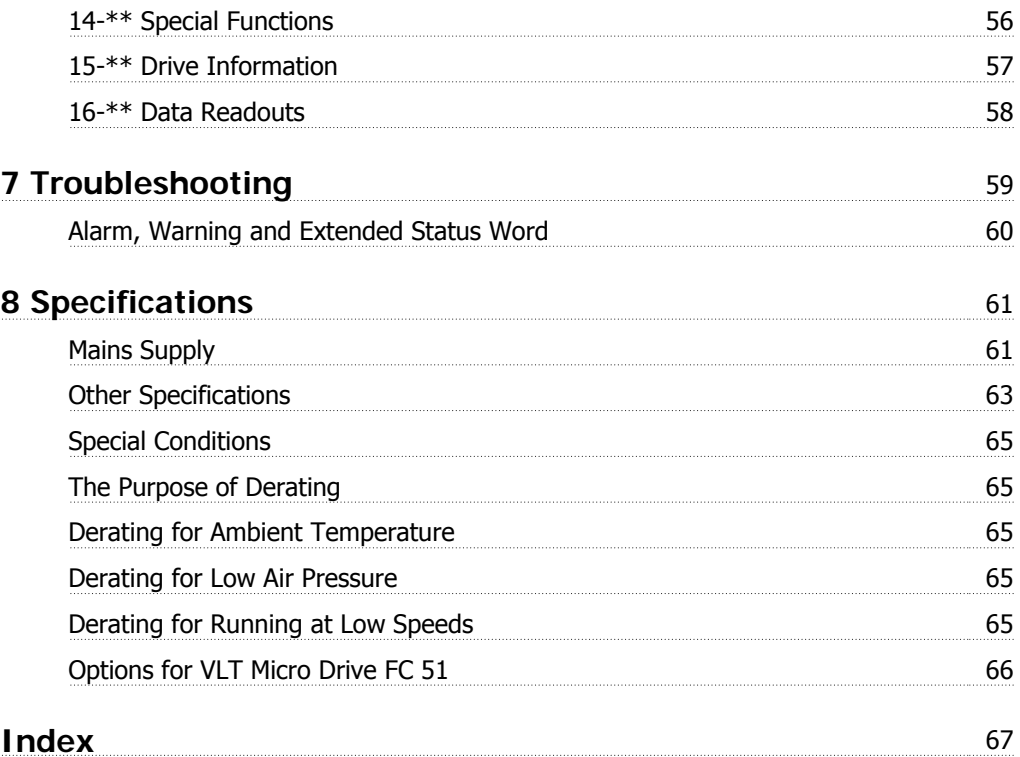

1 Safety **Contract Contract Contract Contract Contract Contract Contract Contract Contract Contract Contract Contract Contract VLT® Micro Drive FC 51 Operating Instructions** 

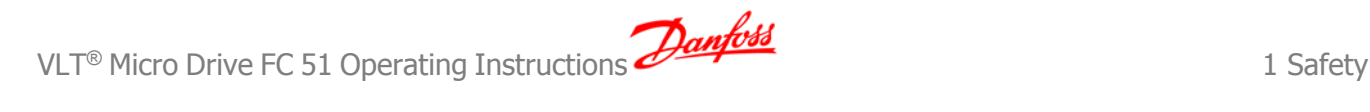

# **1 Safety**

### **1.1.1 High Voltage Warning**

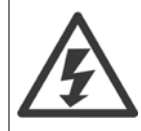

The voltage of the frequency converter is dangerous whenever it is connected to mains. Incorrect installation of the motor or frequency converter may cause damage to the equipment, serious injury or death. Consequently, it is essential to comply with the instructions in this manual as well as local and national rules and safety regulations.

### **1.1.2 Safety instructions**

**NB!**

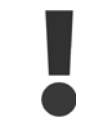

Prior to using functions directly or indirectly influencing personal safety (e.g. **Safe Stop**, **Fire Mode** or other functions either forcing the motor to stop or attempting to keep it functioning) a thorough **risk analysis** and **system test** must be carried through. The system tests **must** include testing failure modes regarding the control signalling (analog and digital signals and serial communication.

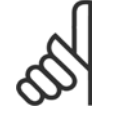

**Before using Fire Mode, contact Danfoss**

- Make sure the frequency converter is properly connected to earth.
- Do not remove mains connections, motor connections or other power connections while the frequency converter is connected to power.
- Protect users against supply voltage.
- Protect the motor against overloading according to national and local regulations.
- The earth leakage current exceeds 3.5 mA.
- The [OFF] key is not a safety switch. It does not disconnect the frequency converter from mains.

# **1.1.3 Software Version and Approvals**

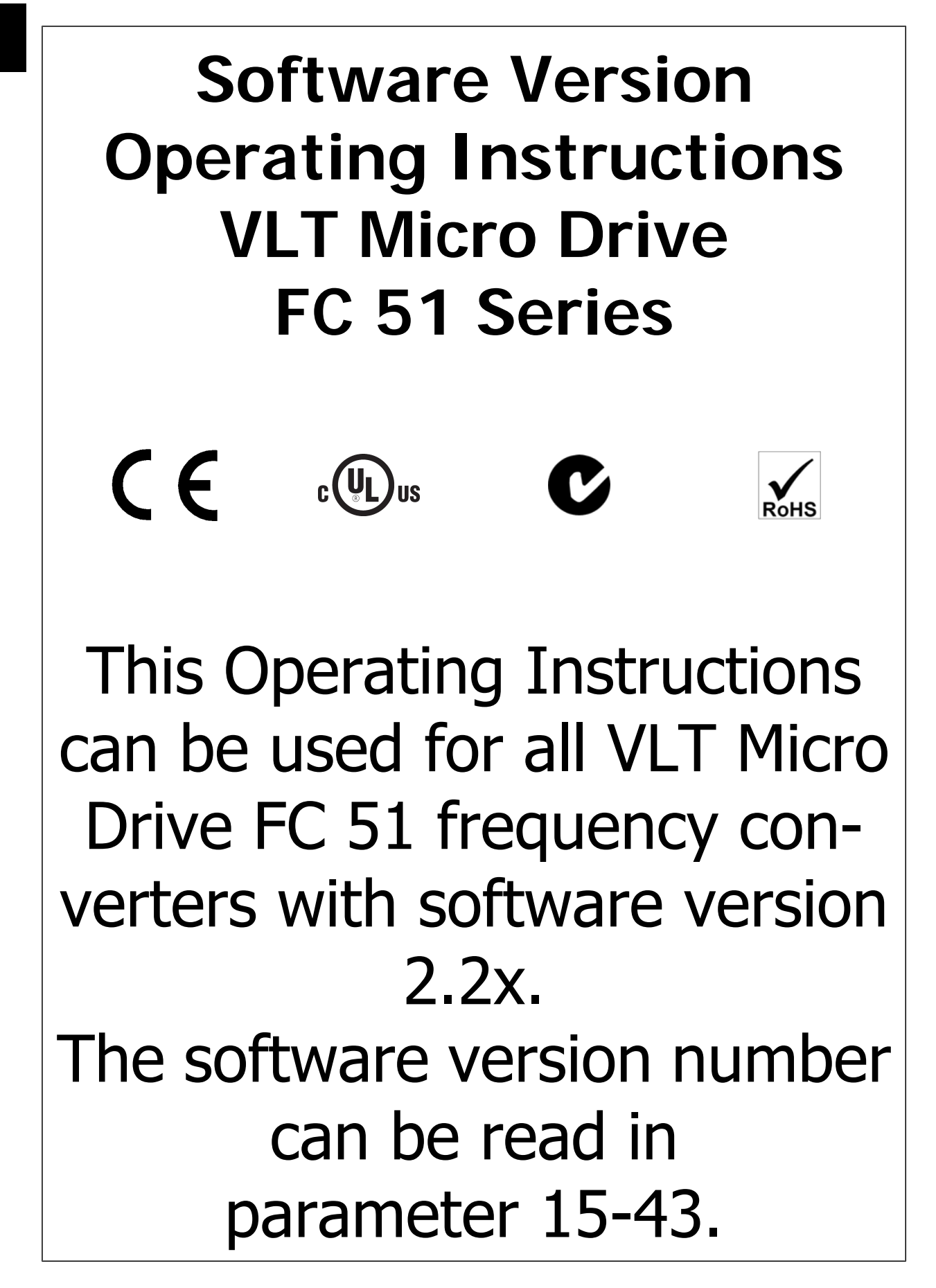

### **1.1.4 General Warning**

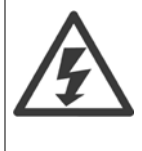

### **Warning:**

Touching the electrical parts may be fatal - even after the equipment has been disconnected from mains. Also make sure that other voltage inputs have been disconnected (linkage of DC intermediate circuit). Be aware that there may be high voltage on the DC link even when the LEDs are turned off. Before touching any potentially live parts of the frequency converter, wait at least 4 minutes for all sizes.

Shorter time is allowed only if indicated on the nameplate for the specific unit.

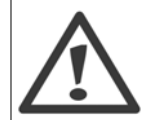

### **Leakage Current**

The earth leakage current from the frequency converter exceeds 3.5 mA. According to IEC 61800-5-1 a reinforced Protective Earth connection must be ensured by means of a min. 10mm² Cu or an addtional PE wire - with the same cable cross section as the Mains wiring - must be terminated separately.

### **Residual Current Device**

This product can cause a DC current in the protective conductor. Where a residual current device (RCD) is used for extra protection, only an RCD of Type B (time delayed) shall be used on the supply side of this product. See also Danfoss Application Note on RCD, MN. 90.GX.YY.

Protective earthing of the frequency converter and the use of RCDs must always follow national and local regulations.

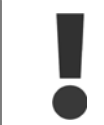

Motor overload protection is possible by setting Parameter 1-90 Motor thermal protection to the value ETR trip. For the North American market: ETR functions provide class 20 motor overload protection, in accordance with NEC.

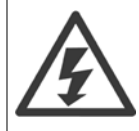

**Installation in high altitudes:**

For altitudes above 2 km, please contact Danfoss regarding PELV.

### **1.1.5 IT Mains**

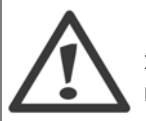

### **IT Mains**

Installation on isolated mains source, i.e. IT mains. Max. supply voltage allowed when connected to mains: 440 V.

As an option, Danfoss offers line filters for improved harmonics performance.

### **1.1.6 Avoid unintended Start**

While the frequency converter is connected to mains, the motor can be started/stopped using digital commands, bus commands, references or via the Local Control Panel.

- Disconnect the frequency converter from mains whenever personal safety considerations make it necessary to avoid unintended start of any motors.
- To avoid unintended start, always activate the [OFF] key before changing parameters.

 **1**

# **1.1.7 Disposal instruction**

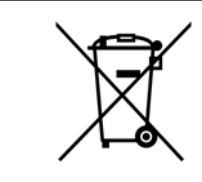

Equipment containing electrical components must not be disposed of together with domestic waste. It must be separately collected with electrical and electronic waste according to local and currently valid legislation.

### **1.1.8 Before Commencing Repair Work**

- 1. Disconnect FC 51 from mains (and external DC supply, if present.)
- 2. Wait for 4 minutes for discharge of the DC-link.
- 3. Disconnect DC bus terminals and brake terminals (if present)
- 4. Remove motor cable

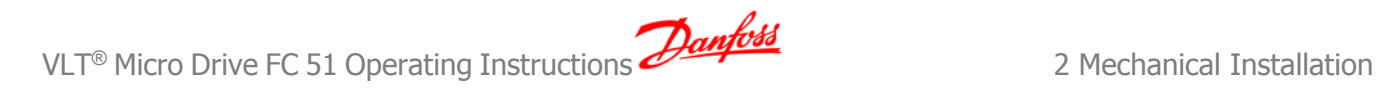

# **2 Mechanical Installation**

# **2.1 Before Starting**

### **2.1.1 Checklist**

When unpacking the frequency converter, make sure that the unit is undamaged and complete. Check that the packaging contains the following:

- VLT Micro Drive FC 51
- Quick Guide

Optional: LCP and/or de-coupling plate.

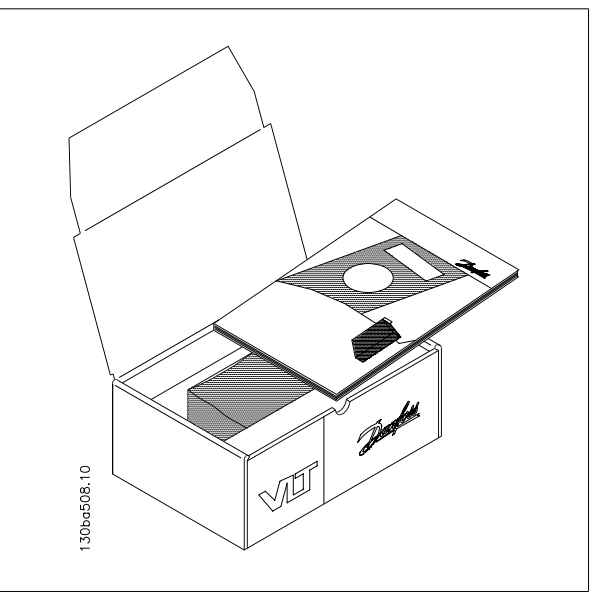

Illustration 2.1: Content of box.

# **2.2 Side-by-Side Installation**

The frequency converter can be mounted side-by-side for IP 20 rating units and requires 100 mm clearance above and below for cooling. Regarding surroundings in general, please see chapter 7. Specifications.

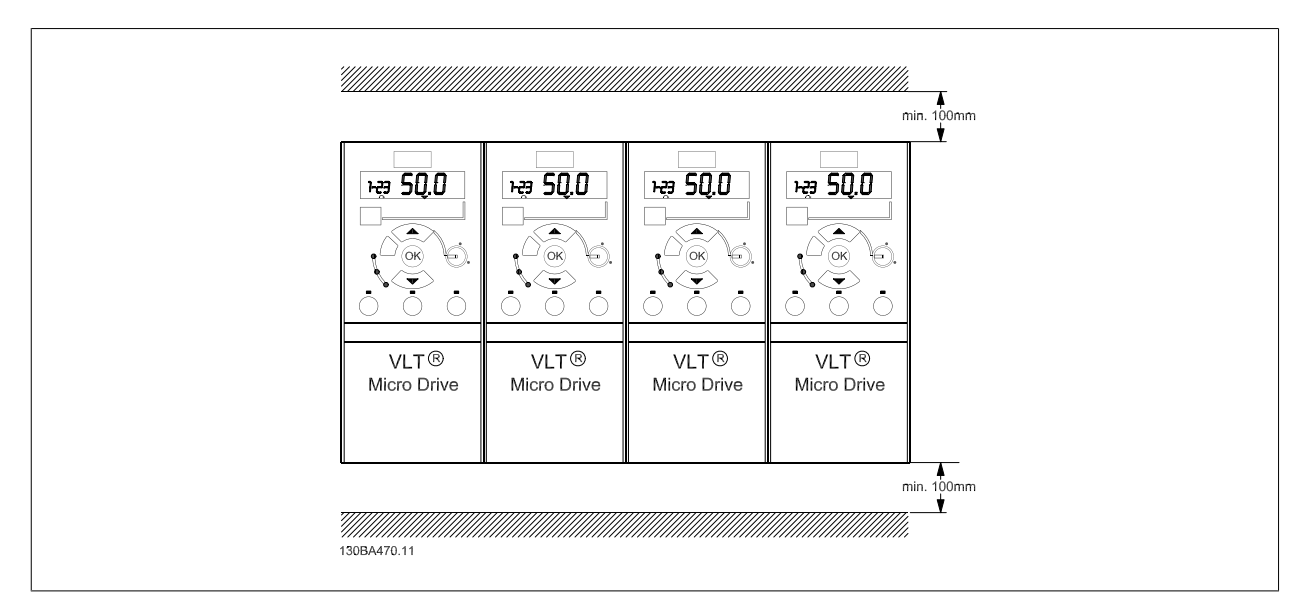

Illustration 2.1: Side-by-side installation.

# **2.3.1 Mechanical Dimensions**

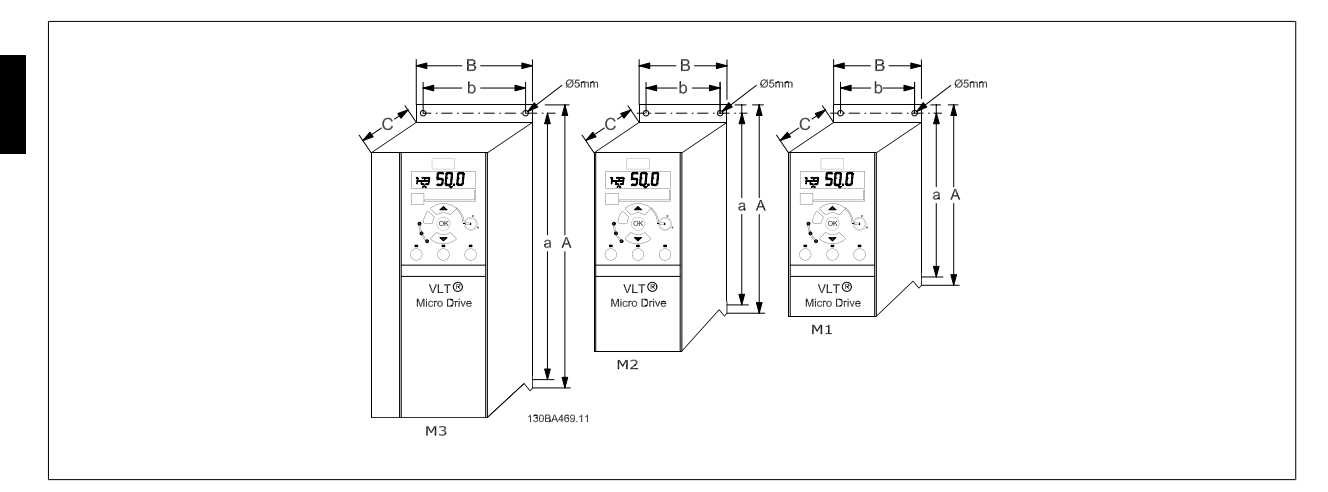

### Illustration 2.1: Mechanical dimensions.

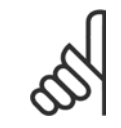

**2** 

**NB!** A template for drilling can be found on the flap of the packaging.

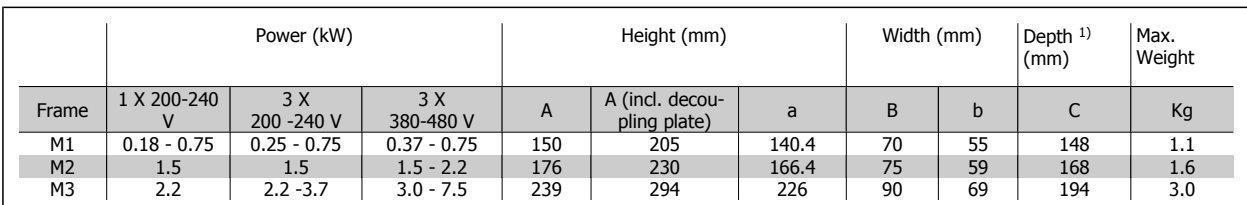

Table 2.1: Mechanical Dimensions

**NB!**

<sup>1)</sup> For LCP with potentiometer, please add 7.6 mm.

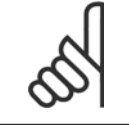

DIN rail mounting kit is available for M1 frame . Please use ordering number 132B0111.

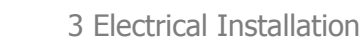

# **3 Electrical Installation**

# **3.1 How to Connect**

**NB!**

### **3.1.1 Electrical Installation in General**

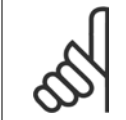

All cabling must comply with national and local regulations on cable cross-sections and ambient temperature. Copper conductors required, (60-75° C) recommended.

### **Details of terminal tightening torques.**

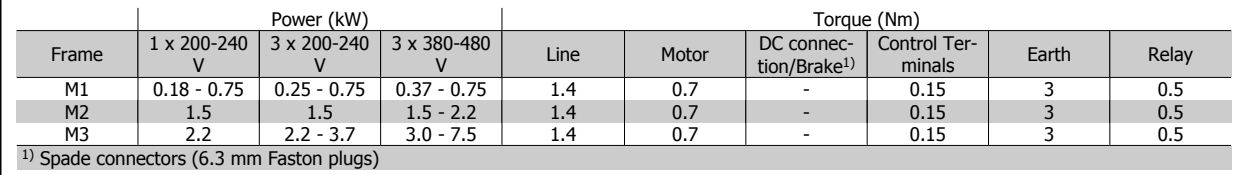

Table 3.1: Tightening of terminals.

### **3.1.2 Fuses**

### **Branch circuit protection:**

In order to protect the installation against electrical and fire hazard, all branch circuits in an installation, switch gear, machines etc., must be short-circuited and overcurrent protected according to national/international regulations.

### **Short circuit protection:**

Danfoss recommends using the fuses mentioned in the following tables to protect service personnel or other equipment in case of an internal failure in the unit or short-circuit on DC-link. The frequency converter provides full short circuit protection in case of a short-circuit on the motor or brake output. a circuit capable of supplying a maximum of 100,000 Arms (symmetrical), 480 V maximum.

### **Overcurrent protection:**

Provide overload protection to avoid overheating of the cables in the installation. Overcurrent protection must always be carried out according to national regulations. Fuses must be designed for protection in a circuit capable of supplying a maximum of 100,000 Arms (symmetrical), 480 V maximum.

### **Non UL compliance:**

If UL/cUL is not to be complied with, Danfoss recommends using the fuses mentioned in the below table, which will ensure compliance with EN50178/ IEC61800-5-1:

In case of malfunction, not following the fuse recommendation may result in damage to the frequency converter.

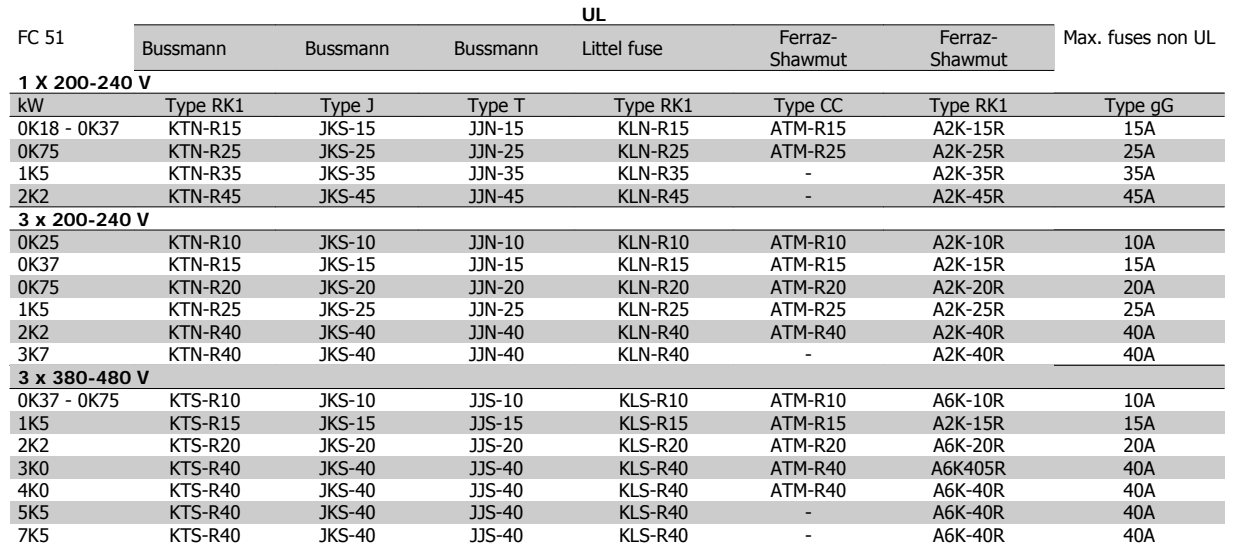

Table 3.3: Fuses

# **3.1.3 EMC-Correct Installation**

Following these quidelines is advised, where compliance with EN 61000-6-3/4, EN 55011 or EN 61800-3 First environment is required. If the installation is in EN 61800-3 Second environment, then it is acceptable to deviate from these quidelines. It is however not recommended.

### **Good engineering practice to ensure EMC-correct electrical installation:**

- Use only braided screened/armoured motor cables and control cables. The screen should provide a minimum coverage of 80%.The screen material must be metal, not limited to but typically copper, aluminium, steel or lead. There are no special requirements for the mains cable.
- Installations using rigid metal conduits are not required to use screened cable, but the motor cable must be installed in conduit separate from the control and mains cables. Full connection of the conduit from the drive to the motor is required. The EMC performance of flexible conduits varies a lot and information from the manufacturer must be obtained.
- Connect the screen/armour/conduit to earth at both ends for motor cables and control cables.
- Avoid terminating the screen/armour with twisted ends (pigtails). Such a termination increases the high frequency impedance of the screen, which reduces its effectiveness at high frequencies. Use low impedance cable clamps or glands instead.
- Ensure good electrical contact between the de-coupling plate and the metal chassis of the frequency converter, see Instruction MI.02.BX.YY.
- Avoid using unscreened/unarmoured motor or control cables inside cabinets housing the drive(s), where possible.

### **3.2 Mains Connection**

### **3.2.1 Connecting to Mains**

Step 1: First mount earth cable.

Step 2: Mount wires in terminals L1/L, L2 and L3/N and tighten.

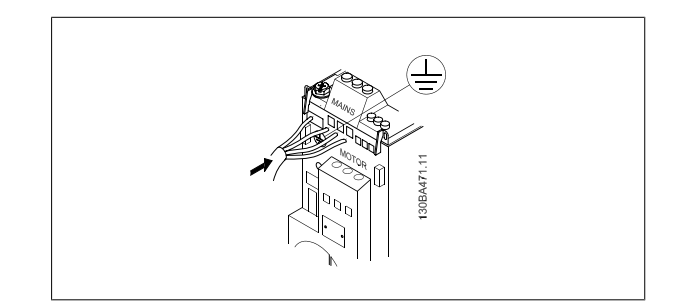

Illustration 3.1: Mounting of earth cable and mains wires.

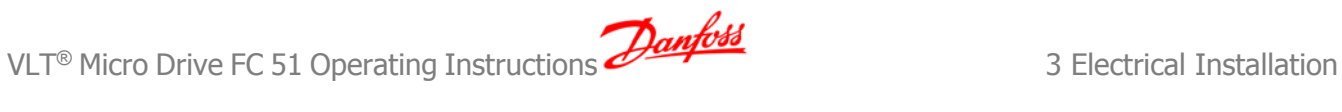

For 3-phase connection, connect wires to all three terminals. For single-phase connection, connect wires to terminals L1/L and L3/N.

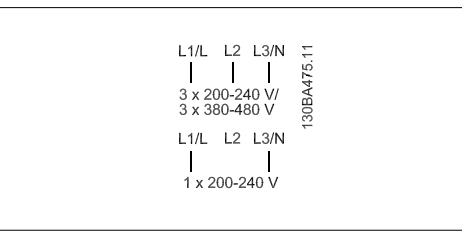

Illustration 3.2: Three-phase and single-phase wire connections.

# **3.3 Motor Connection**

### **3.3.1 How to Connect the Motor**

See the chapter *Specifications* for correct dimensioning of motor cable cross-section and length.

- Use a shielded/armored motor cable to comply with EMC emission specifications, and connect this cable to both the decoupling plate and the motor metal.
- Keep motor cable as short as possible to reduce the noise level and leakage currents.

For further details on mounting of the decoupling plate, please see instruction MI.02.BX.YY.

All types of three-phased asynchronous standard motors can be connected to the frequency converter. Normally, small motors are star-connected (230/400 V, Δ/Y). Large motors are delta-connected (400/690 V, Δ/ Y). Refer to motor nameplate for correct connection and voltage.

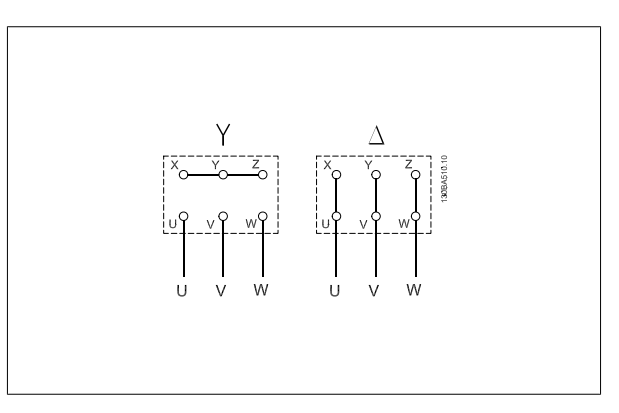

Illustration 3.3: Star and delta connections.

Step 1: First, mount the earth cable.

Step 2: Connect wires to terminals either in star or delta-connection. See motor nameplate for further information.

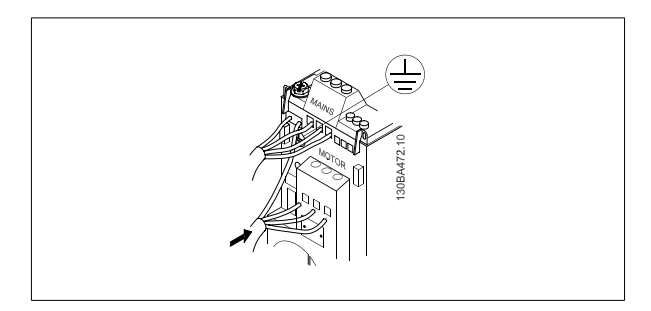

Illustration 3.4: Mounting of earth cable and motor wires.

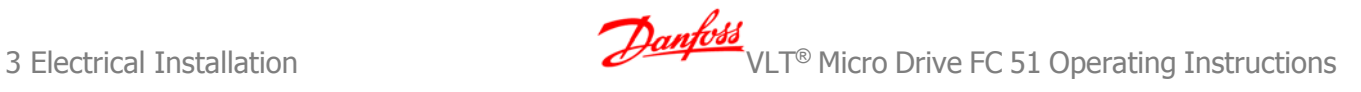

For EMC correct installation, use optional de-coupling plate, see chapter Options for frequency converter.

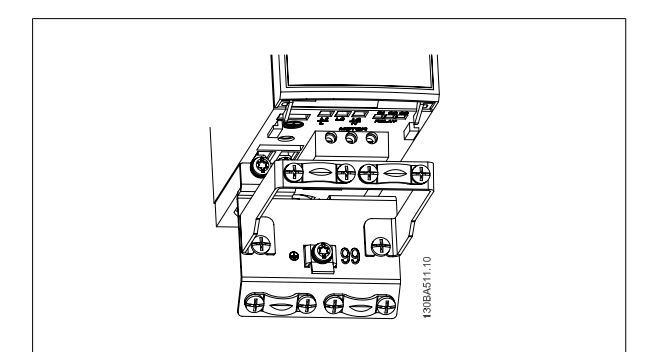

Illustration 3.5: Frequency converter with de-coupling plate

# **3.4 Control Terminals**

# **3.4.1 Access to Control Terminals**

All control cable terminals are located underneath the terminal cover in front of the frequency converter. Remove the terminal cover using a screwdriver.

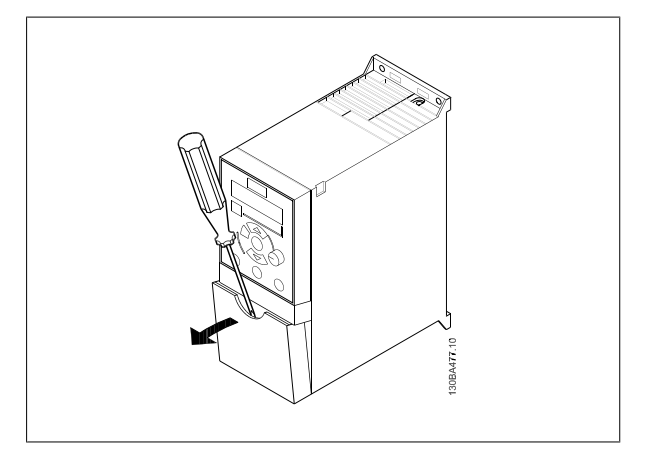

Illustration 3.6: Removing terminal cover.

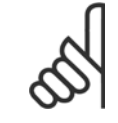

**NB!** See back of terminal cover for outlines of control terminals and switches.

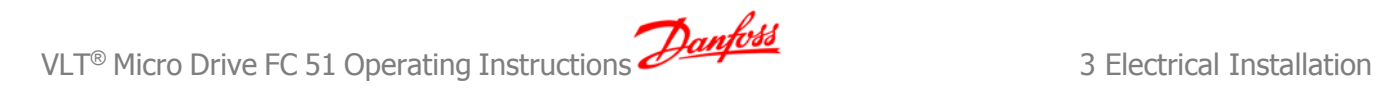

### **3.4.2 Connecting to Control Terminals**

This illustration shows all control terminals of the frequency converter. Applying Start (term. 18) and an analog reference (term. 53 or 60) make the frequency converter run.

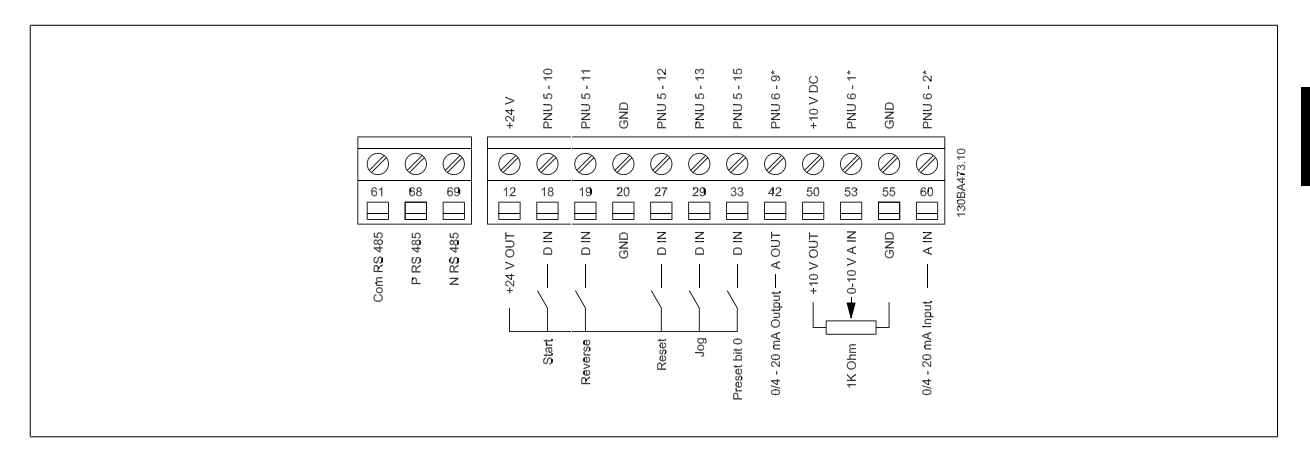

Illustration 3.7: Overview of control terminals in PNP-configuration and factory setting.

# **3.5 Switches**

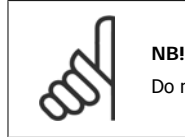

Do not operate switches with power on the frequency converter.

### **Bus termination:**

Switch BUS TER pos. ON terminates the RS485 port, terminals 68, 69. See power circuit drawing.

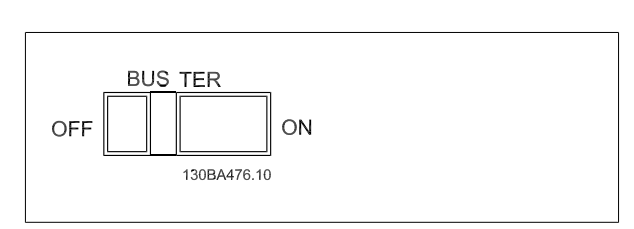

Default setting = Off.

Illustration 3.8: S640 Bus termination.

**S200 Switches 1-4:**

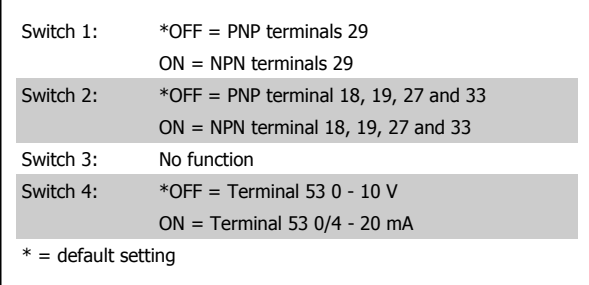

Table 3.5: Settings for S200 Switches 1-4

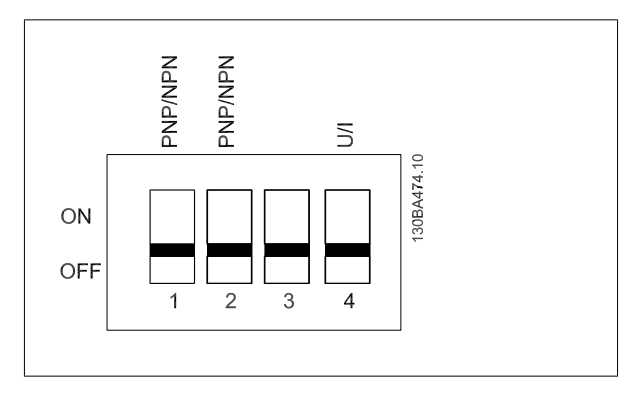

Illustration 3.9: S200 Switches 1-4.

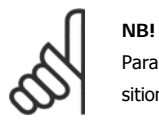

Parameter 6-19 must be set according to Switch 4 position.

# **3.6 Power Circuit - Overview**

### **3.6.1 Power Circuit - Overview**

**3** 

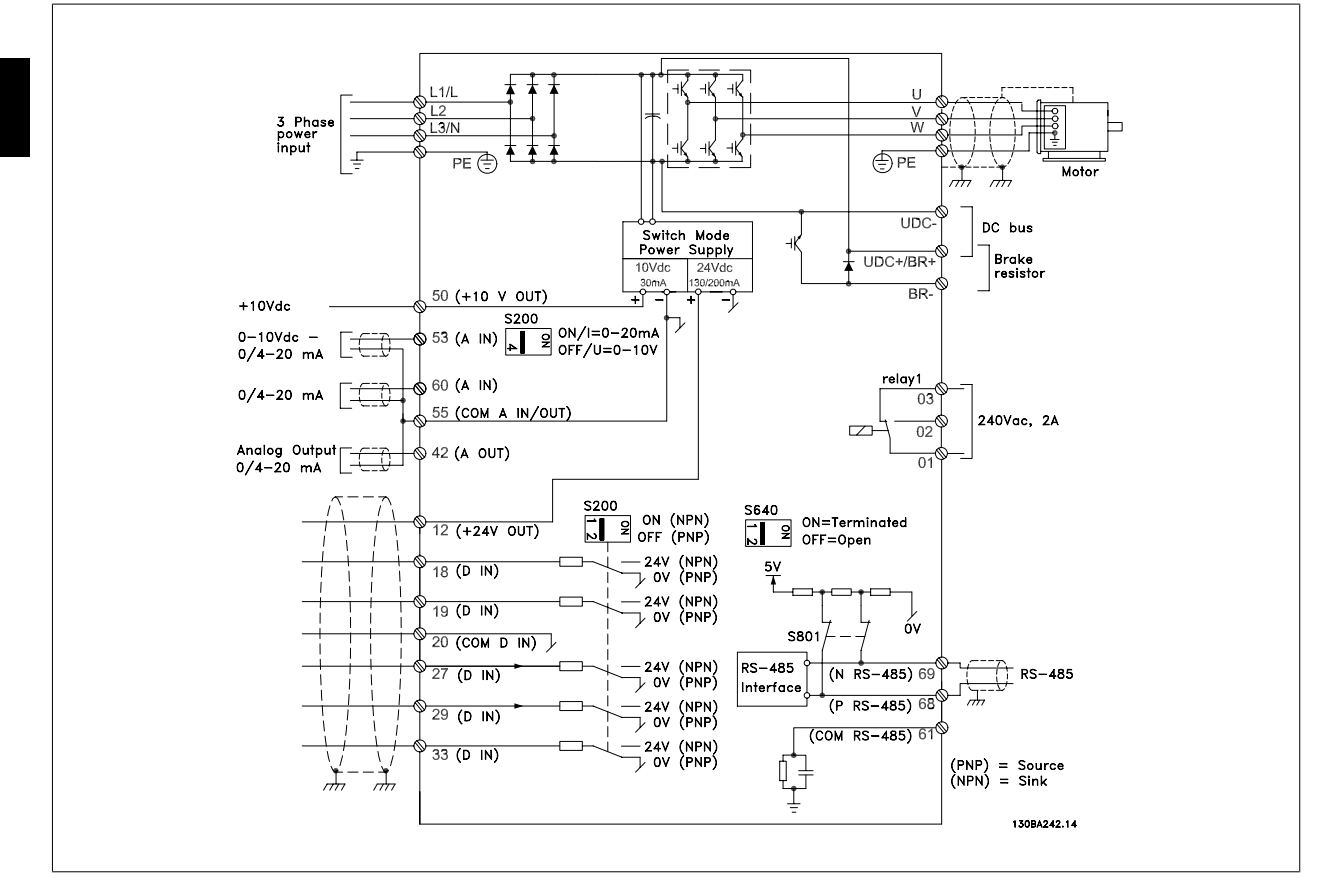

Illustration 3.10: Diagram showing all electrical terminals.

Brake not applicable for frame M1.

Brake resistors are available from Danfoss.

Improved power factor and EMC performance can be achieved by installing optional Danfoss line filters. Danfoss power filters can also be used for load sharing.

### **3.6.2 Load sharing/Brake**

Use 6.3 mm insulated Faston Plugs designed for high voltage for DC (Load Sharing and brake). Contact Danfoss or see instruction no. MI.50.Nx.02 for load sharing and instruction no. MI.90.Fx.02 for brake.

Load sharing: Connect terminals UDC- and UDC/BR+. Brake: Connect terminals BR- and UDC/BR+.

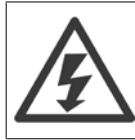

Note that voltage levels of up to 850 V DC may occur between terminals UDC+/BR+ and UDC-. Not short circuit protected.

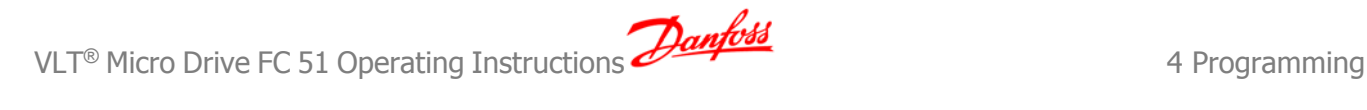

# **4 Programming**

# **4.1 How to Programme**

### **4.1.1 Programming with MCT-10 Set-up Software**

The frequency converter can be programmed from a PC via RS485 com-port by installing the MCT-10 Set-up Software.

This software can either be ordered using code number 130B1000 or downloaded from the Danfoss Web site: www.danfoss.com, Business Area: Motion Controls.

Please refer to manual MG.10.RX.YY.

### **4.1.2 Programming with the LCP 11 or LCP 12**

The LCP is divided into four functional groups:

- 1. Numeric display.
- 2. Menu key.
- 3. Navigation keys.
- 4. Operation keys and indicator lights (LEDs).

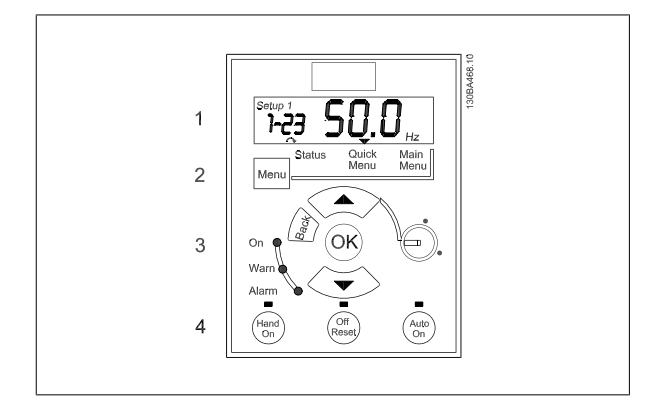

Illustration 4.1: LCP 12 with potentiometer

### **The display:**

A number of information can be read from the display.

**Set-up number** shows the active set-up and the edit set-up. If the same set-up acts as both active and edit set-up, only that set-up number is shown (factory setting).

When active and edit set-up differ, both numbers are shown in the display (Setup 12). The number flashing, indicates the edit set-up.

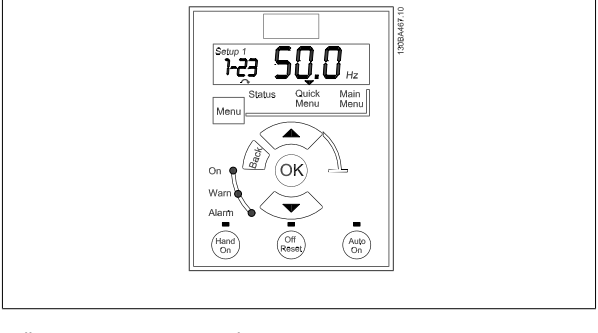

Illustration 4.2: LCP 11 without potentiometer

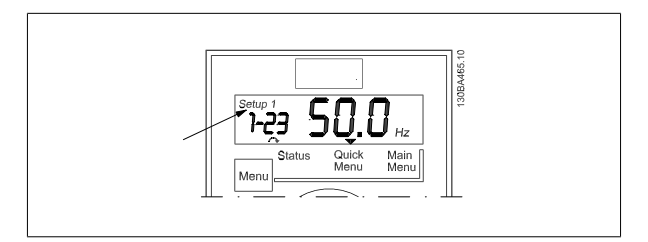

Illustration 4.3: Indicating Set-up

lected parameter.

4 Programming **Contract Contract Contract Contract Contract Contract Contract Contract Contract Contract Contract Contract Contract Contract Operating Instructions** 

The small digits to the left are the selected **parameter number**.

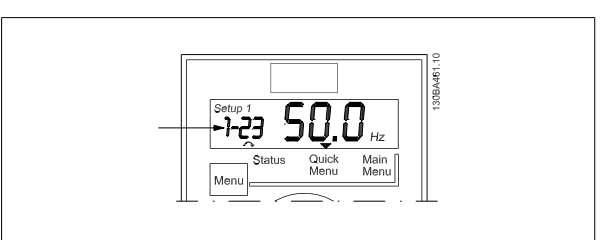

Illustration 4.4: Indicating selected par. no.

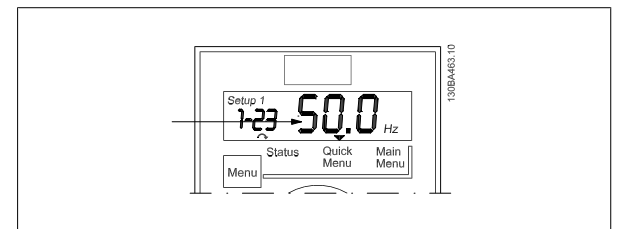

Illustration 4.5: Indicating value of selected par.

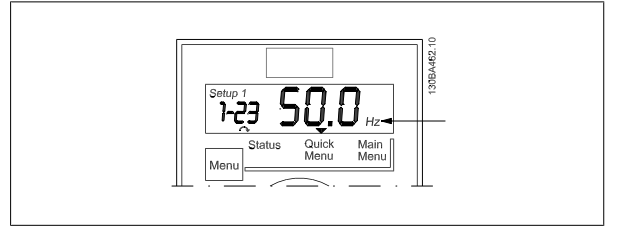

Illustration 4.6: Indicating unit of selected par.

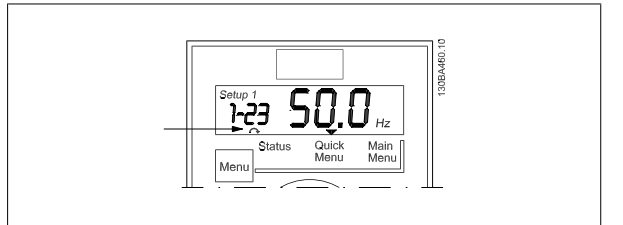

Illustration 4.7: Indicating motor direction

Use the [MENU] key to select one of the following menus:

### **Status Menu:**

The Status Menu is either in Readout Mode or Hand on Mode. In Readout Mode the value of the currently selected readout parameter is shown in the display.

In Hand on Mode the local LCP reference is displayed.

### **Quick Menu:**

Displays Quick Menu parameters and their settings. Parameters in the Quick Menu can be accessed and edited from here. Most applications can be run by setting the parameters in the Quick Menus.

### **Main Menu:**

Displays Main Menu parameters and their settings. All parameters can be accessed and edited here. A parameter overview is found later in this manual.

### **Indicator lights:**

- Green LED: The frequency converter is on.
- Yellow LED: Indicates a warning. Please see section Troubleshooting
- Flashing red LED: Indicates an alarm. Please see section Troubleshooting

The right side of the display shows the **unit** of the selected parameter. This can be either Hz, A, V, kW, HP, %, s or RPM.

**Motor direction** is shown to the bottom left of the display - indicated by a small arrow pointing either clockwise or counterclockwise.

The large digits in the middle of the display show the **value** of the se-

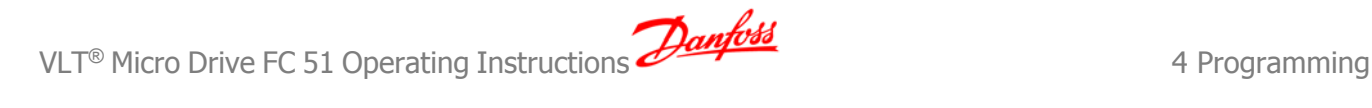

### **Navigation Keys:**

**[Back]:** For moving to the previous step or layer in the navigation structure. **Arrows [**▲**] [**▼**]:** For maneuvering between parameter groups, parameters and within parameters. **[OK]:** For selecting a parameter and for accepting changes to parameter settings.

**Operation Keys:**

A yellow light above the operation keys indicates the active key. **[Hand on]:** Starts the motor and enables control of the frequency converter via the LCP. **[Off/Reset]:** The motor stops except in alarm mode. In that case the motor will be reset. **[Auto on]:** The frequency converter is controlled either via control terminals or serial communication. **[Potentiometer] (LCP12):** The potentiometer works in two ways depending on the mode in which the frequency converter is running. In Auto Mode the potentiometer acts as an extra programmable analog input. In Hand on Mode the potentiometer controls local reference.

# **4.2 Status Menu**

After power up the Status Menu is active. Use the [MENU] key to toggle between Status, Quick Menu and Main Menu.

Arrows [▲] and [▼] toggles between the choices in each menu.

The display indicates the status mode with a small arrow above "Status".

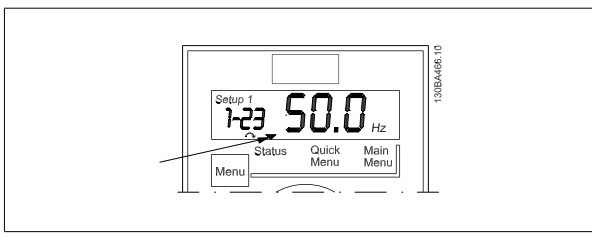

Illustration 4.8: Indicating Status mode

# **4.3 Quick Menu**

The Quick Menu gives easy access to the most frequently used parameters.

- 1. To enter the Quick Menu, press [MENU] key until indicator in display is placed above Quick Menu.
- 2. Use [▲] [▼] to select either QM1 or QM2, then press [OK].
- 3. Use  $[\triangle] [\triangledown]$  to browse through the parameters in the Quick Menu.
- 4. Press [OK] to select a parameter.
- 5. Use  $[4] [\nabla]$  to change the value of a parameter setting.
- 6. Press [OK] to accept the change.
- 7. To exit, press either [Back] twice to enter *Status*, or press [Menu] once to enter Main Menu.

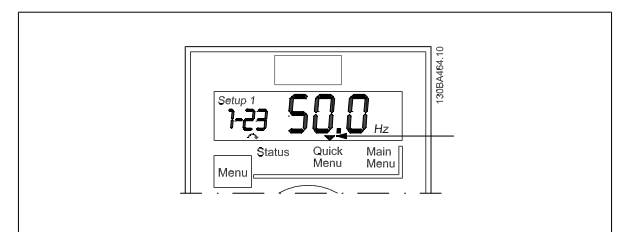

Illustration 4.9: Indicating Quick Menu mode

 **4**

# **4.4 Quick Menu Parameters**

### **4.4.1 Quick Menu Parameters - Basic Settings QM1**

Below are descriptions of all parameters found in the Quick Menu.

 $*$  = Factory setting.

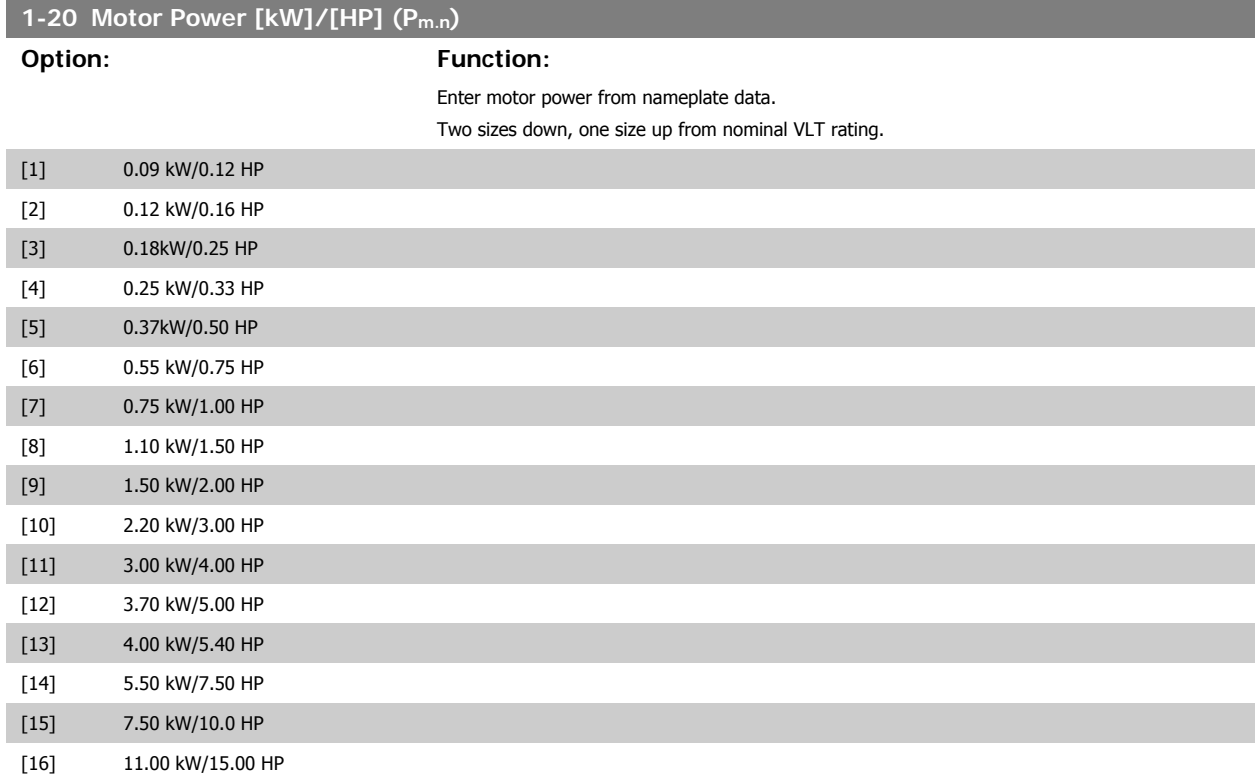

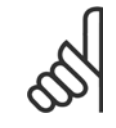

### **NB!**

Changing this parameter affects par. 1-22 to 1-25, 1-30, 1-33 and 1-35.

# **1-22 Motor Voltage (U m.n)**

**Range: Function:**

230/400 V [50 - 999 V] Enter motor voltage from nameplate data.

### **1-23 Motor Frequency (f m.n)**

**Range: Function:**

50 Hz\* [20-400 Hz] Enter motor frequency from nameplate data.

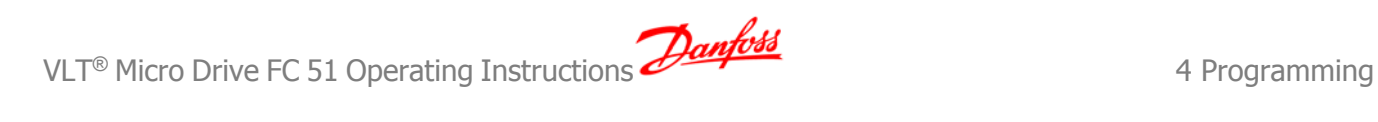

# **1-24 Motor Current (I m.n)**

M-type de- [0.01 - 26.00 A] pendent\*

### **Range: Function:**

Enter motor current from nameplate data.

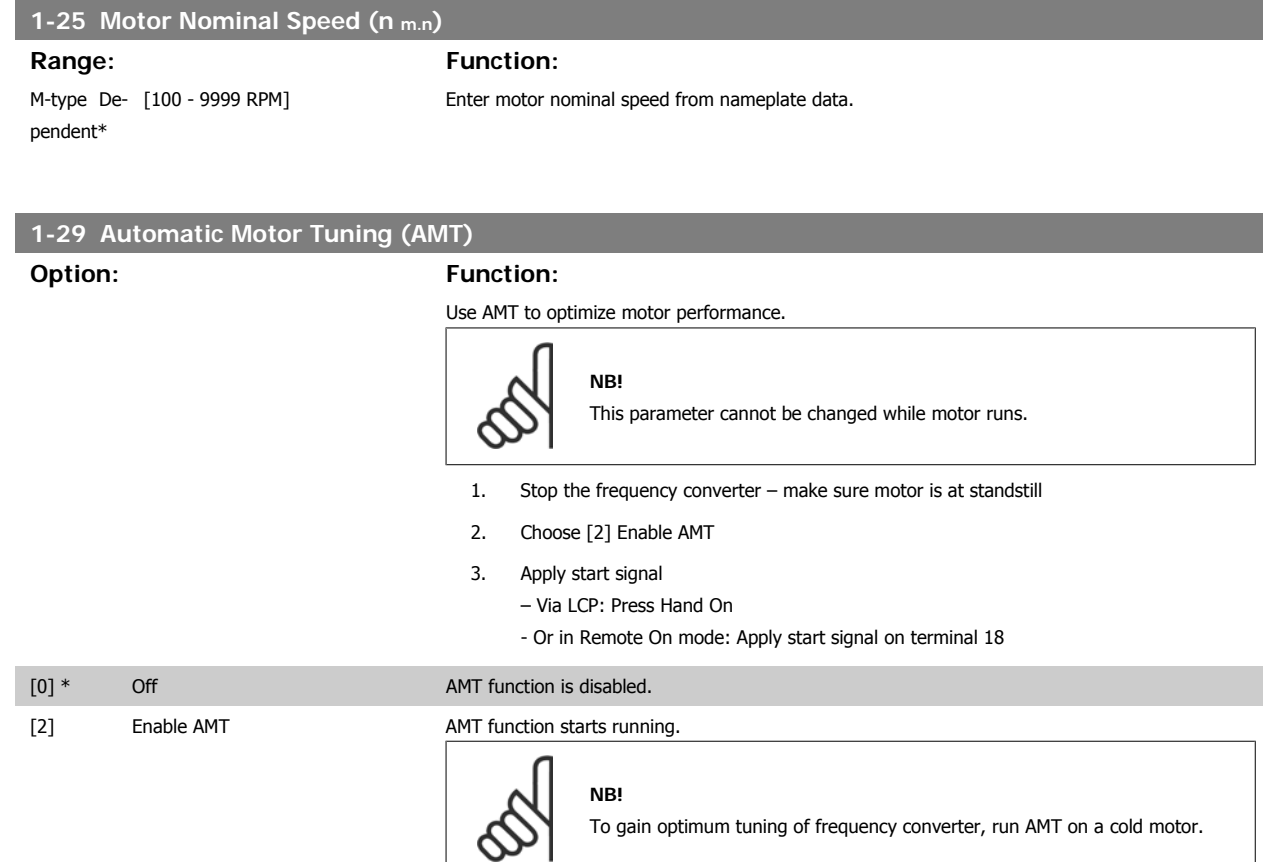

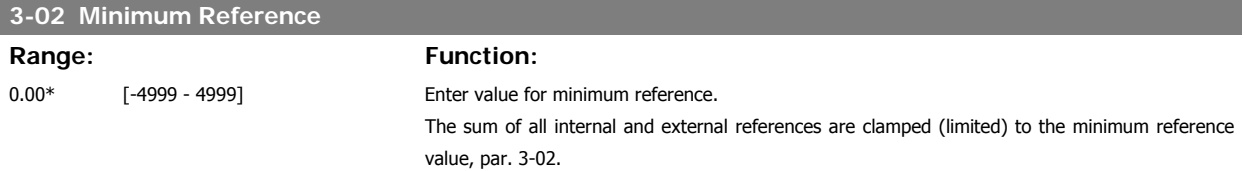

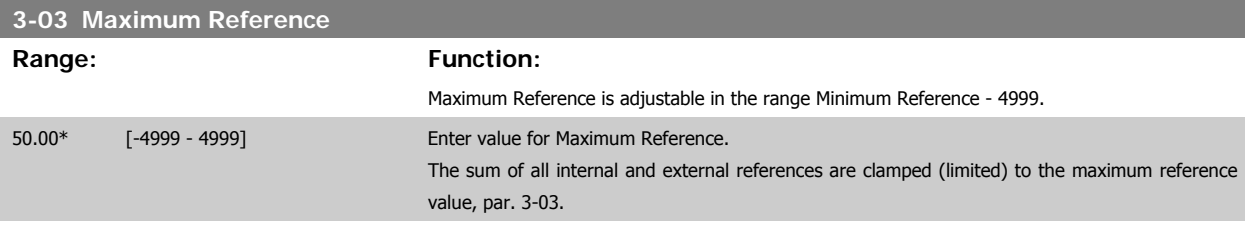

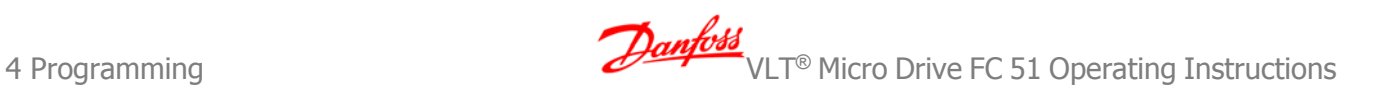

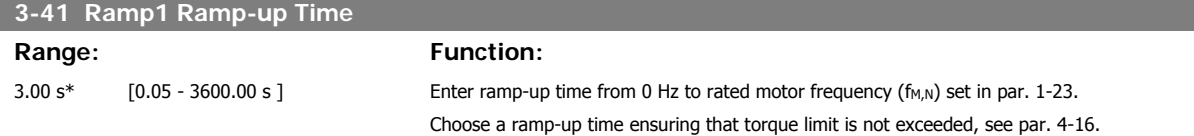

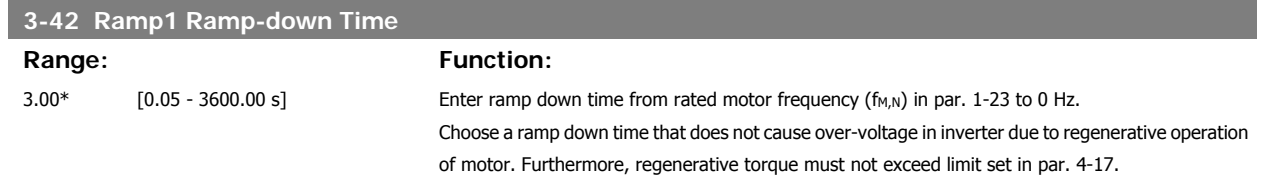

### **4.4.2 Quick Menu Parameters - PI Basic Settings QM2**

The following is a brief description of the parameters for the PI Basic Settings. For a more detailed description, please see VLT Micro Drive Programming Guide, MG.02.CX.YY.

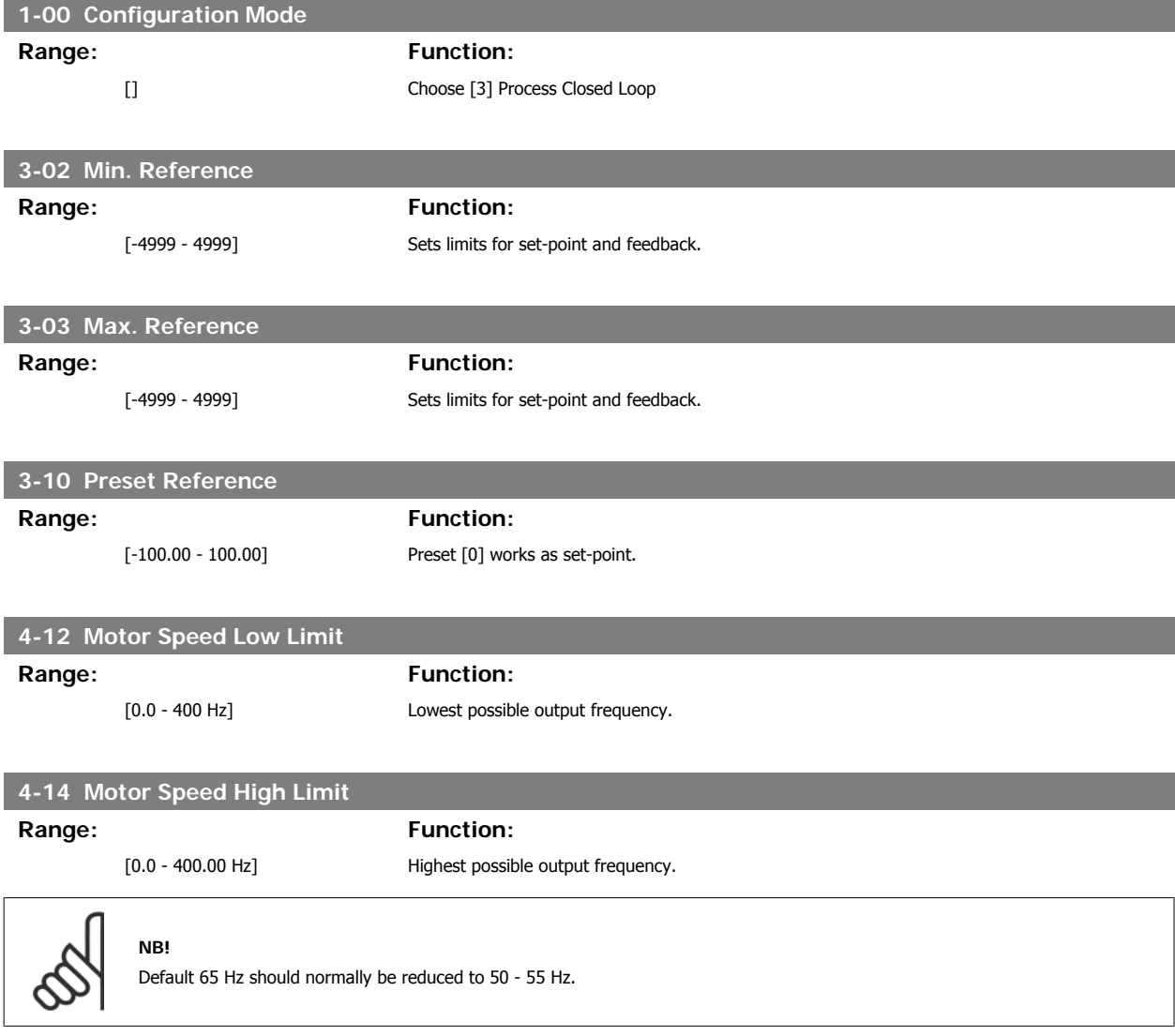

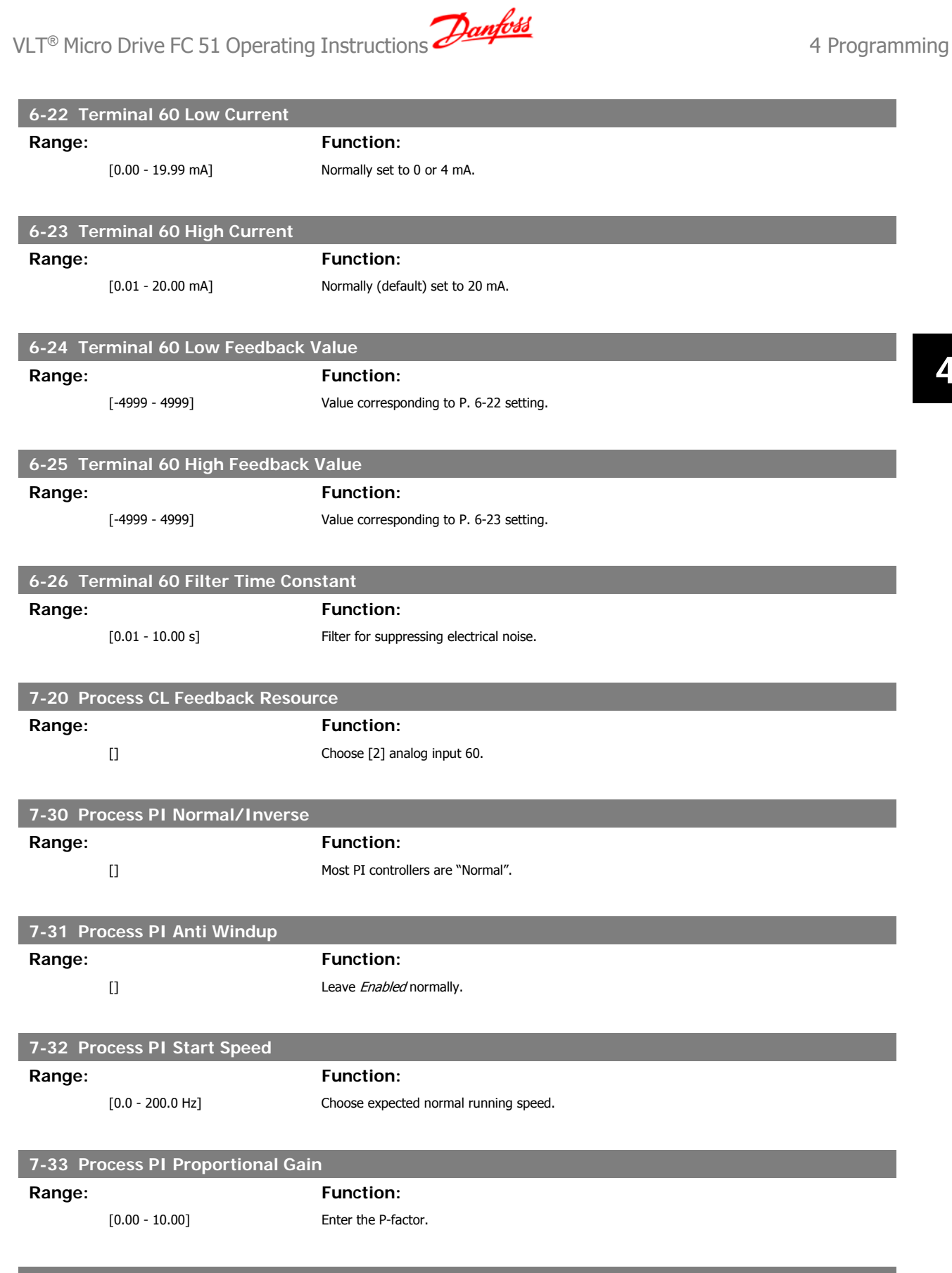

**Range: Function:**

[0.10 - 9999.00 s] Enter the I-factor.

 **4**

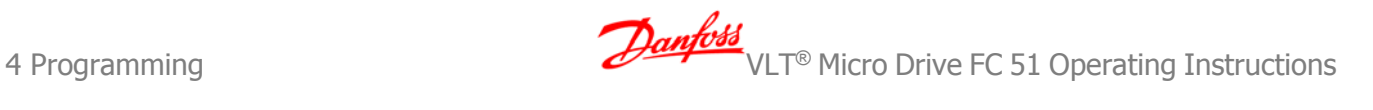

### **7-38 Process Feed Forward Factor**

### **Range: Function:**

[0 - 400%] Only applicable with changing set-points.

# **4.5 Main Menu**

The Main Menu gives access to all parameters.

- 1. To enter the Main Menu, press [MENU] key until indicator in display is placed above Main Menu.
- 2. Use  $[4] [\nabla]$  to browse through the parameter groups.
- 3. Press [OK] to select a parameter group.
- 4. Use  $[A] [\nabla]$  to browse through the parameters in the specific group.
- 5. Press [OK] to select the parameter.
- 6. Use  $[4] [\nabla]$  to set/change the parameter value.
- 7. Press [OK] to accept the value.
- 8. To exit, press either [Back] twice to enter *Quick Menu*, or press [Menu] once to enter Status.

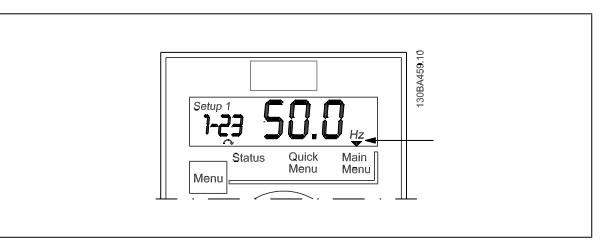

Illustration 4.10: Indicating Main Menu mode

# **5 Modbus RTU**

# **5.1 Modbus RTU Overview**

### **5.1.1 Assumptions**

These operating instructions assume that the installed controller supports the interfaces in this document and that all the requirements stipulated in the controller, as well as the frequency converter, are strictly observed, along with all limitations therein.

### **5.1.2 What the User Should Already Know**

The Modbus RTU (Remote Terminal Unit) is designed to communicate with any controller that supports the interfaces defined in this document. It is assumed that the user has full knowledge of the capabilities and limitations of the controller.

### **5.1.3 Modbus RTU Overview**

Regardless of the type of physical communication networks, the Modbus RTU Overview describes the process a controller uses to request access to another device. This includes i.a. how it will respond to requests from another device, and how errors will be detected and reported. It also establishes a common format for the layout and contents of message fields.

During communications over a Modbus RTU network, the protocol determines how each controller will learn its device address, recognise a message addressed to it, determine the kind of action to be taken, and extract any data or other information contained in the message. If a reply is required, the controller will construct the reply message and send it.

Controllers communicate using a master-slave technique in which only one device (the master) can initiate transactions (called queries). The other devices (slaves) respond by supplying the requested data to the master, or by taking the action requested in the query.

The master can address individual slaves, or can initiate a broadcast message to all slaves. Slaves return a message (called a response) to queries that are addressed to them individually. No responses are returned to broadcast queries from the master. The Modbus RTU protocol establishes the format for the master's query by placing into it the device (or broadcast) address, a function code defining the requested action, any data to be sent, and an error-checking field. The slave's response message is also constructed using Modbus protocol. It contains fields confirming the action taken, any data to be returned, and an error-checking field. If an error occurs in receipt of the message, or if the slave is unable to perform the requested action, the slave will construct an error message and send it in response, or a time-out will occur.

### **5.1.4 Frequency Converter with Modbus RTU**

The frequency converter communicates in Modbus RTU format over the built-in RS-485 interface. Modbus RTU provides access to the Control Word and Bus Reference of the frequency converter.

The Control Word allows the Modbus master to control several important functions of the frequency converter:

- Start
- Stop of the frequency converter in various ways:
	- Coast stop Quick stop DC Brake stop
	- Normal (ramp) stop
- Reset after a fault trip
- Run at a variety of preset speeds
- Run in reverse
- Change the active set-up
- Control the frequency converter's built-in relay

The Bus Reference is commonly used for speed control. It is also possible to access the parameters, read their values, and where possible, write values to them. This permits a range of control options, including controlling the setpoint of the frequency converter when its internal PI controller is used.

# **5.2 Modbus RTU Message Framing Structure**

### **5.2.1 Remote Terminal Unit**

The controllers are set up to communicate on the Modbus network using RTU (Remote Terminal Unit) mode, with each 8-bit byte in a message containing two 4-bit hexadecimal characters.

The format for each byte is shown below.

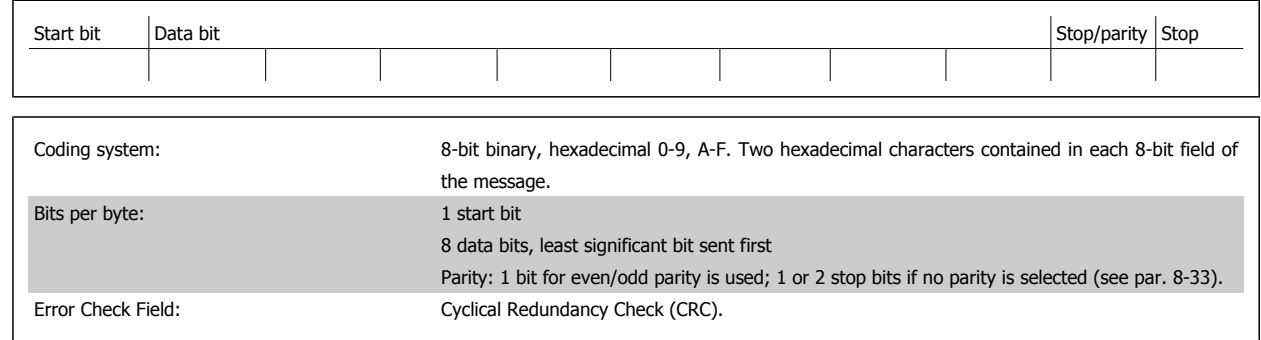

### **5.2.2 Modbus RTU Message Structure**

The transmitting device places a Modbus RTU message into a frame with a known beginning and ending point. This allows receiving devices to begin at the start of the message, read the address portion, determine which device is addressed (or all devices, if the message is broadcast), and to recognise when the message is completed. Partial messages are detected and errors set as a result - or timeouts occur. Characters for transmission must be in hexadecimal 00 to FF format in each field.

The frequency converter continuously monitors the network bus, also during "silent" intervals. When the first field (the address field) is received, each frequency converter or device decodes it to determine which device is being addressed. Modbus RTU messages addressed to zero are broadcast messages. No response is permitted for boradcast messages. A typical message frame is shown below.

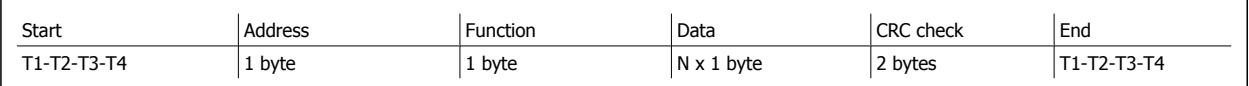

Table 5.1: Typical Modbus RTU Message Structure

### **5.2.3 Start/Stop Field**

Messages start with a silent period of at least 3.5 character intervals. This is implemented as a multiple of character intervals at the selected network baud rate (shown as Start T1-T2-T3-T4). The first field to be transmitted is the device address. Following the last transmitted character, a similar period of at least 3.5 character intervals marks the end of the message. A new message can begin after this period.

The entire message frame must be transmitted as a continuous stream. If a silent period of more than 1.5 character intervals occurs before completion of the frame, the receiving device flushes the incomplete message and assumes that the next byte will be the address field of a new message. Similarly, if a new message begins prior to 3.5 character intervals after a previous message, the receiving device will ignore both messages. This will cause a timeout (no response from the slave).

### **5.2.4 Address Field**

The address field of a message frame contains 1 byte. Valid slave device addresses are in the range of 0 - 247 decimal. The individual slave devices are assigned addresses in the range of 1 - 247 (0 is reserved for broadcast mode, which all slaves recognise). A master addresses a slave by placing the slave address in the address field of the message.

When the slave sends its response, it places its own address in this address field to let the master know which slave is responding.

### **5.2.5 Function Field**

The function field of a message frame contains 1 byte. Function fields are used to send messages between master and slave. When a message is sent from a master to a slave device, the function code field tells the slave what kind of action to perform. When the slave responds to the master, it uses the function code field to indicate either a normal (error-free) response, or that some kind of error occurred (called an exception response).

For a normal response, the slave simply echoes the original function code. For an exception response, the slave returns a code that is equivalent to the original code with its most significant bit set to logic 1. In addition, the slave places a unique code into the data field of the response message. This tells the master what kind of error occurred, or the reason for the exception. Please also refer to the sections Function Codes Supported by Modbus RTU and Exception Codes.

### **5.2.6 Data Field**

The data field is constructed using sets of two hexidecimal digits in the range of 00 to FF hexidecimal. These are made up of one RTU character. The data field of messages sent from a master to a slave device contains additional information which the slave must use to take the action defined by the function code. This can include items such as addresses of coils or registers, the quantity of items to be handled, and the count of actual data bytes in the field.

### **5.2.7 CRC Check Field**

Messages include an error-checking field, operating on the basis of a Cyclical Redundancy Check (CRC) method. The CRC field checks the content of the entire message. It is applied regardless of any parity check method used for the individual characters of the message.

The CRC value is calculated by the transmitting device, which appends the CRC as the last field in the message. The receiving device recalculates a CRC during receipt of the message and compares the calculated value to the actual value received in the CRC field. If the two values are unequal, a bus timeout occurs. The error-checking field contains a 16-bit binary value implemented as two 8-bit bytes. When this is done, the low-order byte of the field is appended first, followed by the high-order byte. The CRC high-order byte is the last byte sent in the message.

### **5.2.8 Coil/Register Addressing**

In Modbus, all data are organised in coils and holding registers. Coils hold a single bit, whereas holding registers hold a 2-byte word (i.e. 16 bits). All data addresses in Modbus messages are referenced to zero. The first occurrence of a data item is addressed as item number zero.

### Example:

The coil known as "coil 1" in programmable controller is addressed as coil 0000 in the data address field of a Modbus message. Coil 127 decimal is addressed as coil 007E<sub>HEX</sub> (126 decimal).

Holding register 40001 is addressed as register 0000 in the data address field of the message. The function code field already specifies a "holding register" operation. Therefore, the "4XXXX" reference is implicit. Holding register 40108 is addressed as register 006B<sub>HEX</sub> (107 decimal).

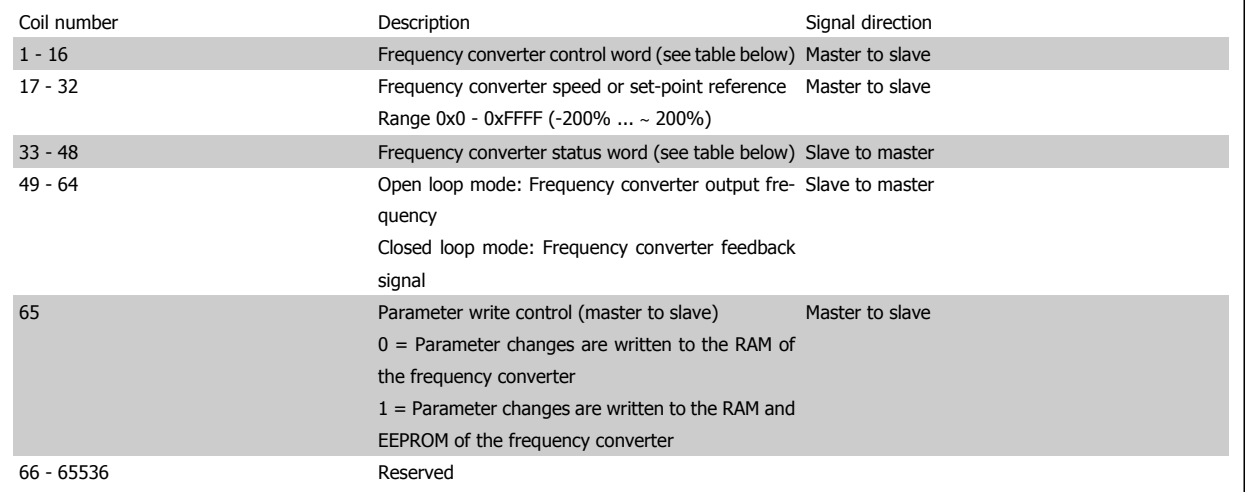

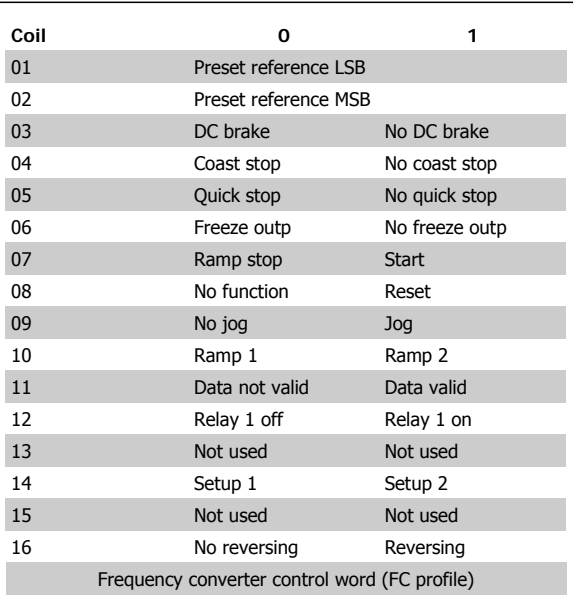

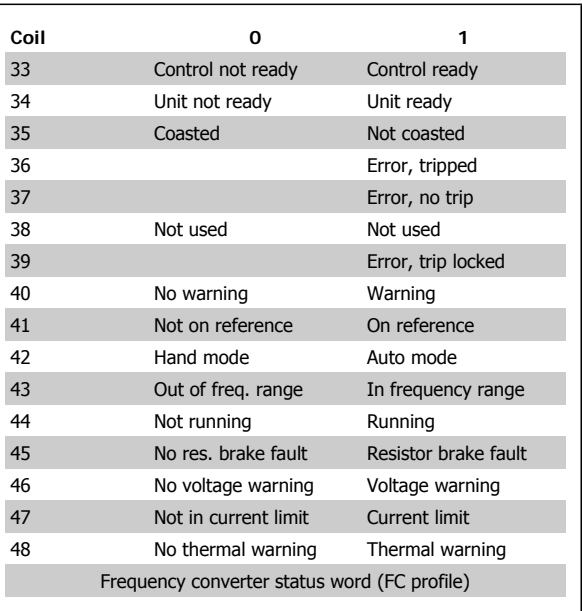

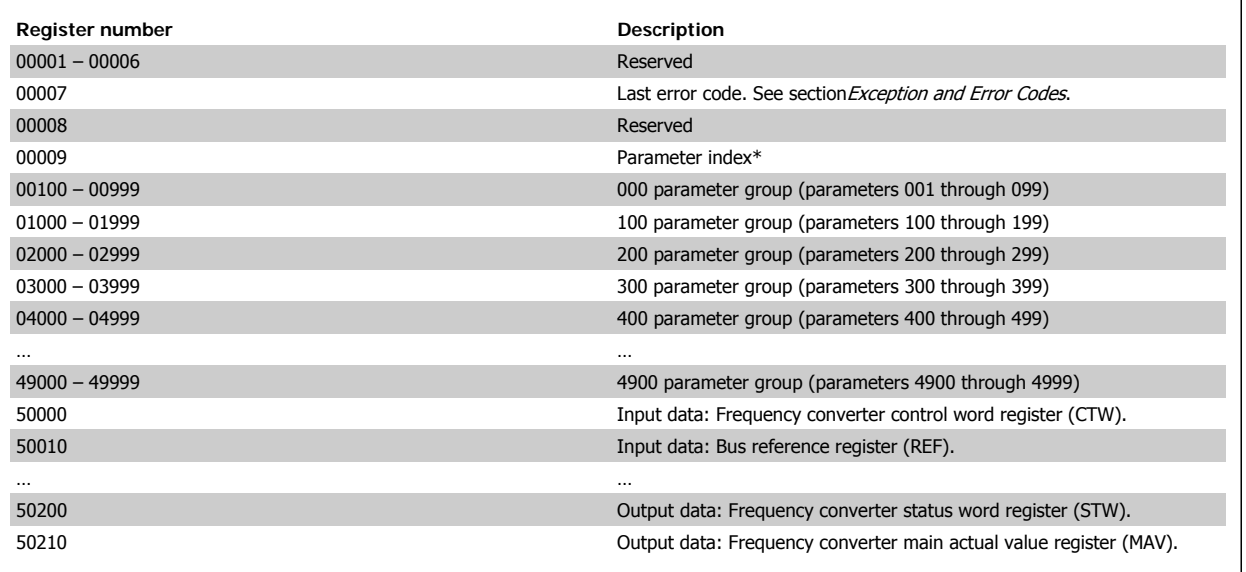

Table 5.1: Holding Registers

\* Used to specify the index number to be used when accessing an indexed parameter

# **5.3 How to Control the frequency converter**

This section describes codes which can be used in the function and data fields of a Modbus RTU message. For a complete description of all the message fields please refer to the section Modbus RTU Message Framing Structure.

### **5.3.1 Function Codes Supported by Modbus RTU**

Modbus RTU supports use of the following function codes in the function field of a message:

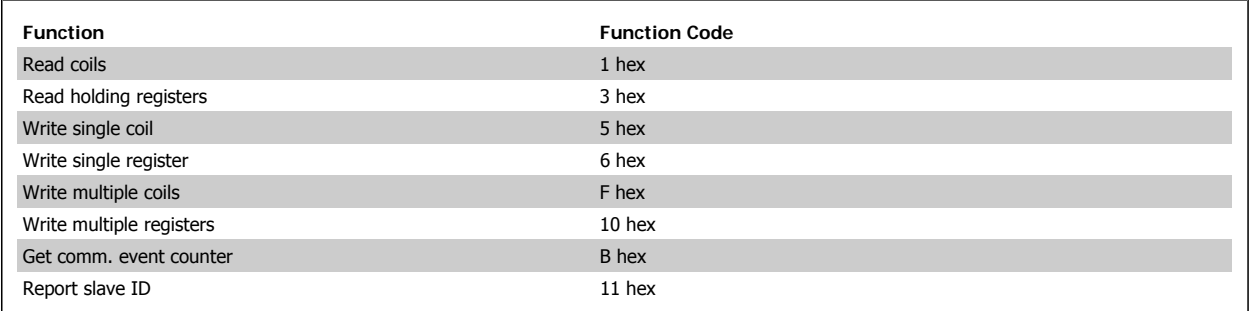

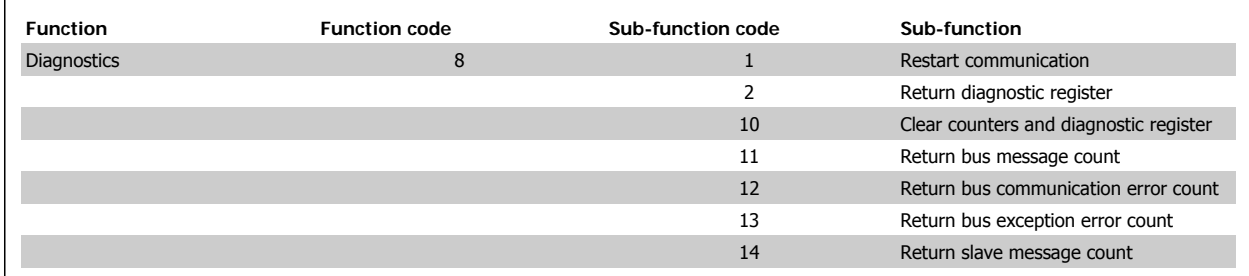

### **5.3.2 Exception and Error Codes**

In the event of an error, the following exception codes may appear in the data field of a response message. For a full explanation of the structure of an exception (i.e. error) response, please refer to Function Field in section Modbus RTU Message Framing Structure.

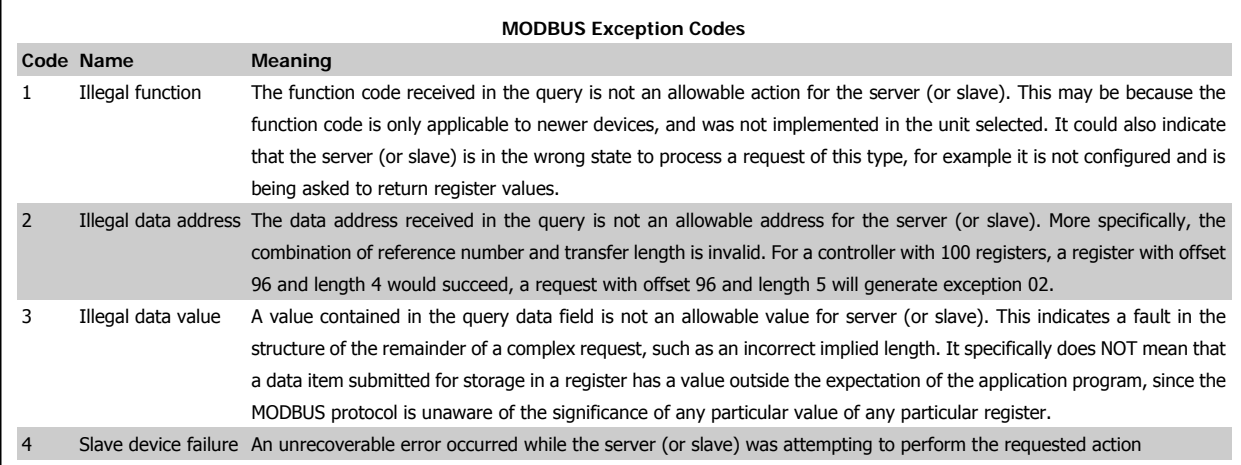

In case of an exception code 4 while accessing parameter values in the drive, detailed information about the latest exception can be read from the drives Holding Register 0007. This register may contain one of the following, detailed error codes regarding the latest occurring MODBUS Exception.

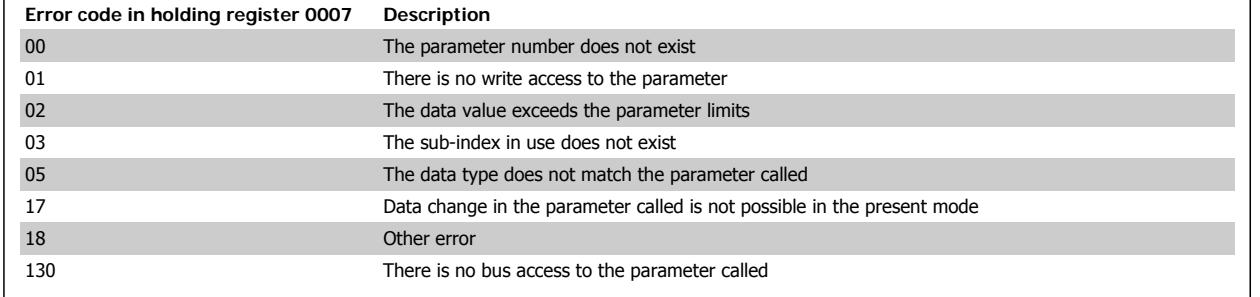

# **5.4 How to Access Parameters**

### **5.4.1 Parameter Handling**

The PNU (Parameter Number) is translated from the register address contained in the Modbus read or write message. The parameter number is translated to Modbus register address as (10 x parameter number -1) DECIMAL.

### **5.4.2 Storage of Data**

The Coil 65 decimal determines whether data written to the frequency converter are stored in EEPROM and RAM (coil 65 = 1) or only in RAM (coil 65 =  $(0)$ .

### **5.4.3 IND**

The array index is set in Holding Register 9 and used when accessing array parameters.

### **5.4.4 Text Blocks**

Parameters stored as text strings are accessed in the same way as the other parameters. The maximum text block size is 20 characters. If a read request for a parameters is for more characters than the parameter stores, the response is truncated. If the read request for a parameter is for fewer characters than the parameter stores, the response is space filled.

### **5.4.5 Conversion Factor**

The different attributes for each parameter can be seen in the section on factory settings. Since a parameter value can only be transferred as a whole number, a conversion factor must be used to transfer decimals. Please refer to the section Conversion Index.

### **5.4.6 Parameter Values**

### **Standard Data Type**

Standard data types are int16, int32, uint8, uint16 and uint32. They are stored as 4x registers (40001 - 4FFFF). The parameters are read using function  $03$ <sub>HEX</sub> "Read Holding Registers". Parameters are writtein using the function 6<sub>HEX</sub> "Preset Single Register" for 1 register (16 bits), and the function  $10$ <sub>HEX</sub> "Preset Multiple Registers" for 2 registers (32 bits). Readable sizes range from 1 register (16 bits) up to 10 registers (20 characters).

### **Non Standard Data Types**

Non standard data types are text strings and are stored as 4x registers (40001 - 4FFFF). The parameters are read using function 03<sub>HEX</sub> "Read Holding Registers" and written using function 10<sub>HEX</sub> "Preset Multiple Registers". Readable sizes range from 1 register (2 characters) up to 10 registers (20 characters).

# **5.5 Examples**

The following examples illustrate various Modbus RTU commands. If an error occurs, please refer to the Exception Codes section.

### 5.5.1 Read Coil Status (01<sub>HEX</sub>)

### **Description**

This function reads the ON/OFF status of discrete outputs (coils) in the frequency converter. Broadcast is never supported for reads.

### **Query**

The query messages specifies the staring coil and quantity of coils to be read. Coil addresses start at zero, i.e. coil 33 is addressed as 32.

Example of a request to read coils 33-48 (Status Word) from slave device 01:

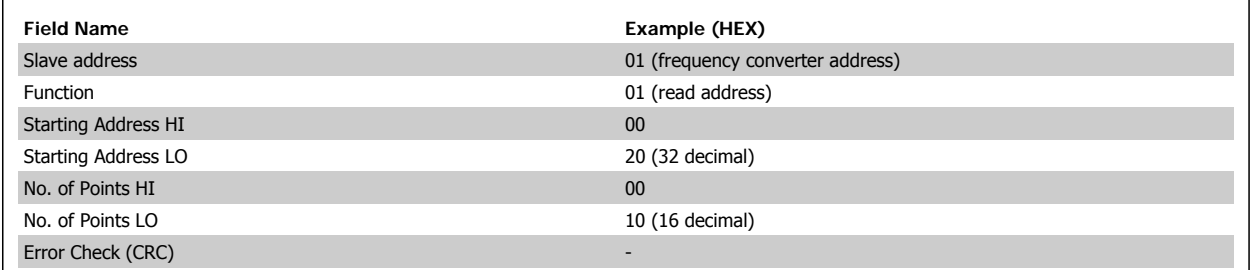

The coil status in the response message is packed as one coil per bit of the data field. Status is indicated as:  $1 = ON$ ;  $0 = OFF$ .

The LSB of the first data byte contains the coil addressed in the query. The other coils follow toward the high order end of this byte, and from "low order to high order" in subsequent bytes.

If the returned coil quantity is not a multiple of eight, the remaining bits in the final data byte will padded with zeros (toward the high order and of the byte). The Byte Count field specifies the number of complete bytes of data.

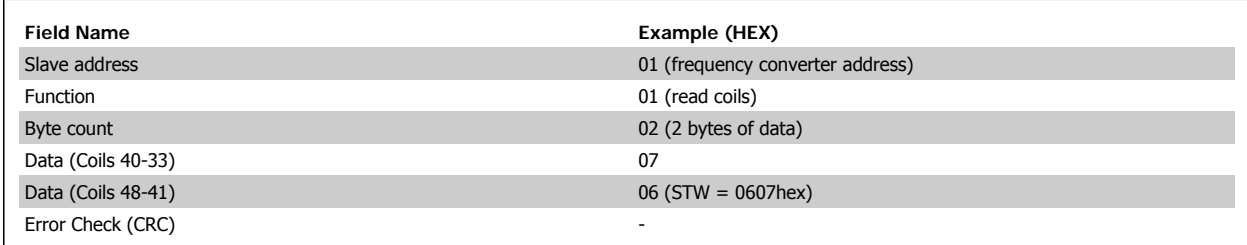

### 5.5.2 Force/Write Single Coil (05<sub>HEX</sub>)

### **Description**

This function forces a coil to either ON or OFF. When broadcast the function forces the same coil references in all attached slaves.

### **Query**

The query message specifies the coil 65 (parameter write control) to be forced. Coil addresses start at zero, i.e. coil 65 is addressed as 64. Force Data = 00 00HEX (OFF) or FF 00HEX (ON).

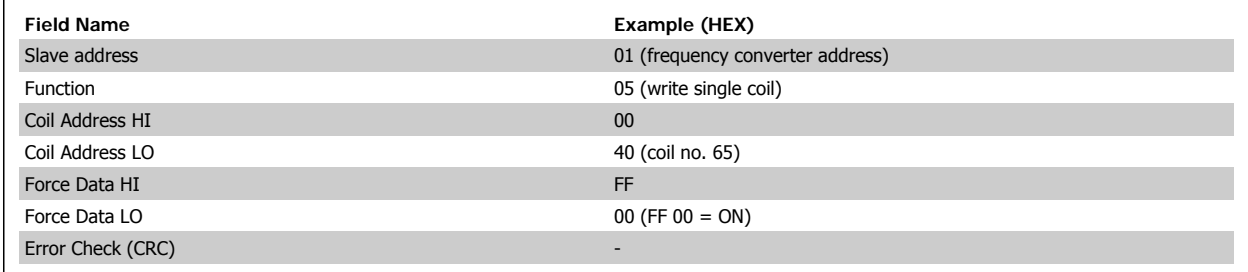

### **Response**

The normal response is an echo of the query, returned after the coil state has been forced.

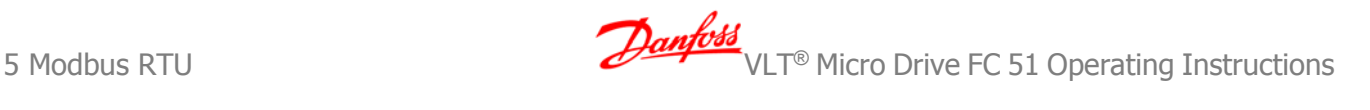

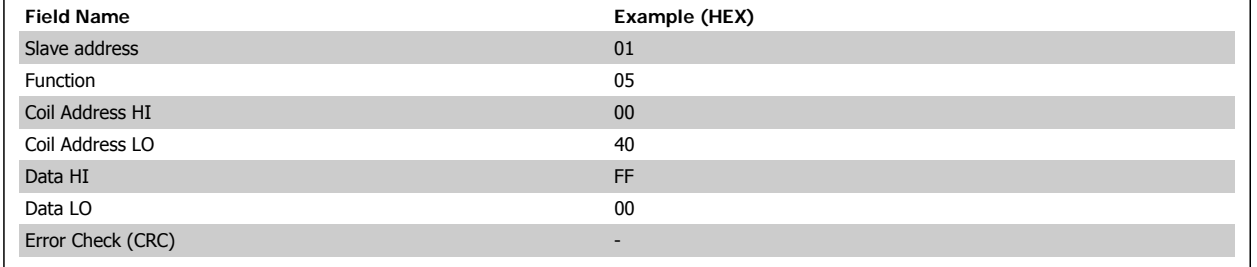

### **5.5.3 Force/Write Multiple Coils (OFHEX)**

### **Description**

This function forces each coil in a sequence of coils to either ON or OFF. When broadcast the function forces the same coil references in all attached slaves.

### **Query**

The query message specifies the coils 17 to 32 (speed set-point) to be forced. Coil addresses start at zero, i.e. coil 17 is addressed as 16.

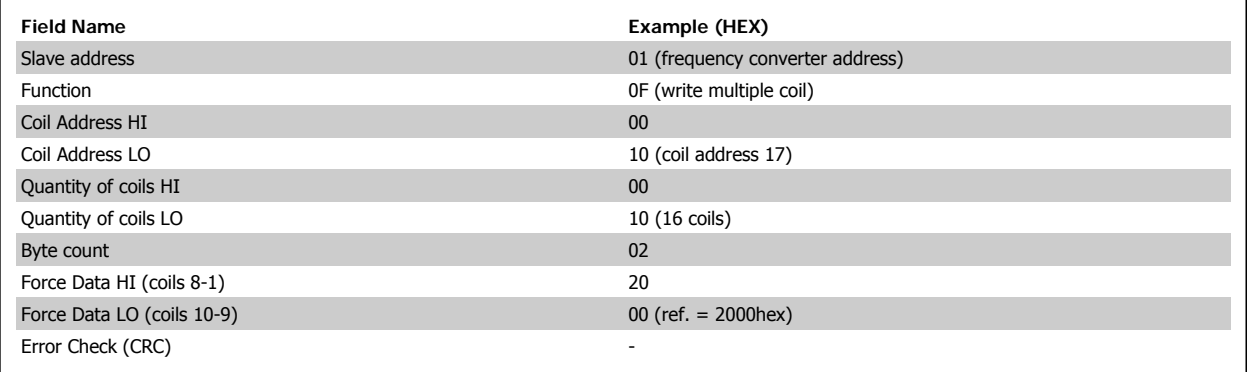

### **Response**

The normal response returns the slave address, function code, starting address, and quantity of coils forced.

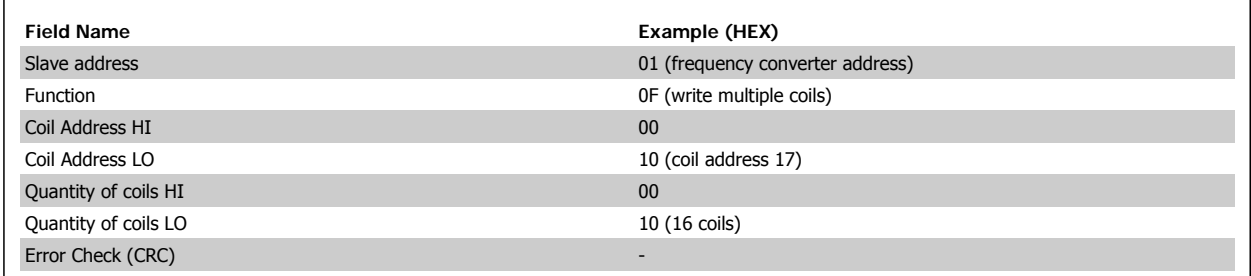

### 5.5.4 Read Holding Registers (03<sub>HEX</sub>)

### **Description**

This function reads the content of holding registers in the slave.

### **Query**

The query message specifies the starting register and quantity to be read. Register addresses start at zero, i.e. registers 1-4 are addressed as 0-3.

**5** 

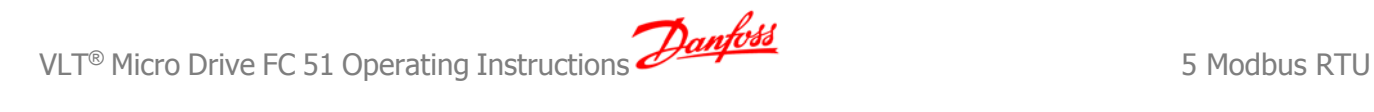

### **Example**

Read PNU 342 which is mapped to register 0x0D5B(RegAdr = 342 x 10 - 1)

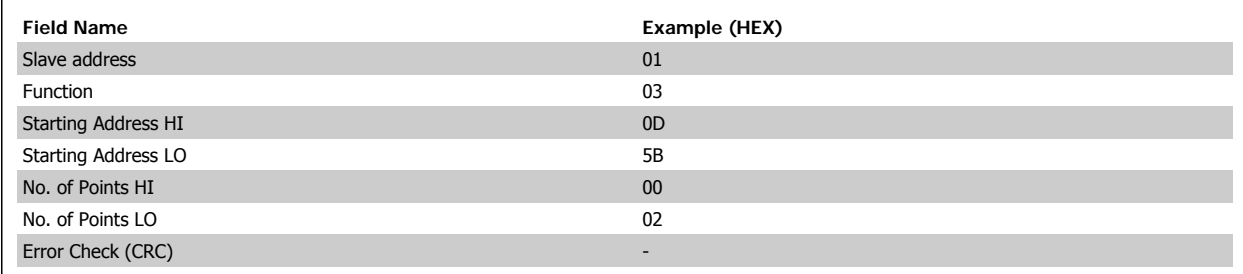

Table 5.1: Request frame

### **Response**

The register data in the response message are packed as two bytes per register, with the binary contents right justified within each byte. For each register, the first byte contains the high order bits and the second contains the low order bits.

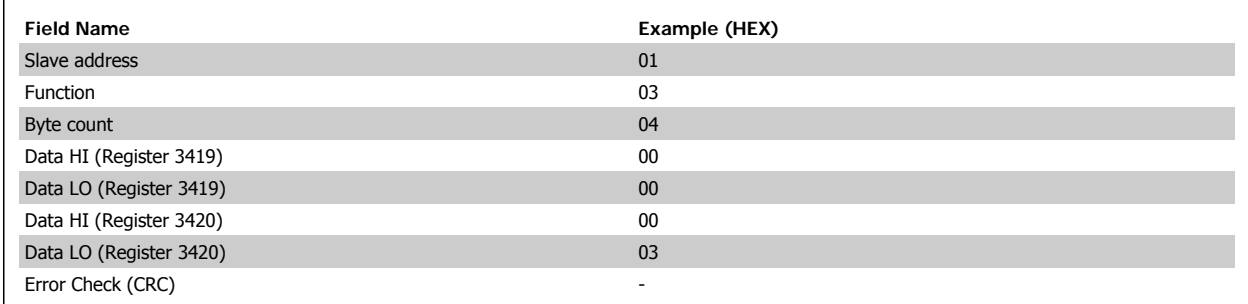

Table 5.1: Normal response frame

### 5.5.5 Preset Single Register (06HEX)

### **Description**

This function presets a value into a single holding register.

# **Query**

The query message specifies the register reference to be preset. Register addresses start at zero, i.e. register 1 is addressed as 0.

### **Example**

Write 1 to PNU3 which is mapped to register  $0x001D(3 \times 10^{-1} = 29 = 001D$ Hex)

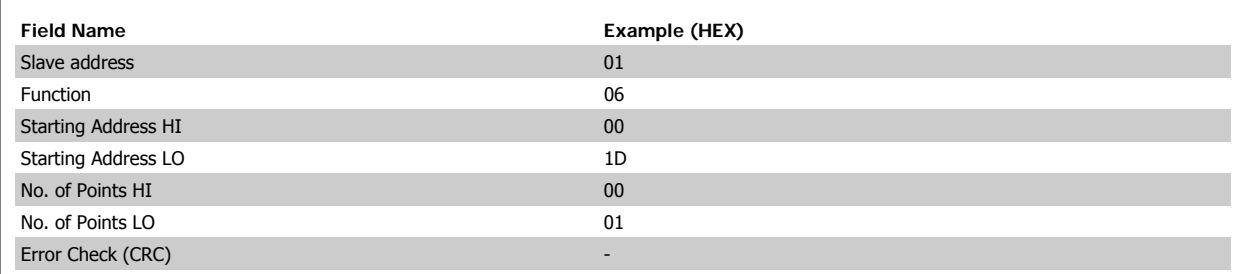

Table 5.1: Request frame

### **Response**

The normal response is an echo of the query, returned after the register contents have been passed.

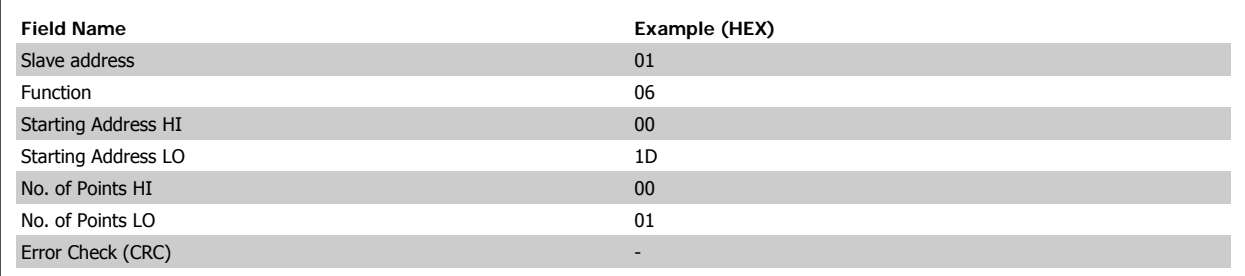

Table 5.1: Normal response frame

# **5.5.6 Preset Multiple Registers (10HEX)**

### **Description**

This function presets a value into a sequence of holding registers.

### **Query**

The query message specifies the register references to be preset. Register addresses start at zero, i.e. register 1 is addressed as 0.

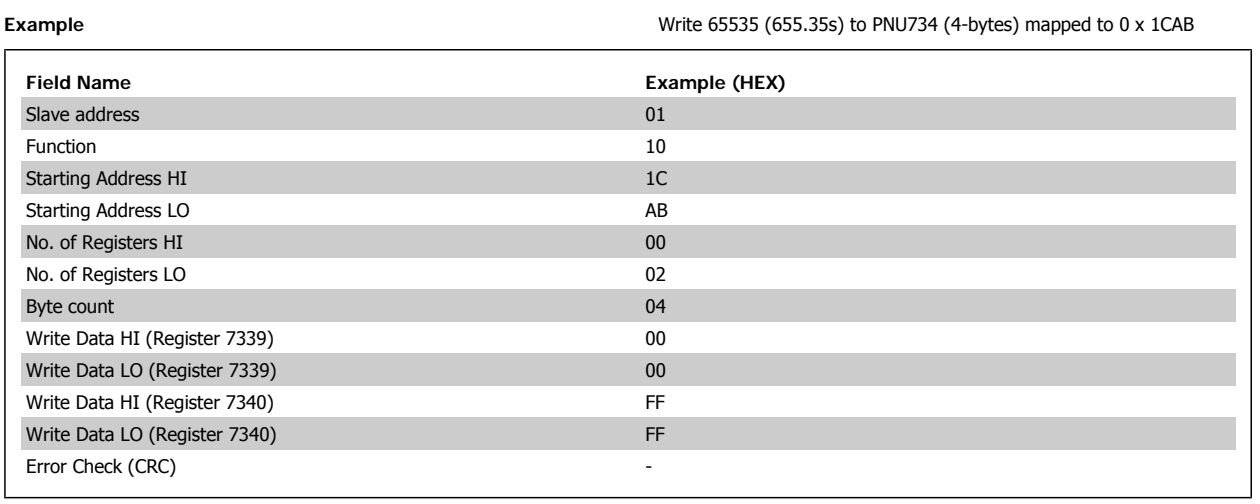

Table 5.1: Request frame

### **Response**

The normal response returns the slave address, function code, starting address, and quantity of registers preset.

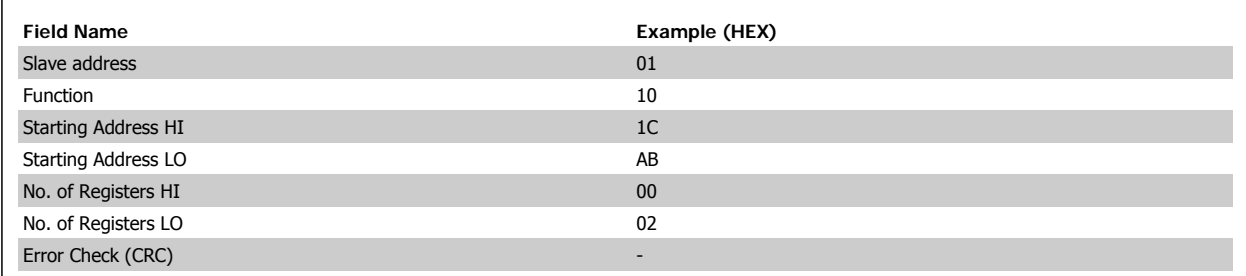

Table 5.1: Normal response frame

# **5.6 Danfoss FC Control Profile**

### **5.6.1 Control Word According to FC Profile**

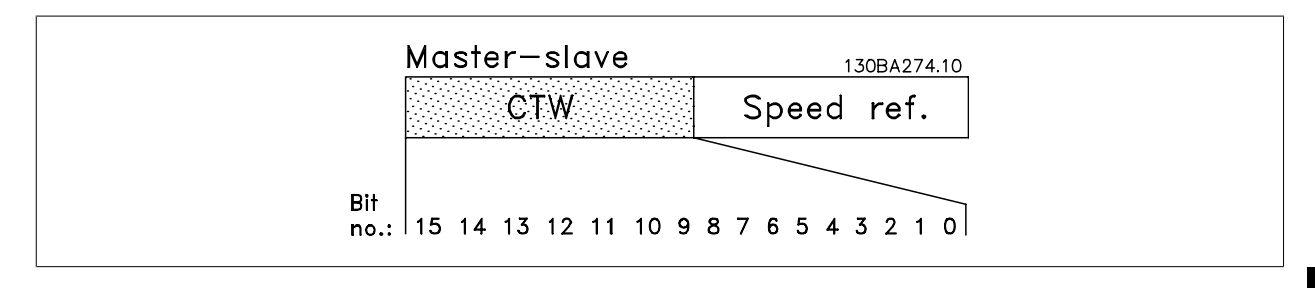

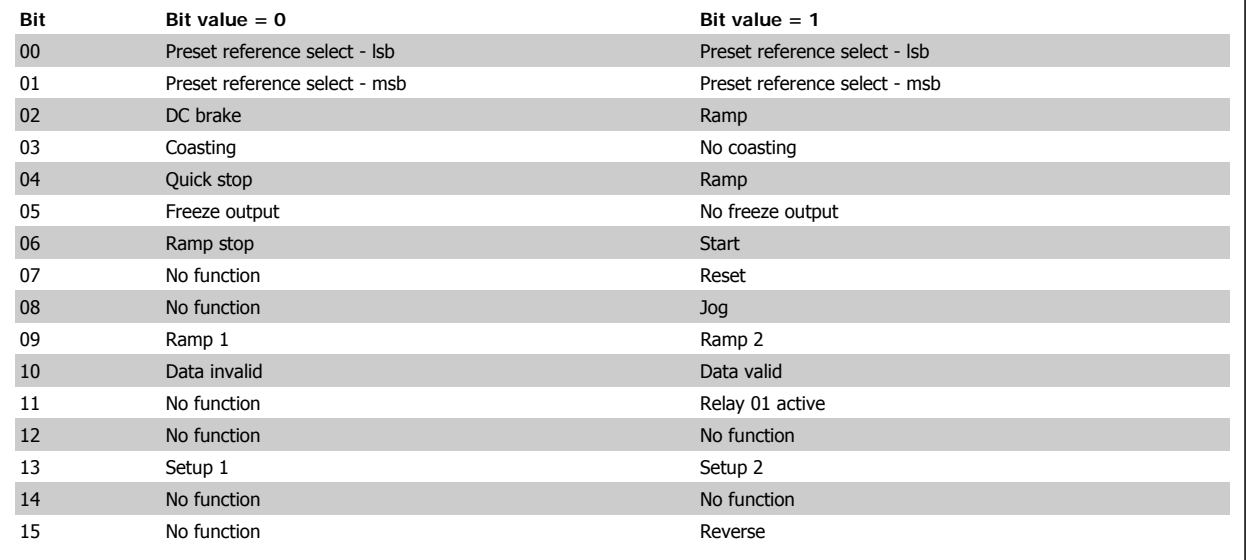

### **5.6.2 Explanation of the Control Bits**

### Bits 00/01

Bits 00 and 01 are used to choose between the four reference values, which are pre-programmed in par. 3-10 Preset Reference according to the following table:

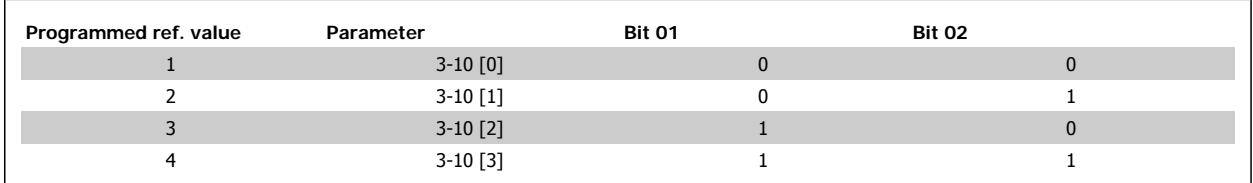

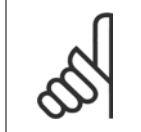

### **NB!**

In par. 8-56 Preset reference a selection is made to define how Bit 00/01 gates with the corresponding function on the digital inputs.

### Bit 02, DC brake:

Bit 02 = "0" leads to DC braking and stop. Braking current and duration are set in par. 2-01 DC Brake current and 2-02 Braking time. Bit  $02 = "1"$  leads to ramping.

### Bit 03, Coasting:

Bit 03 = "0" shuts off the output transistors causing the motor to coast to a standstill. Bit 03 = "1" enables the frequency converter to start the motor if the other starting conditions have been fulfilled.

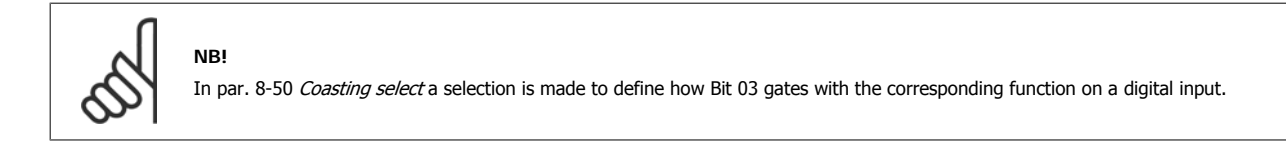

### Bit 04, Quick stop:

Bit 04 = "0" causes a stop, in which the motor speed is ramped down to stop via 9ar. 3-81 Quick stop ramp time.

### Bit 05, Hold output frequency:

Bit 05 = "0" causes the present output frequency (in Hz) to freeze. The frozen output frequency can then be changed only by means of the digital inputs (par. 5-10 to 5-15) programmed to Speed up and Speed down.

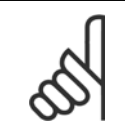

**5** 

If Freeze output is active, the frequency converter can only be stopped by the following:

Bit 03 Coasting stop

**NB!**

- Bit 02 DC braking
- Digital input (par. 5-10 to 5-15) programmed to DC braking, Coasting stop or Reset and coasting stop.

### Bit 06, Ramp stop/start:

Bit 06 = "0" causes a stop, in which the motor speed is ramped down to stop via the selected ramp down parameter. Bit 06 = "1" permits the frequency converter to start the motor, if the other starting conditions have been fulfilled.

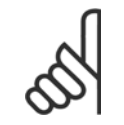

**NB!**

In par. 8-53 Start select a selection is made to define how Bit 06 Ramp stop/start gates with the corresponding function on a digital input.

Bit 07, Reset: Bit 07 = "0" does not cause a reset.

Bit 07 = "1" causes the reset of a trip. Reset is activated on the signal's leading edge, i.e. when changing from logic "0" to logic "1".

Bit 08, Jog:

Bit  $08 = "1"$  causes the output frequency to be determined by par. 3-19 Jog speed.

Bit 09, Selection of ramp 1/2: Bit  $09 = "0"$  means the ramp 1 is active (par. 3-40 to 3-47). Bit  $09 = "1"$  means that ramp 2 (par. 3-50 to 3-57) is active.

Bit 10, Data not valid/Data valid: Is used to tell the frequency converter whether the control word is to be used or ignored. Bit  $10 = "0"$  causes the control word to be ignored. Bit  $10 = 71$ " causes the control word to be used.

Bit 11, Relay 01: Bit 11 = "0" Relay 01 not activated

Bit 11 = "1" Relay 01 is activated, provided Control word Bit 11 has been chosen in par. 5-40 Function relay.

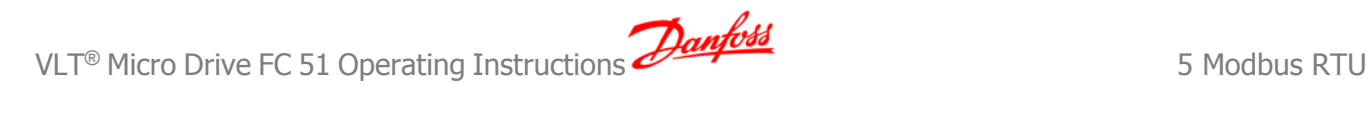

Bit 12: Not used.

### Bit 13, Selection of set-up:

**NB!**

Bit 13 = is used to choose the active set-up. The function is only possible when Multi set-ups is selected in par. 0-10 Active Set-up.

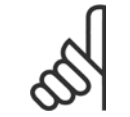

In par. 8-55 Set-up select a selection is made to define how Bit 13 gates with the corresponding function on the digital inputs.

Bit 14: Not used.

### Bit 15, Reverse: Bit  $15 = "0"$  causes no reversing.

Bit  $15 = "1"$  causes reversing.

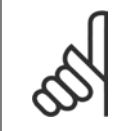

**NB!** Depends on par. 8-54 Reversing select.

### **5.6.3 Status Word According to FC Profile (STW)**

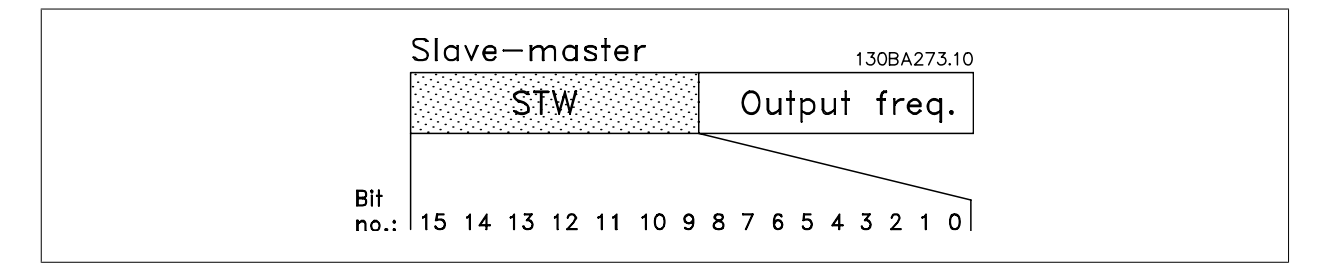

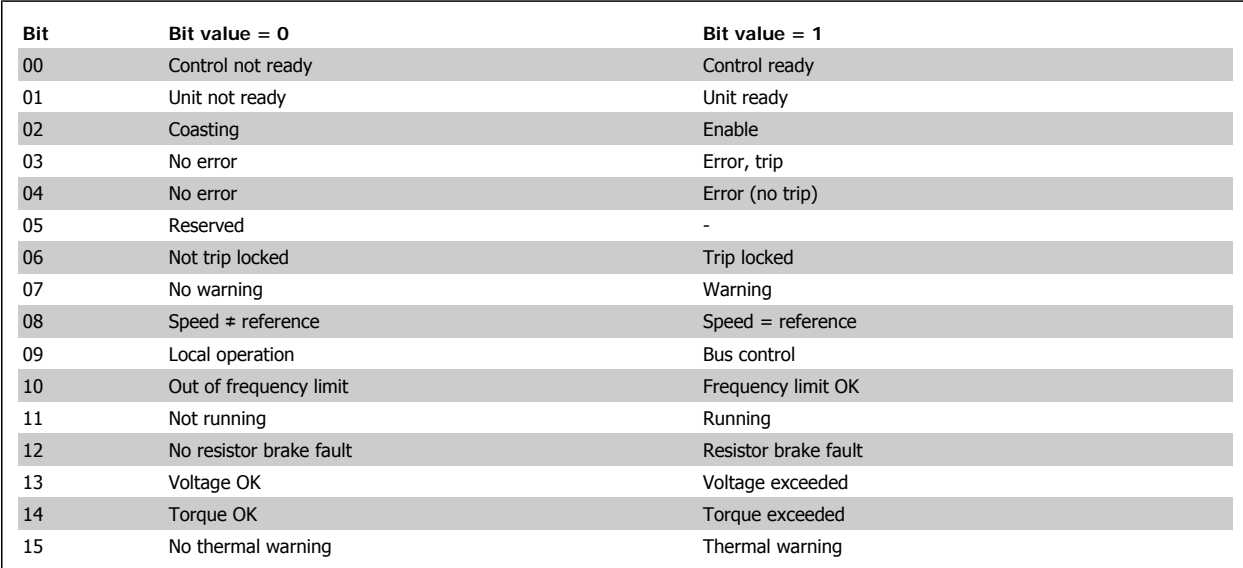

# **5.6.4 Explanation of the Status Bits**

### Bit 00, Control not ready/ready:

Bit  $00 = "0"$  means that the frequency converter has tripped.

Bit 00 = "1" means that the frequency converter controls are ready, but that the power component is not necessarily receiving any power supply (in case of external 24 V supply to controls).

### Bit 01, Frequency converter ready:

Bit 01 = "1". The frequency converter is ready for operation, but there is an active coasting command via the digital inputs or via serial communication.

### Bit 02, Coasting stop:

Bit 02 = "0". The frequency converter released the motor. Bit  $02 = "1".$  The frequency converter can start the motor when a start command is given.

### Bit 03, No error/trip:

Bit  $03 = "0"$  means that the frequency converter is not in fault mode. Bit 03 = "1" means that the frequency converter is tripped, and that a reset signal is required to re-establish operation.

### Bit 04, No error/error (trip):

Bit  $04 = "0"$  means that the frequency converter is not in fault mode. Bit 04 = "1" means that there is a frequency converter error but no trip.

Bit 05: Not used.

# Bit 06, No error/trip lock:

Bit  $06 = "0"$  means that the frequency converter is not in fault mode. Bit 06 = "1" means that the frequency converter is tripped and locked.

### Bit 07, No warning/warning:

Bit  $07 = "0"$  means that there are no warnings. Bit  $07 = "1"$  means that a warning has occurred.

### Bit 08, Speed ≠ reference/speed = reference:

Bit 08 = "0" means that the motor is running, but that the present speed is different from the preset speed reference. For example, this might occur while the speed is being ramped up/down during start/stop.

Bit 08 = "1" means that the present motor speed matches the preset speed reference.

### Bit 09, Local operation/bus control:

Bit 09 = "0" means that [Stop/Reset] is activated on the control unit. It is not possible to control the frequency converter via serial communication. Bit 09 = "1" means that it is possible to control the frequency converter via serial communication.

### Bit 10, Out of frequency limit:

Bit 10 = "0", if the output frequency has reached the value in par. 4-12 Motor speed low limit or par . 4-13 Motor speed high limit. Bit  $10 = "1"$  means that the output frequency is within the defined limits.

### Bit 11, Running:

Bit  $11 = "0"$  means that the motor is not running.

Bit 11 = "1" means that the frequency converter has a start signal or that the output frequency is higher than 0 Hz.

### Bit 12, Resistor brake fault:

Bit  $12 = "0"$  means that there is no resistor brake fault. Bit  $12 = "1"$  means that there is a resistor brake fault.

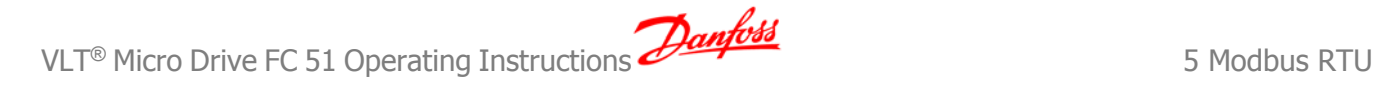

Bit 13, Voltage OK/limit exceeded:

Bit  $13 = "0"$  means that there are no voltage warnings.

Bit  $13 = "1"$  means that the DC voltage in the frequency converter's intermediate circuit is too low or too high.

Bit 14, Torque OK/limit exceeded:

Bit 14 = "0" means that there are no current/torque warnings or errors.

Bit 14 = "1" means that there is a current/torque warning or error.

Bit 15, Thermal warning:

Bit 15 = "0" means that there is no thermal warning or error.

Bit 15 = "1" means that one of the thermal limits has been exceeded.

### **5.6.5 Bus Speed Reference Value**

The speed reference value is transmitted to the frequency converter in a relative value in %.

The value is transmitted in the form of a 16-bit word; in integers (0-32767) the value 16384 (4000 Hex) corresponds to 100%. Negative figures are formatted by means of 2's complement.

The Actual Output Frequency (MAV) is scaled in the same way as the bus reference.

The reference and MAV are scaled as follows:

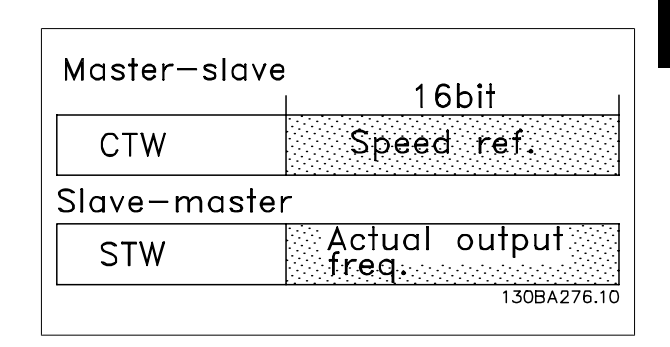

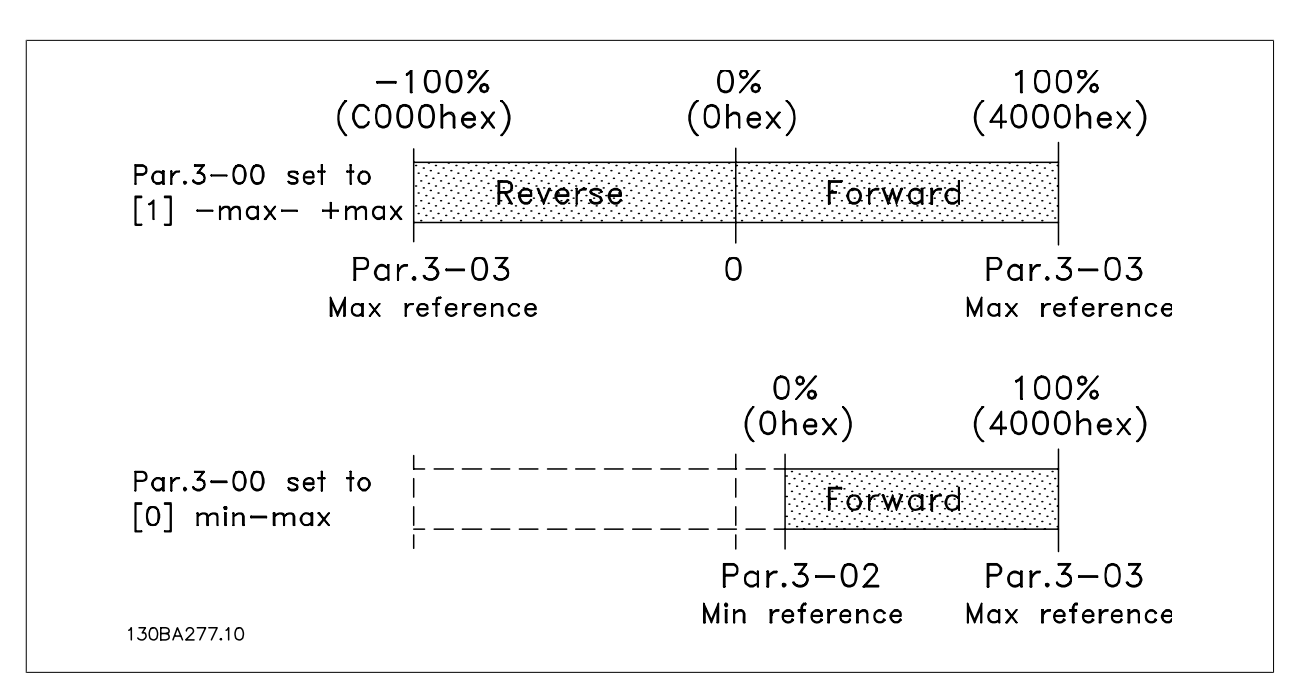

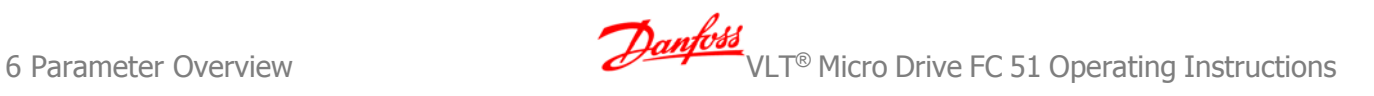

# **6 Parameter Overview**

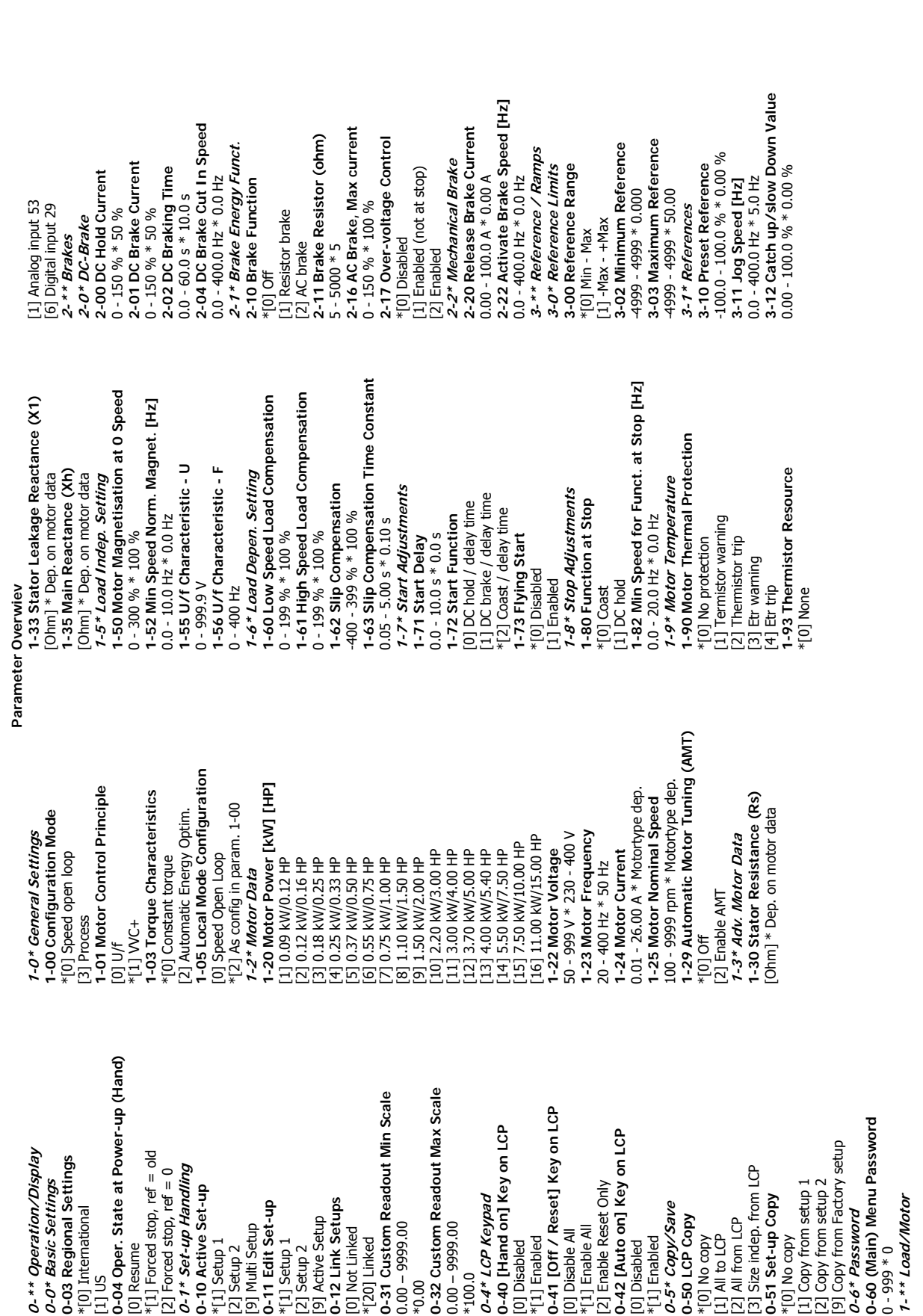

 **6**

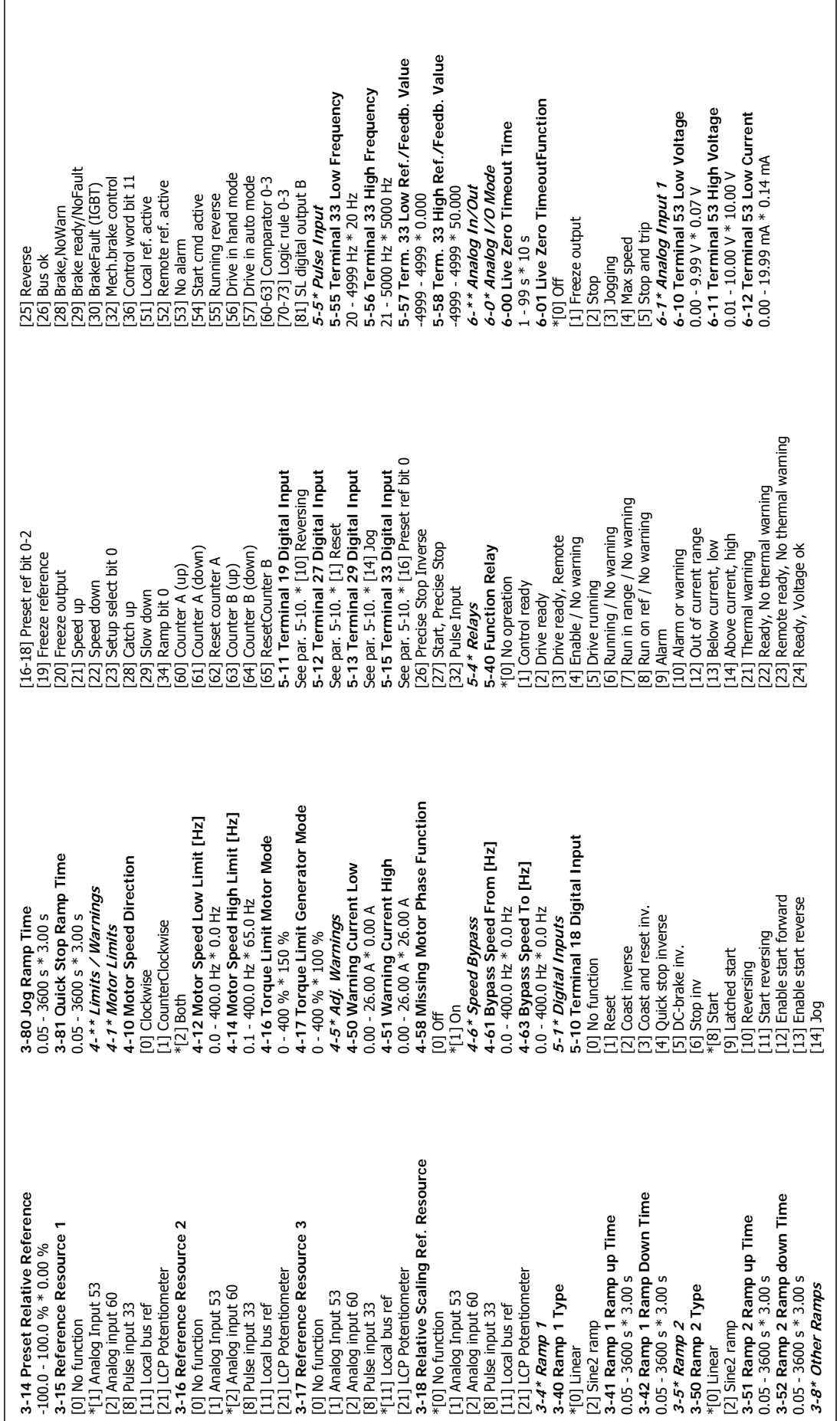

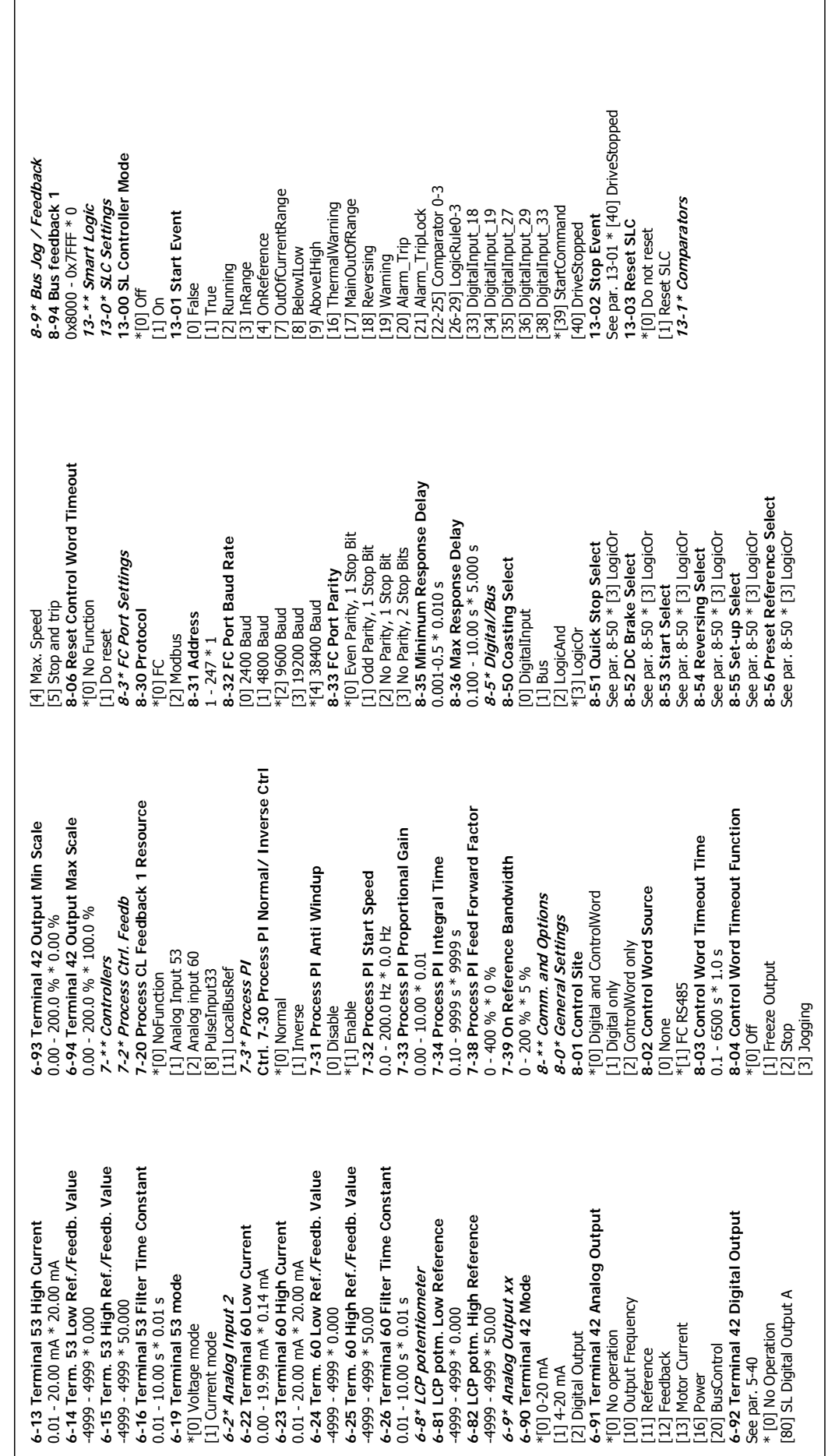

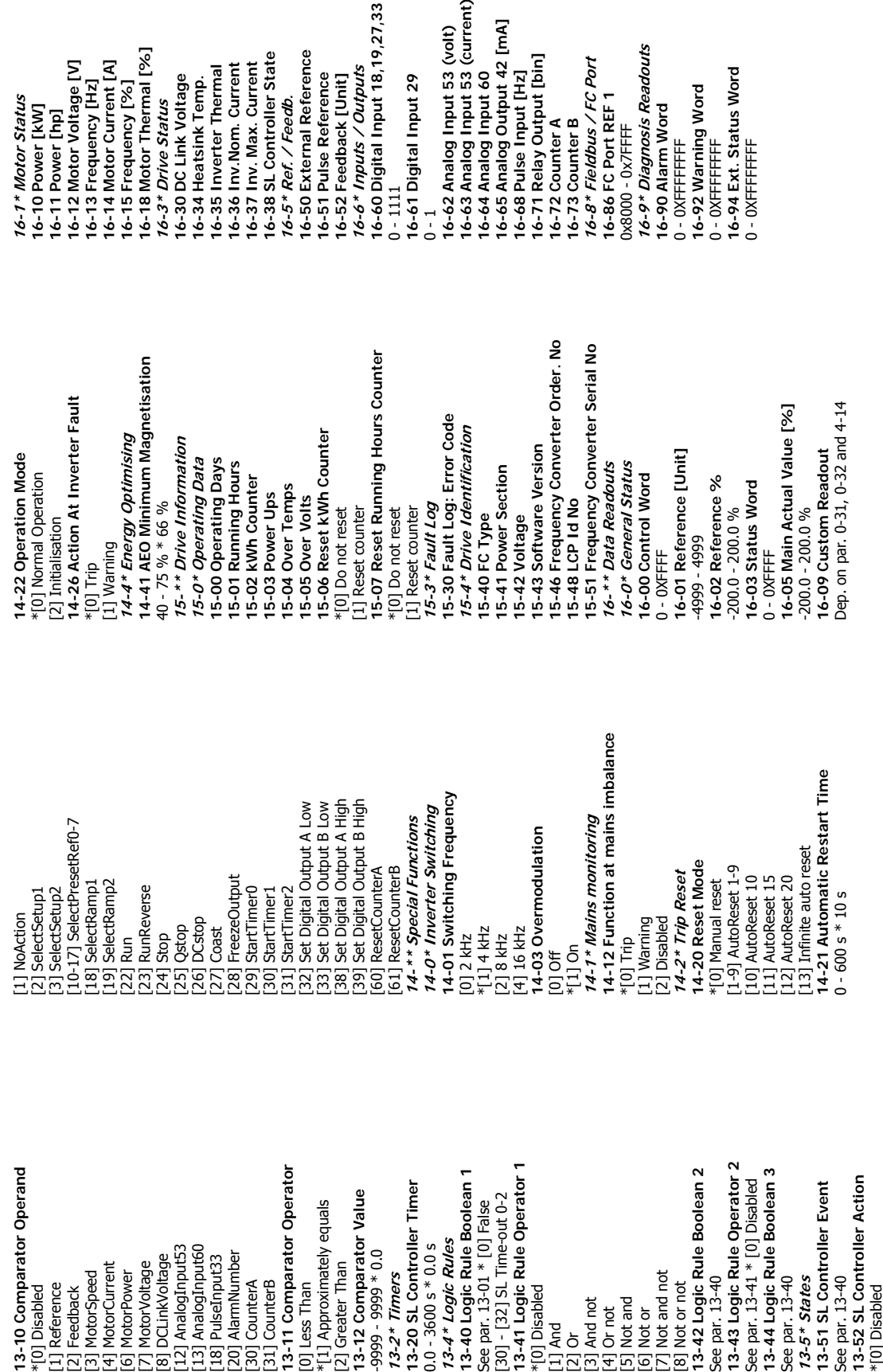

And<br>Cor not not or<br>[2] Or not or<br>[2] Display not or<br>[2] Display not or

# **6.2.1 Conversion Index**

The various attributes of each parameter are displayed in the section Factory Settings. Parameter values are transferred as whole numbers only. Conversion factors are therefore used to transfer decimals according to the table below.

Example:

Par. 1-24 Motor Current has a conversion index of -2 (i.e. conversion factor of 0.01 according to the table below). To set the parameter to 2.25 A, transfer the value 225 via Modbus. The Conversion Factor of 0.01 means that the value transferred is multiplied by 0.01 in the drive. The vale 225 transferred on the bus is thus perceived as 2.25 A in the drive.

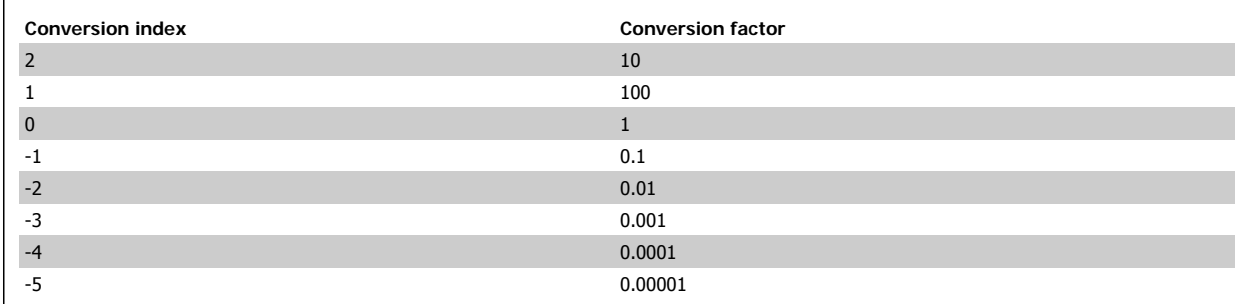

Table 6.1: Conversion table

### **6.2.2 Change during operation**

"TRUE" means that the parameter can be changed while the frequency converter is in operation and "FALSE" means that the frequency converter must be stopped before a change can be made.

### **6.2.3 2-Set-up**

"All set-up": The parameter can be set individually in each of the two set-ups, i.e. one single parameter can have two different data values. "1 set-up": Data value will be the same in both set-ups.

### **6.2.4 Type**

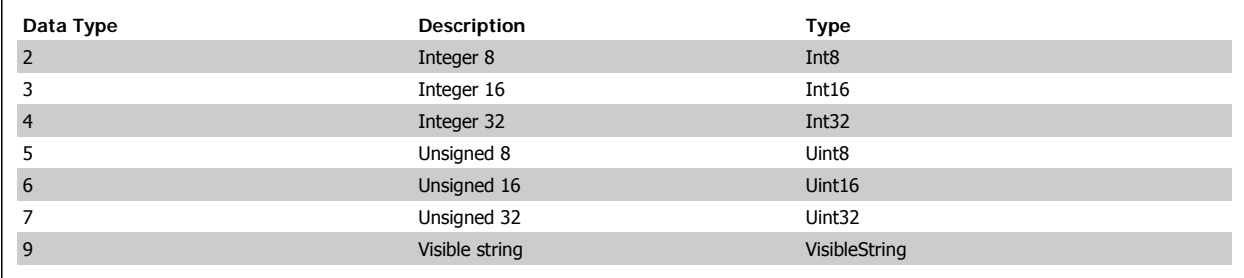

# $6.2.5$   $0^{-*}$  Operation/Display **6.2.5 0-\*\* Operation/Display**

**6** 

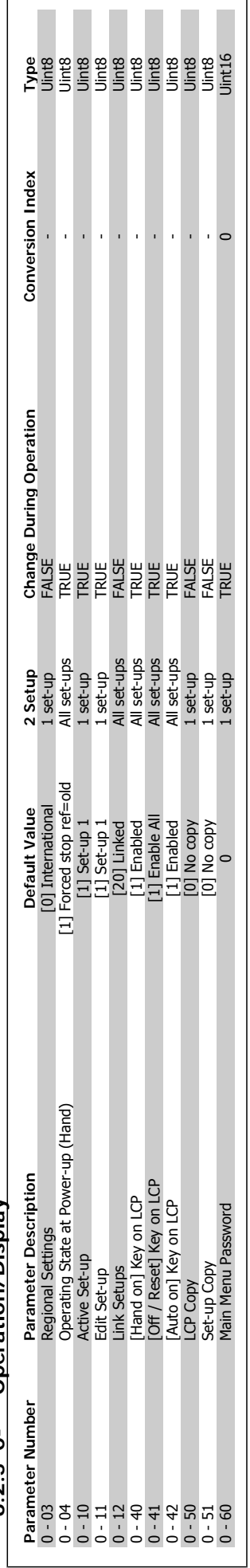

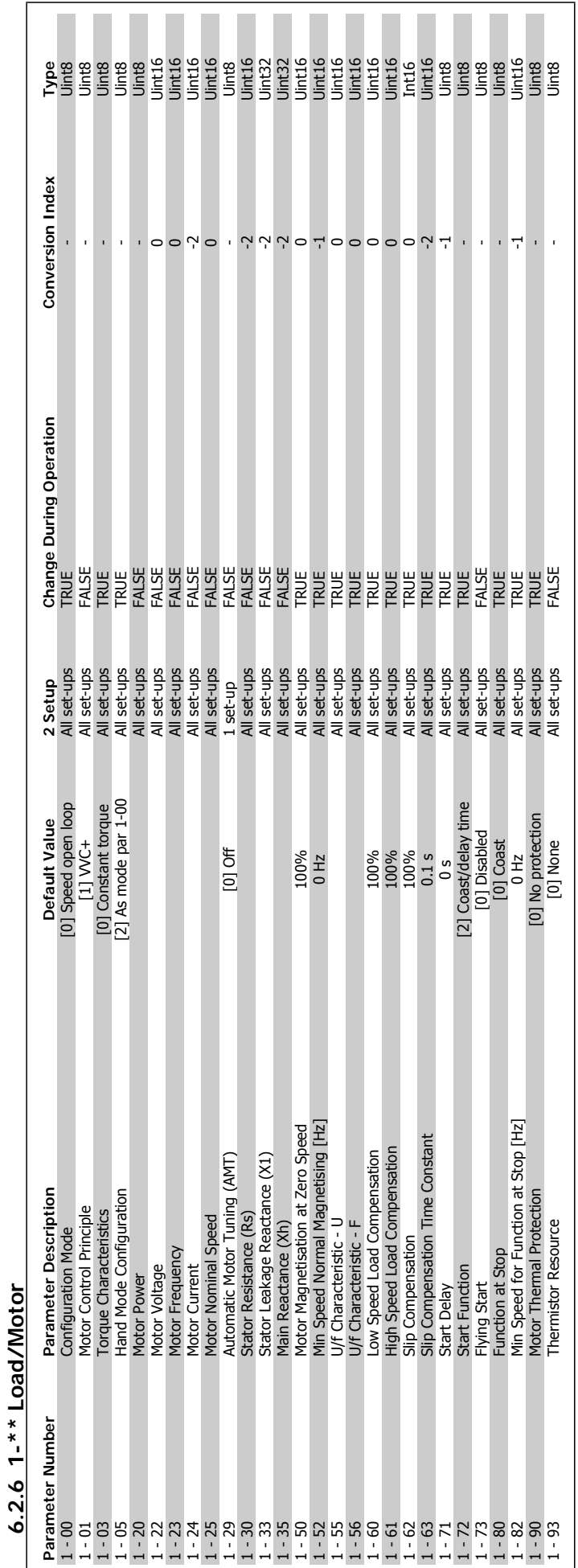

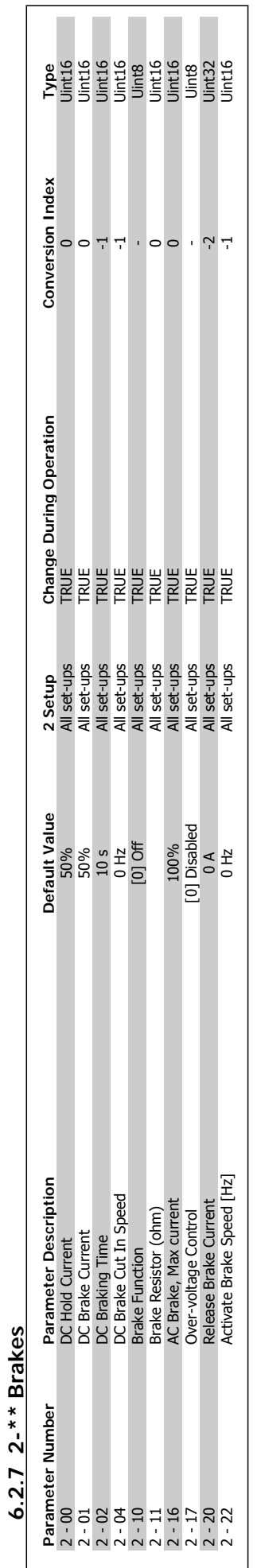

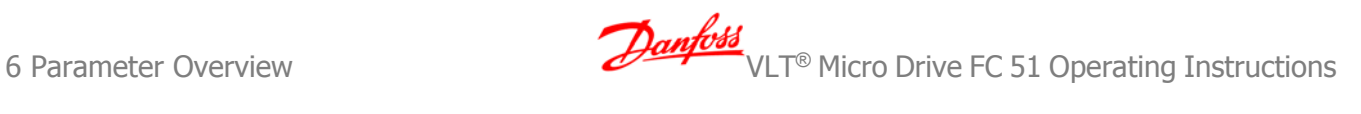

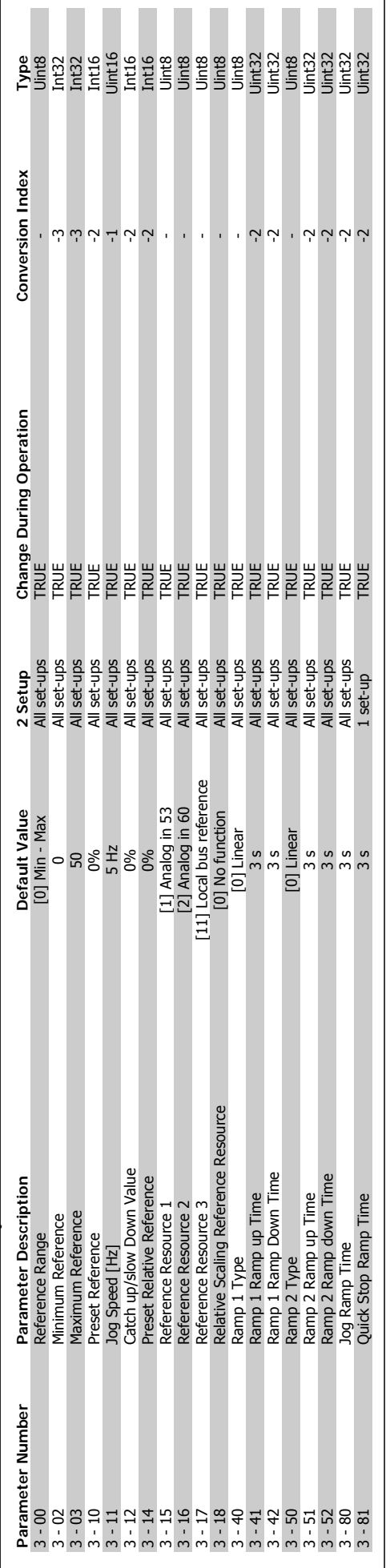

# 4 - 12 - 12 - 12 Motor Speed Copyright - 12 D - 12 D - 12 D - 12 D - 12 D - 12 D - 12 D - 12 D - 12 D - 12 D -9114 - 14 - 14 - 14 Motor Speed Speed Speed Speed Speed Speed Speed Speed Speed Speed Speed Speed Speed Speed Speed Speed Speed Speed Speed Speed Speed Speed Speed Speed Speed Speed Speed Speed Speed Speed Speed Speed Spee 4 - 16 Torque Limit Motor Mode 150% All set-ups TRUE 0 Uint16 4 - 17 Torque Limit Generator Mode 100% All set-ups TRUE 0 Uint16 (22) - 50 Warning Current Low 20 A A All set-up Sch-ups TRUE - 2 Uint 32 Warning Current DV - 3 Uint 32 - 2 Ui 7.621/In the set ups TRUE - 5017-198. In the set of all set up to the set up to the set up to the set up to the set of and the set up to the set of and the set up to the set of an in the set of an in the set of an in the 9114||10 - 1 - 19|| Hz All set-ups True -1 - 20|| Nor-ups True -1 - 20|| Nor-ups True -1 - 1 - 1 - 1 - 1 - 1 -4 - 63 Bypass Speed To [Hz] 0 Hz All set-ups TRUE -1 Uint16 **Parameter Number Parameter Description Default Value 2 Setup Change During Operation Conversion Index Type** 4 - 10 Motor Speed Direction [2] Both directions All set-ups FALSE - Uint8 94 - SS-WORD MOTOR MOTOR MOTOR MOTOR MOTOR MOTOR DOLLY SET-up SS- SS- - WORD DOLLY SET-up SS- - WORD AND SETS MUNICAL SET-up SS- - WORD AND SETS MUNICAL SETS FALSE - WORD AND STRING AND ALL SETS FOR ALL SETS AND ALL SETS O **Conversion Index**  $\begin{array}{c}\n\hline\n\vdots\n\end{array}$ 부부  $\bar{1}$ Change During Operation<br>FALSE<br>FALSE<br>FALSE<br>TRUE FALSE<br>TRUE FALSE **Default Value**<br>
0 Hz<br>
0 Hz<br>
65 Hz<br>
150%<br>
10 A<br>
2 A<br>
2 A<br>
2 A<br>
2 Hz<br>
11 O Hz<br>
0 Hz<br>
0 Hz Waming Current Low<br>Waming Current High<br>Missing Motor Phase Function<br>Bypass Speed From [Hz]<br>Bypass Speed To [Hz] **Parameter Description**<br>Motor Speed Direction<br>Motor Speed Low Limit [Hz]<br>Motor Speed High Limit [Hz]<br>Torque Limit Motor Mode<br>Torque Limit Generator Mode 4-\*\* Limits/Warnings **6.2.9 4-\*\* Limits/Warnings** Parameter Number<br>
4 - 10<br>
4 - 12<br>
4 - 14<br>
4 - 17<br>
4 - 51<br>
4 - 63<br>
4 - 63<br>
4 - 63  $\circ$  $\overline{\mathbf{a}}$ ن<br>ف

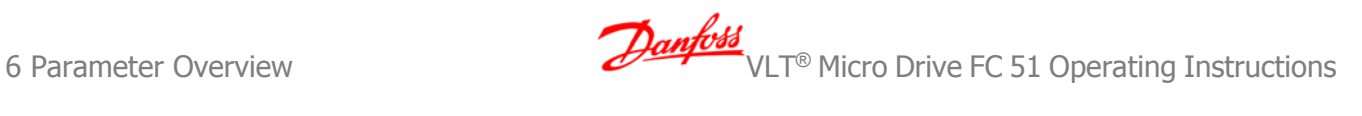

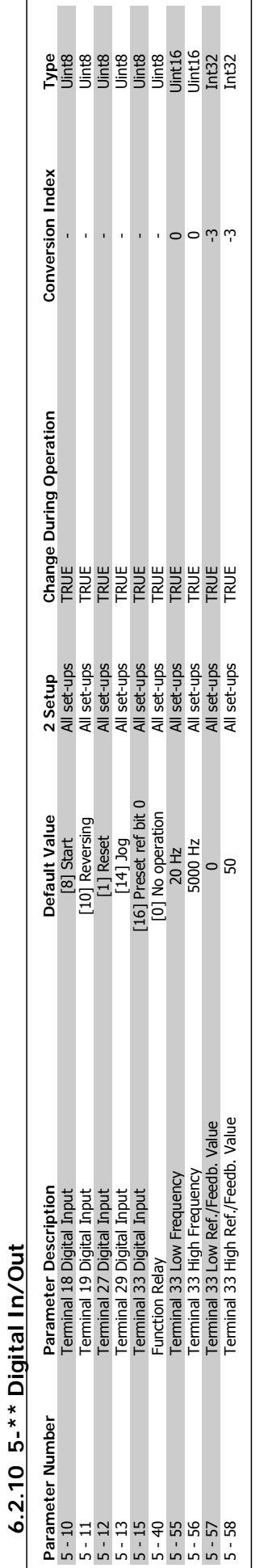

r.

MG.02.A4.02 - VLT<sup>®</sup> is a registered Danfoss trademark 51

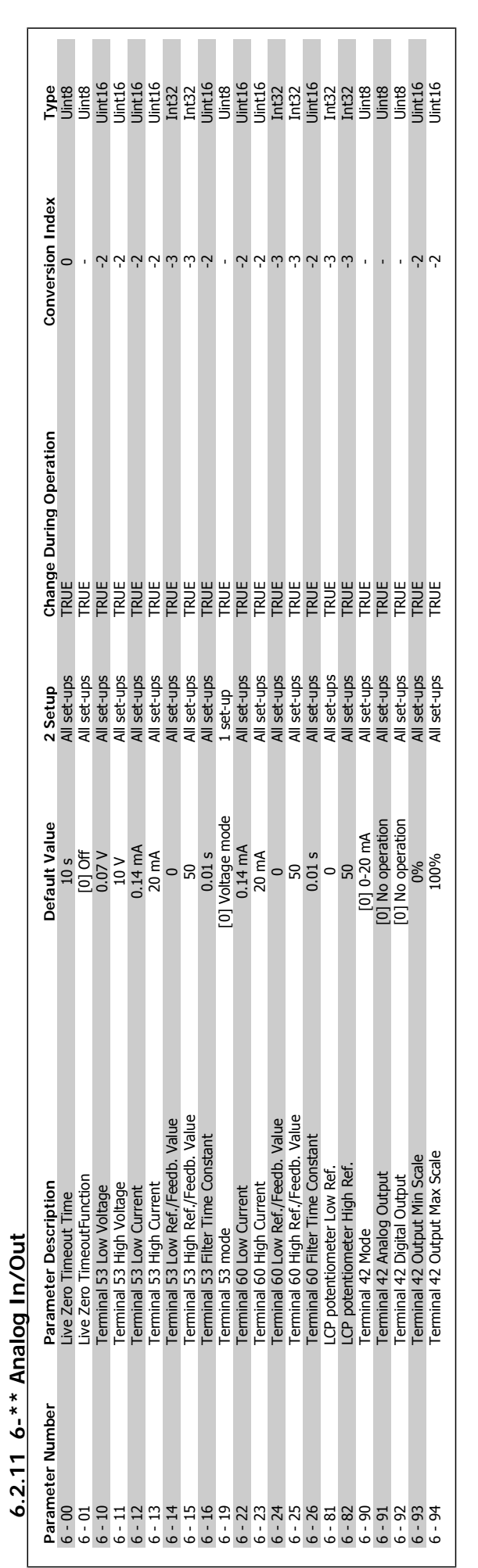

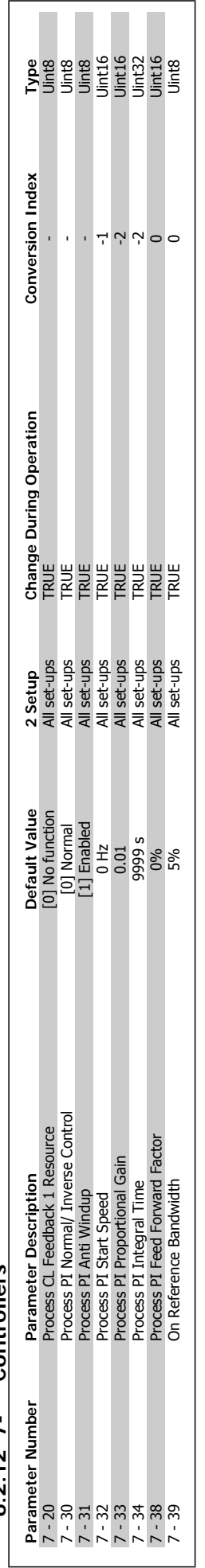

 $\sqrt{ }$ 

6.2.12  $7.**$  Controllers **6.2.12 7-\*\* Controllers**  **6**

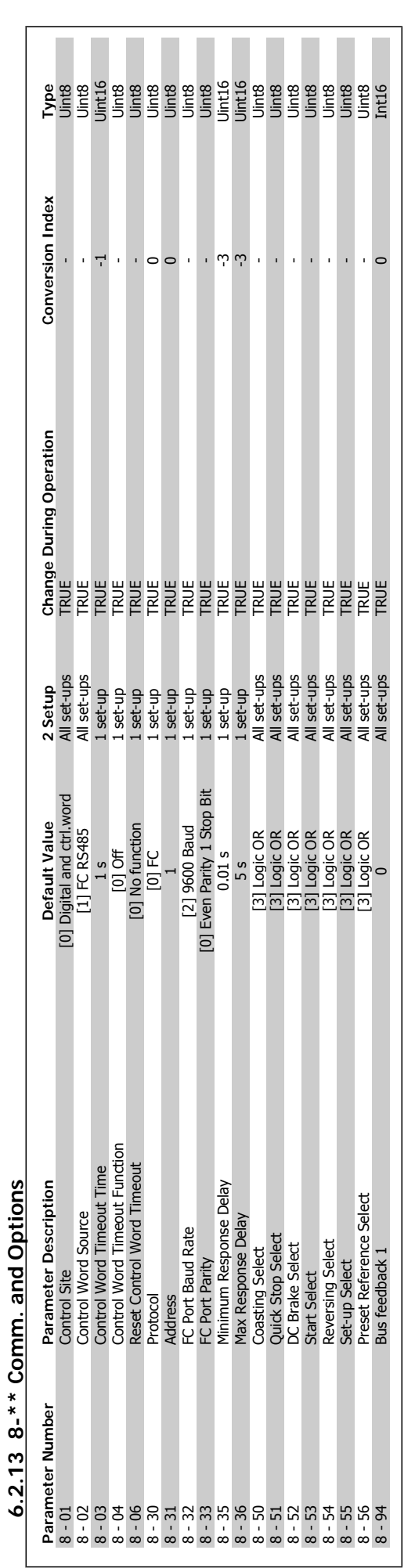

6 Parameter Overview **Container Container Container Container Container Container Container Container Container** 

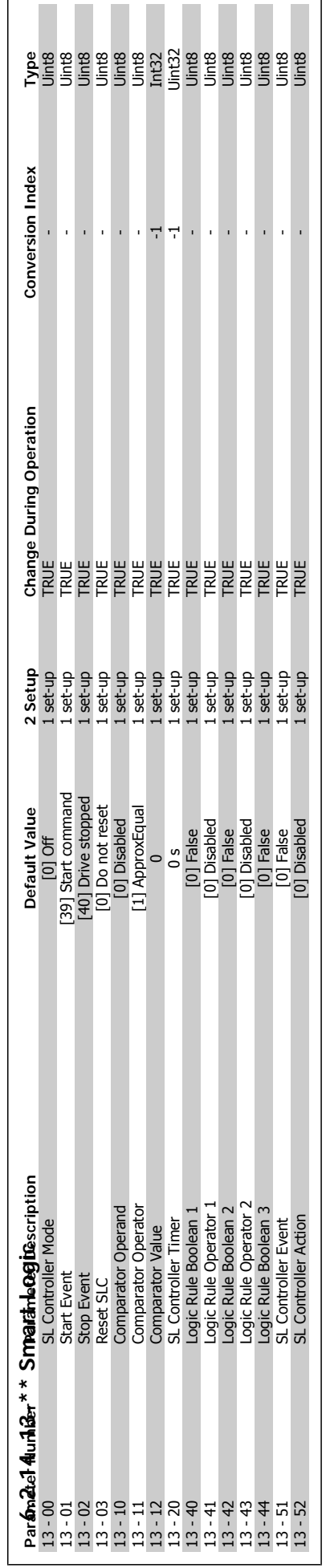

 $\blacksquare$ 

 $\overline{\phantom{0}}$ 

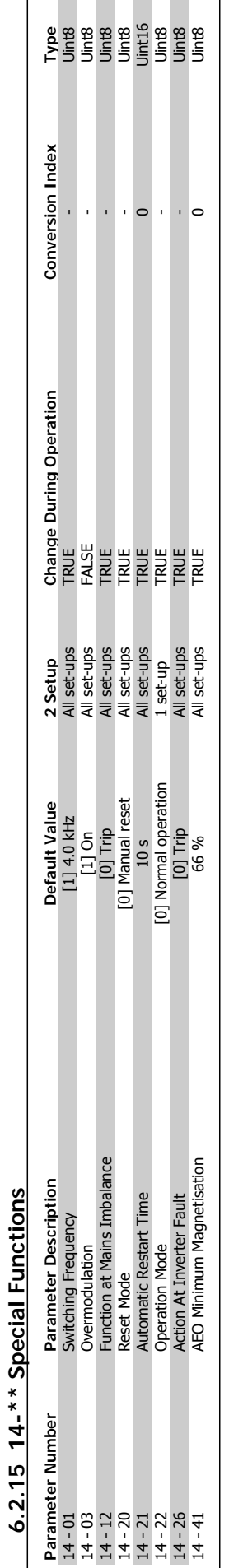

**Contract** 

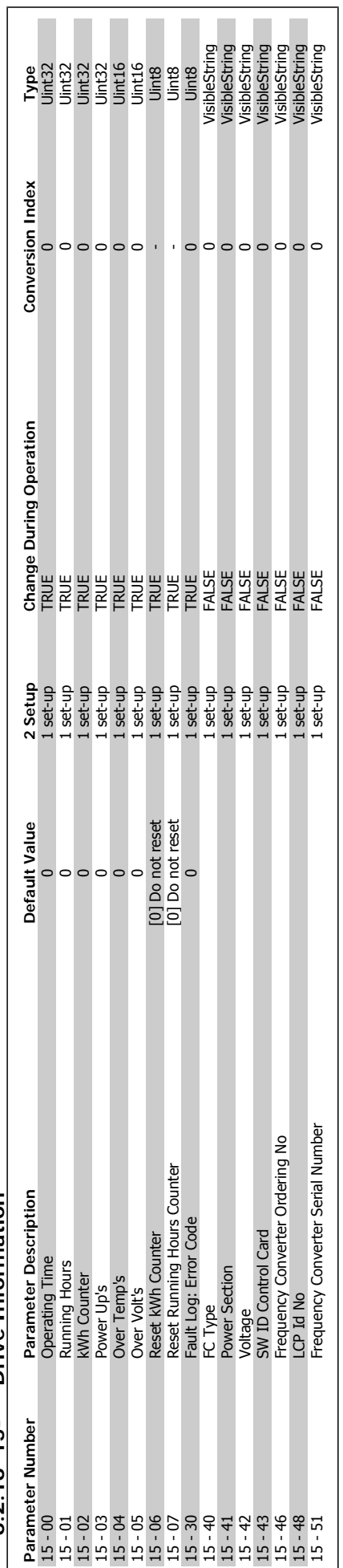

6.2.16 15-\*\* Drive Information **6.2.16 15-\*\* Drive Information**

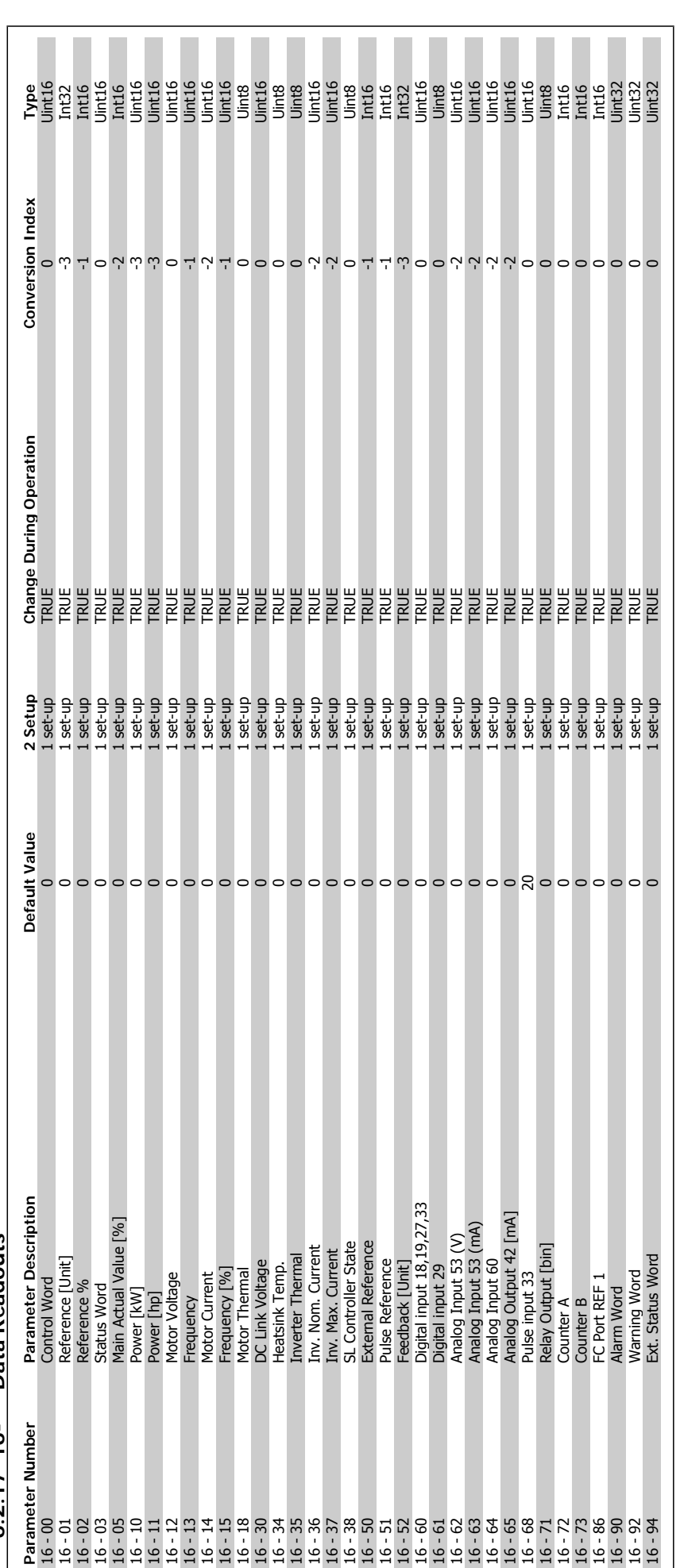

6 Parameter Overview **Container Container Container Container Container Container Container Container Container** 

 $\overline{\phantom{a}}$ 

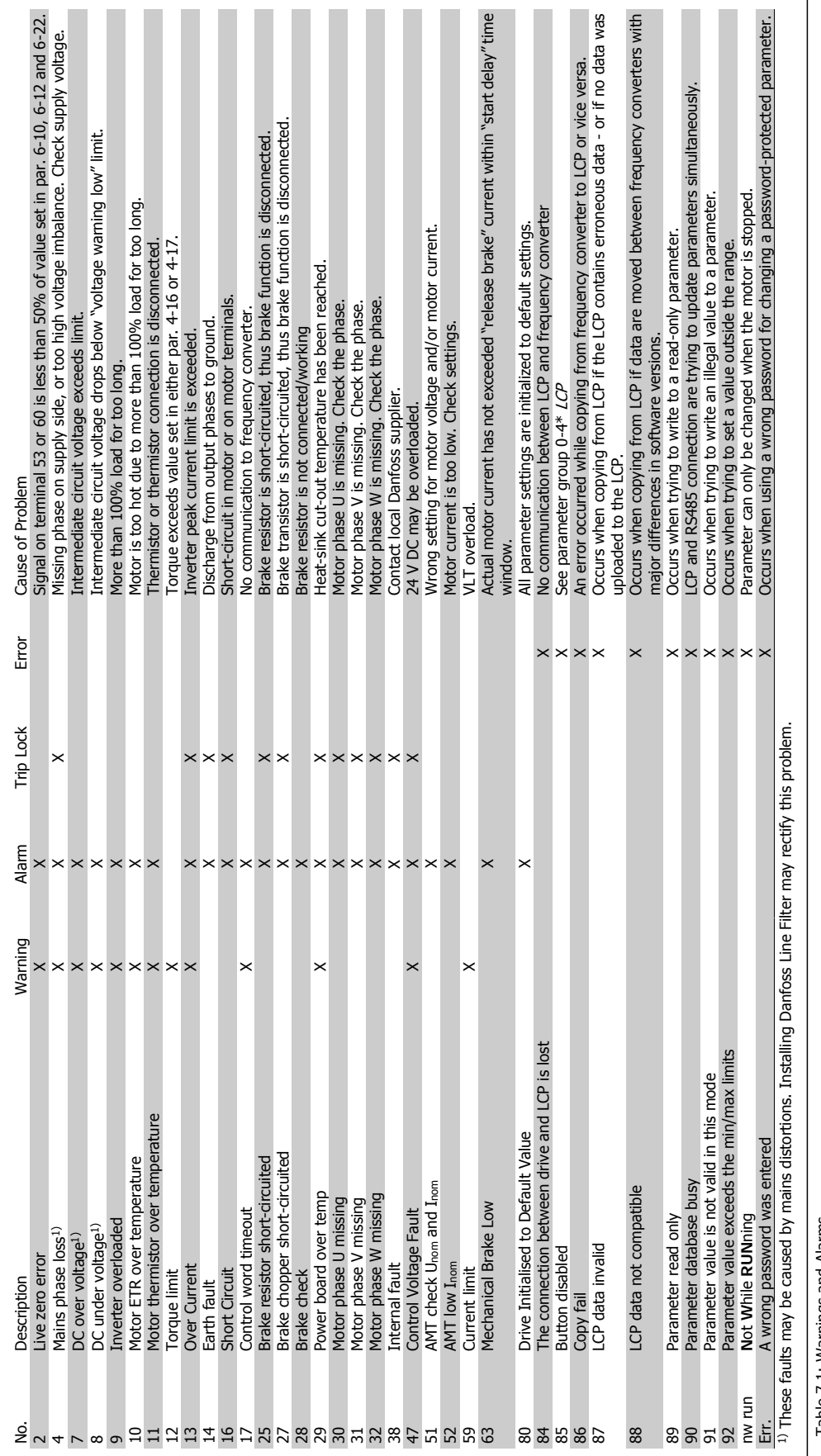

Table 7.1: Warnings and Alarms Table 7.1: Warnings and Alarms<br>Code list

# **7.1.1 Alarm, Warning and Extended Status Word**

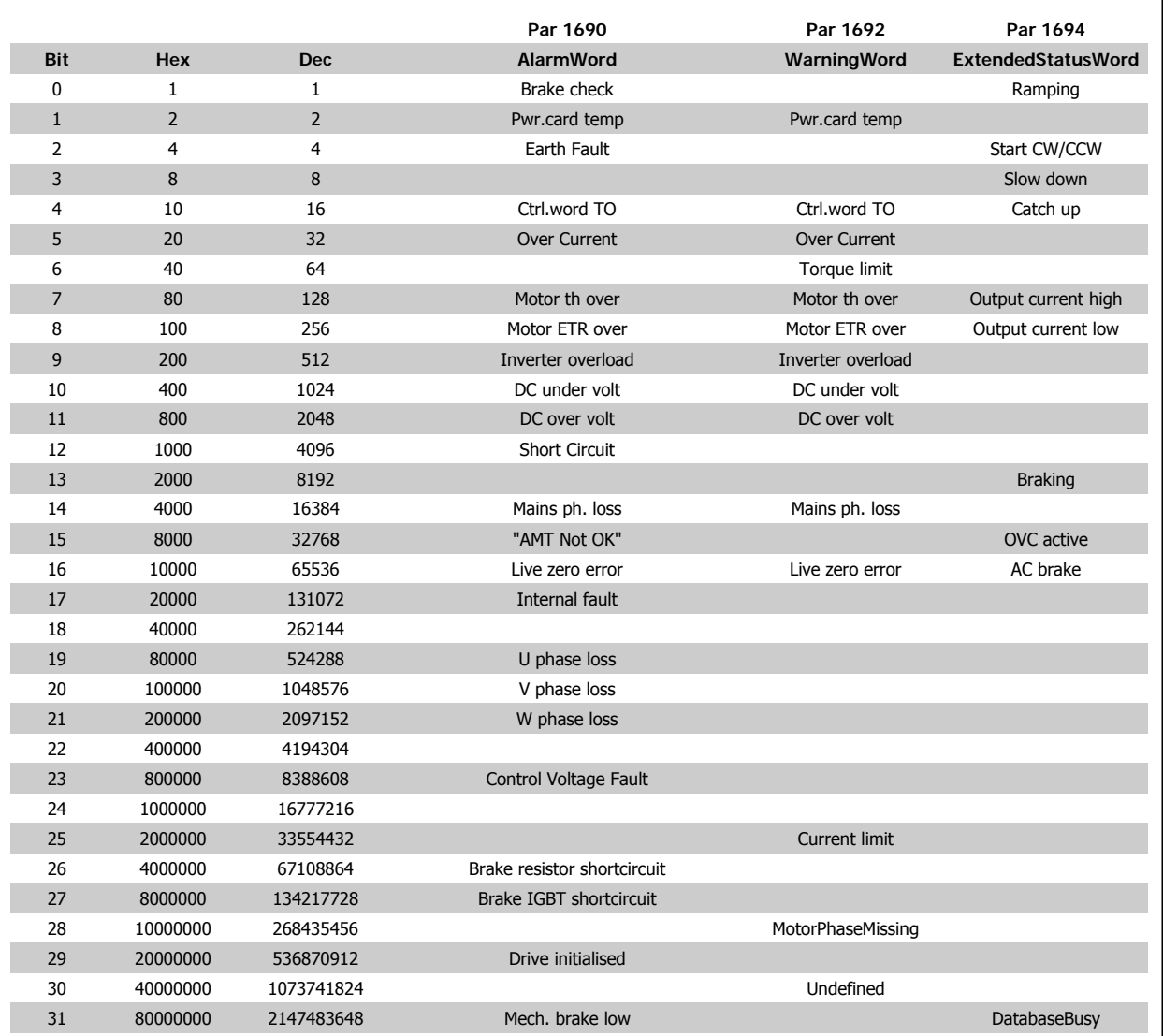

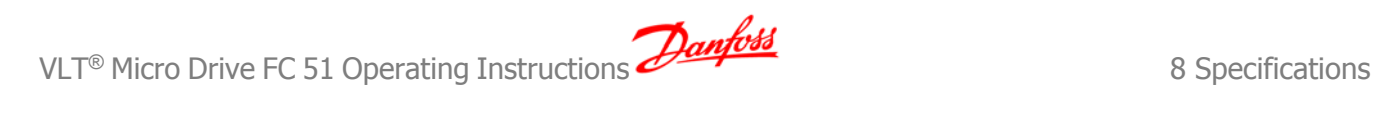

# **8 Specifications**

# **8.1 Mains Supply**

# **8.1.1 Mains Supply 1 x 200 - 240 VAC**

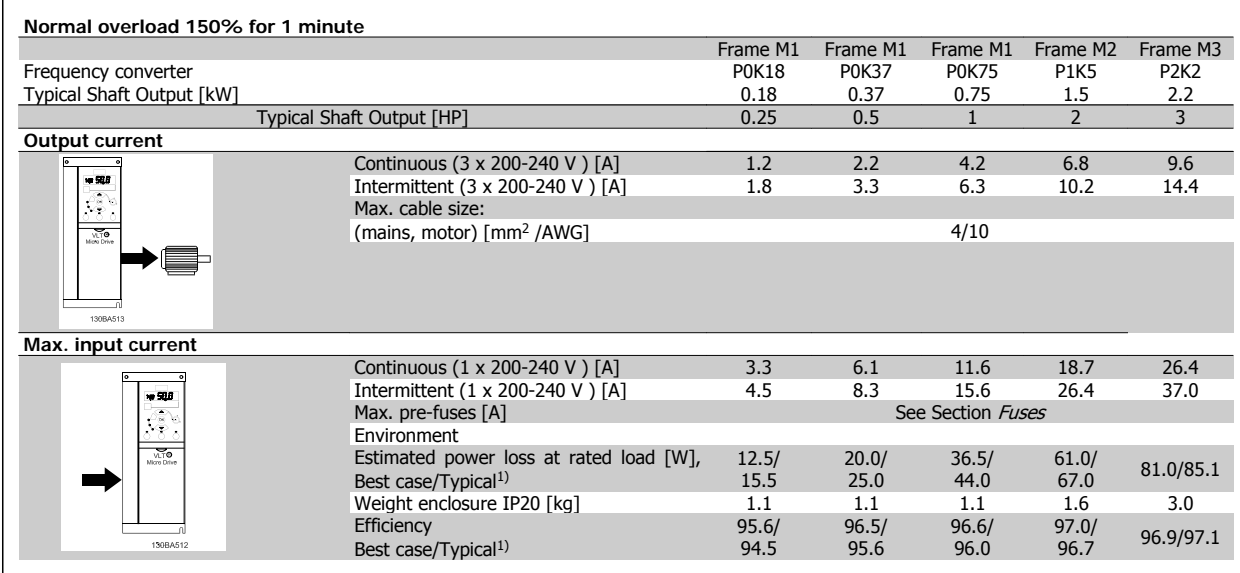

Table 8.1: Mains supply 1 x 200 - 240 VAC

### **8.1.2 Mains Supply 3 x 200 - 240 VAC**

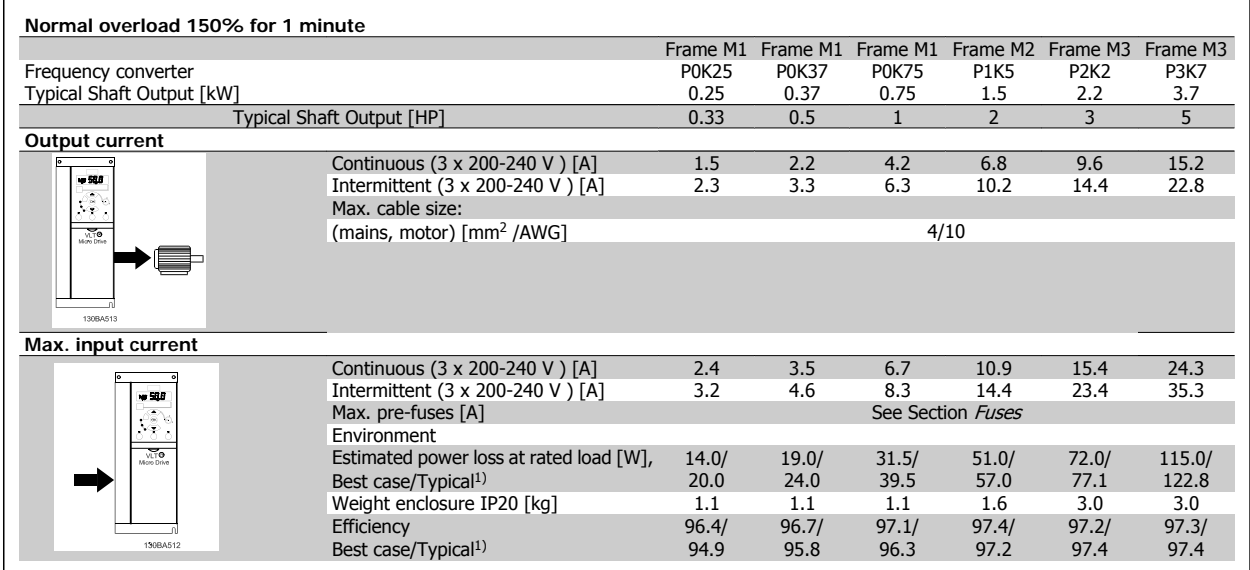

Table 8.1: Mains supply 3 x 200 - 240 VAC

1. Power loss at rated load conditions.

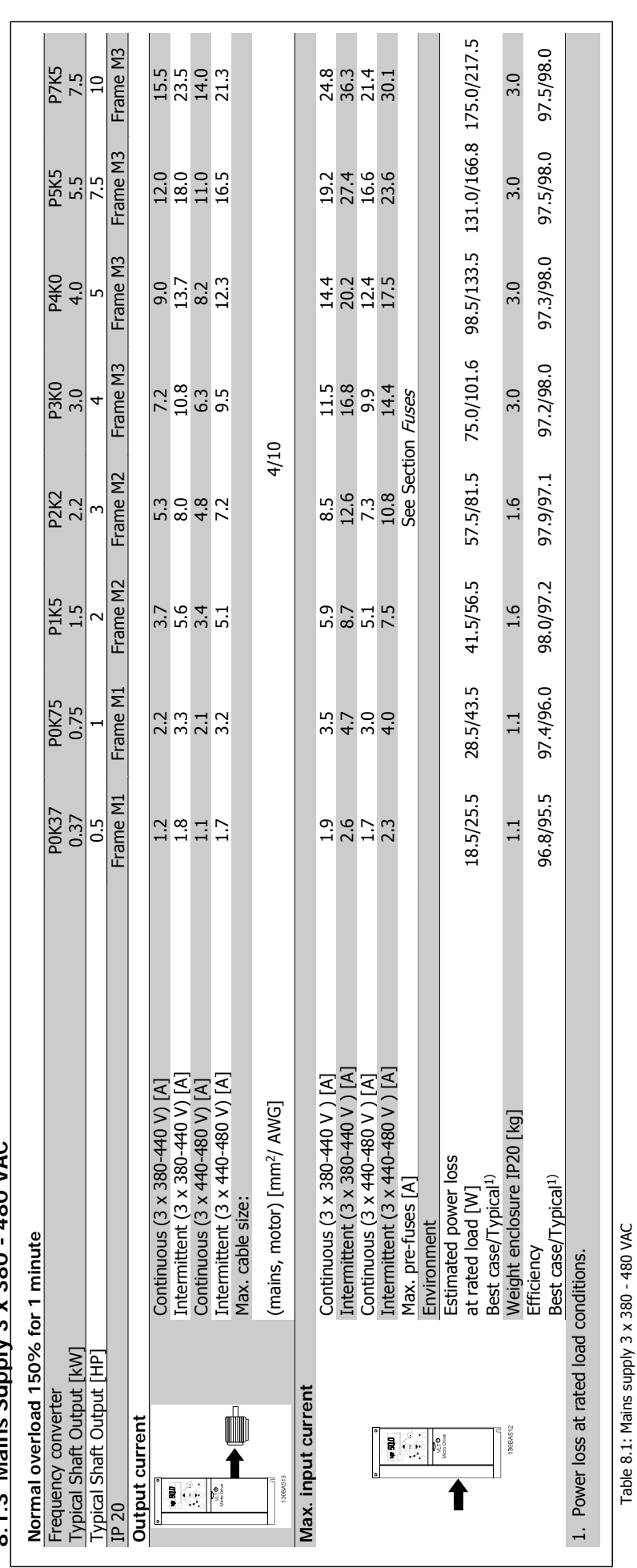

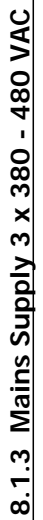

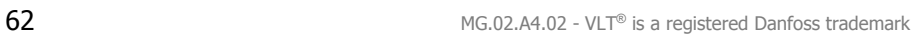

# **8.2 Other Specifications**

Protection and Features:

- Electronic thermal motor protection against overload.
- Temperature monitoring of the heatsink ensures that the frequency converter trips in case of overtemperature
- The frequency converter is protected against short-circuits on motor terminals U, V, W.
- If a motor phase is missing, the frequency trips and issues an alarm.
- If a mains phase is missing, the frequency converter trips or issues a warning (depending on the load).
- Monitoring of the intermediate circuit voltage ensures that the frequency converter trips if the intermediate circuit voltage is too low or too high.
- The frequency converter is protected against earth faults on motor terminals U, V, W.

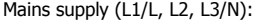

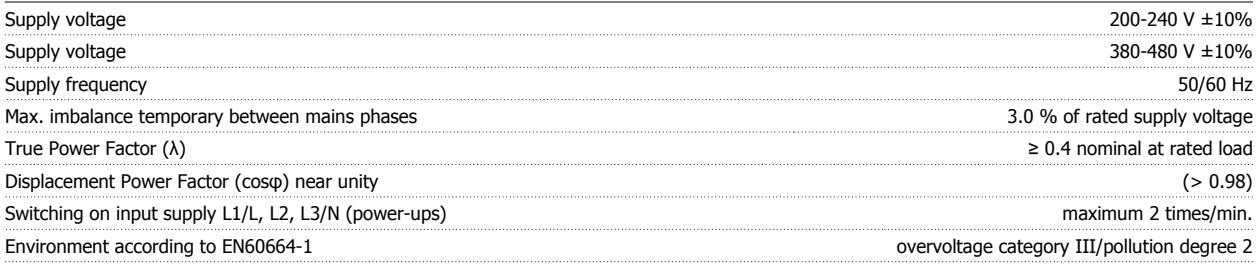

The unit is suitable for use on a circuit capable of delivering not more than 100.000 RMS symmetrical Amperes, 240/480 V maximum.

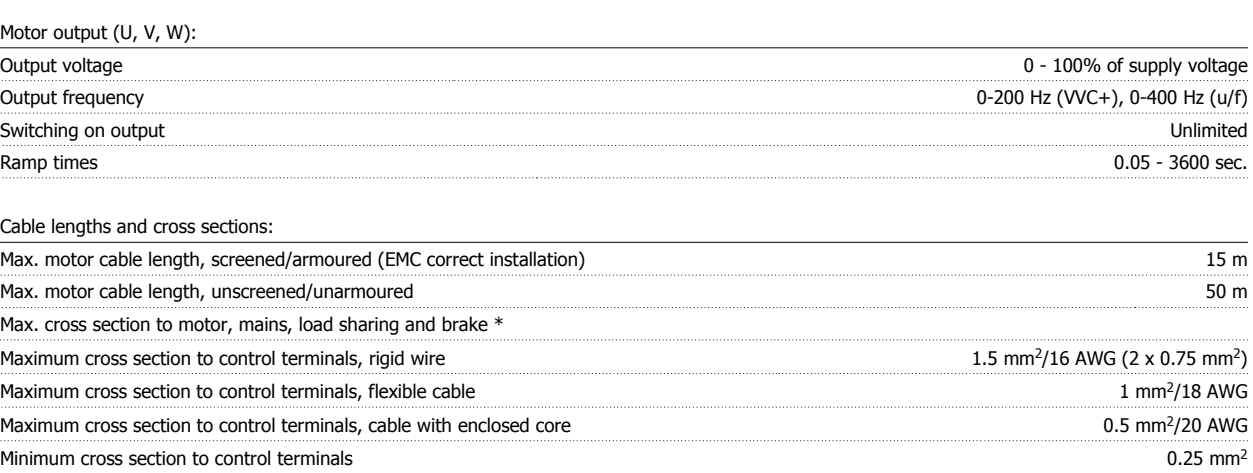

\* See tables for mains supply for more information!

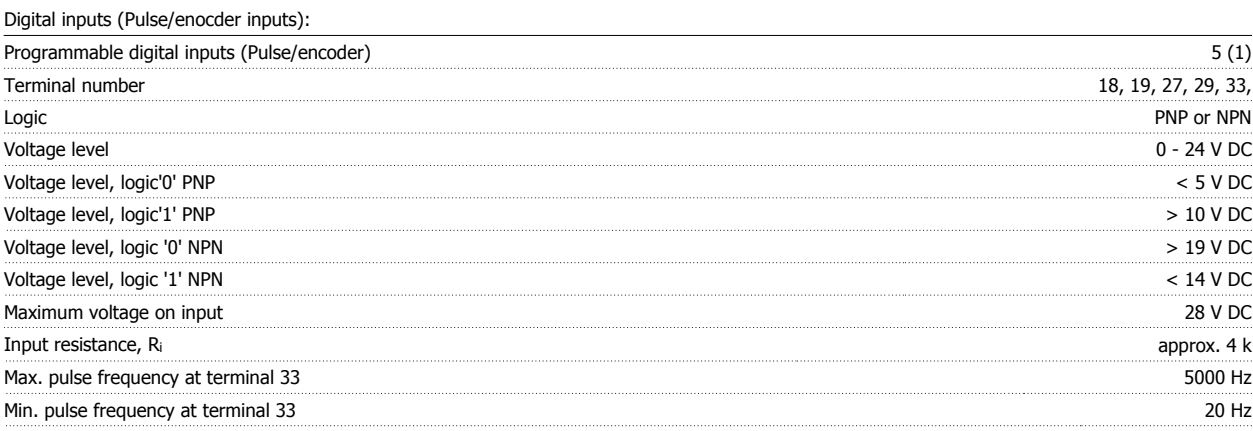

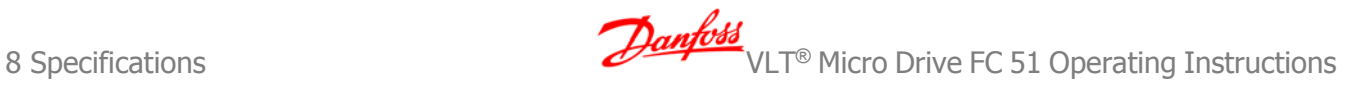

### Analog inputs:

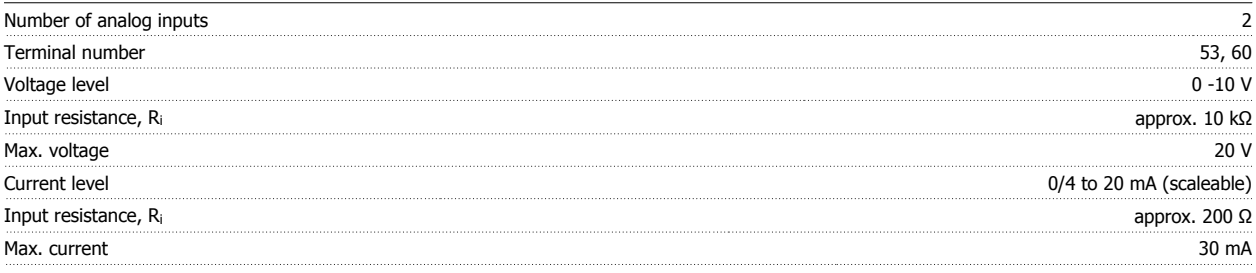

### Analog output:

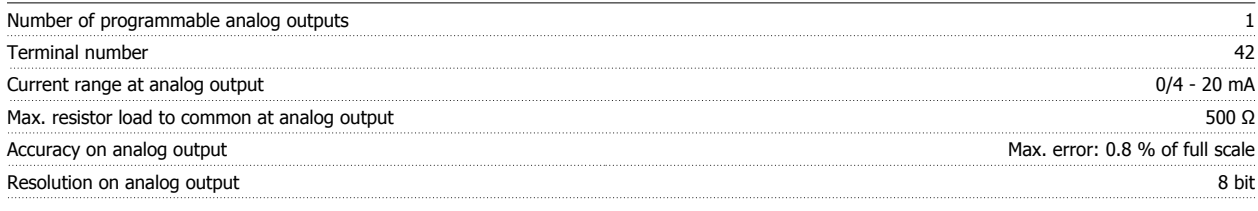

The analog output is galvanically isolated from the supply voltage (PELV) and other high-voltage terminals.

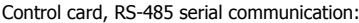

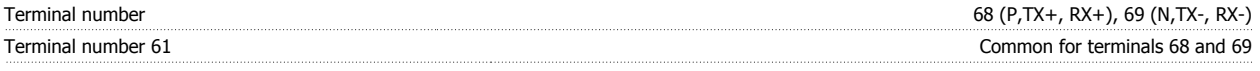

The RS-485 serial communication circuit is functionally separated from other central circuits and galvanically isolated from the supply voltage (PELV).

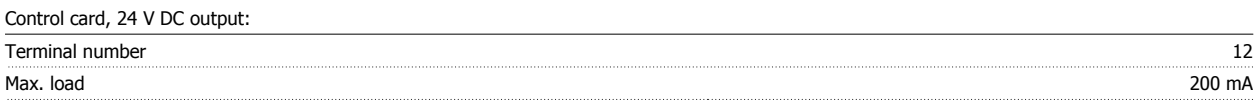

### Relay output:

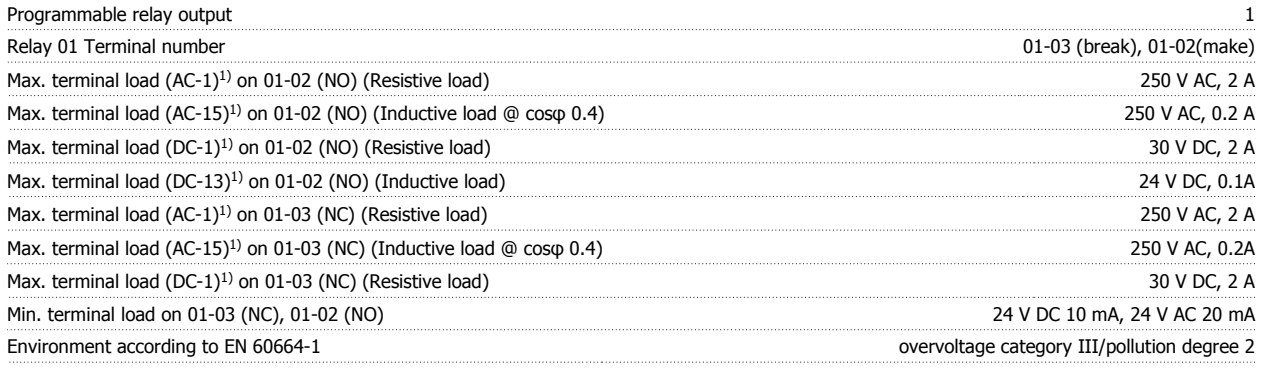

1) IEC 60947 part 4 and 5

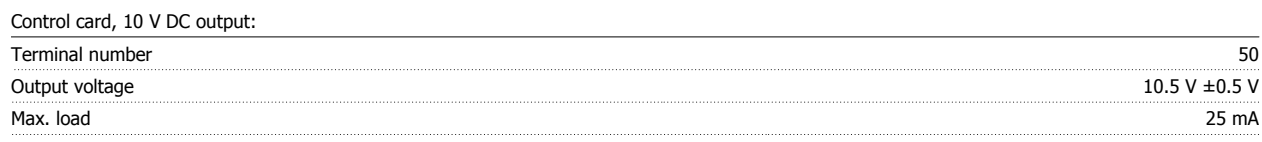

The 10 V DC supply is galvanically isolated from the supply voltage (PELV) and other high-voltage terminals.

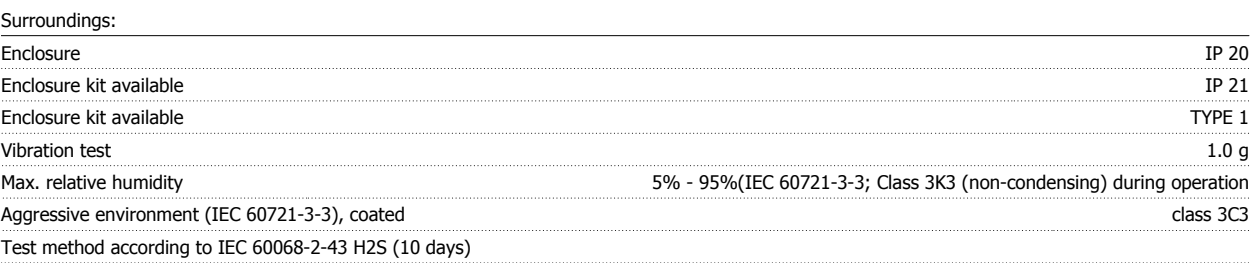

VLT® Micro Drive FC 51 Operating Instructions **Annual Control of Security Control of Security** 8 Specifications

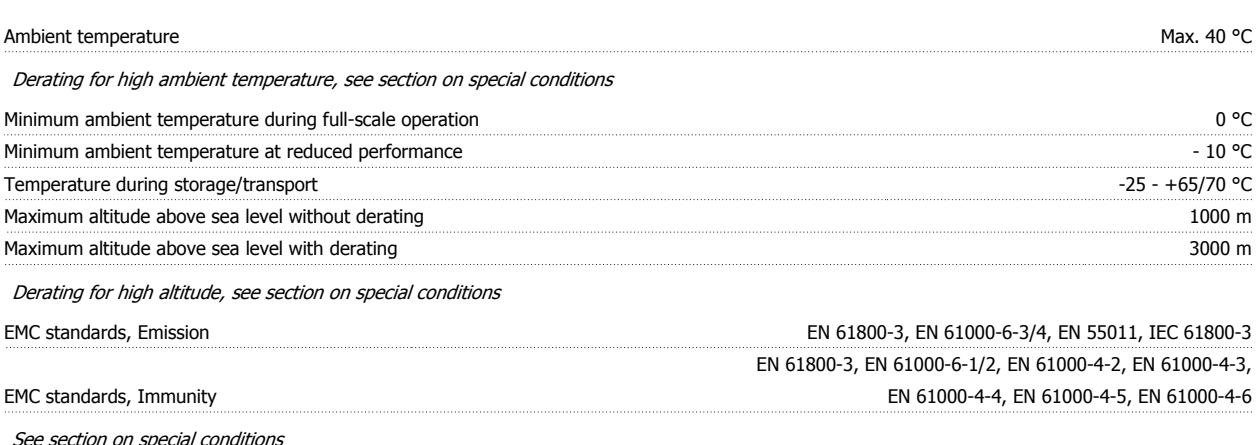

See section on special conditions

# **8.3 Special Conditions**

### **8.3.1 The Purpose of Derating**

Derating must be taken into account when using the frequency converter at low air pressure (heights), at low speeds or at high ambient temperature. The required action is described in this section.

### **8.3.2 Derating for Ambient Temperature**

The ambient temperature measured over 24 hours should be at least 5 °C lower than the max. ambient temperature.

If the frequency converter is operated at high ambient temperature, the continuous output current should be decreased.

The frequency converter has been designed for operation at max 50 °C ambient temperature with one motor size smaller than nominal. Continuous operation at full load at 50 °C ambient temperature will reduce the lifetime of the frequency converter.

### **8.3.3 Derating for Low Air Pressure**

The cooling capability of air is decreased at low air pressure.

For altitudes above 2000 m, please contact Danfoss regarding PELV.

Below 1000 m altitude no de-rating is necessary but above 1000 m the ambient temperature or the maximum output current should be decreased. Decrease the output by 1% per 100 m altitude above 1000 m or reduce the max. ambient temperature by 1 degree per 200 m

### **8.3.4 Derating for Running at Low Speeds**

When a motor is connected to at frequency converter, it is necessary to check that the cooling of the motor is adequate. A problem may occur at low speeds in constant torque applications. Running continuously at low speeds – below half the nominal motor speed – may require additional air cooling. Alternatively, choose a larger motor (one size up).

# **8.4 Options for VLT Micro Drive FC 51**

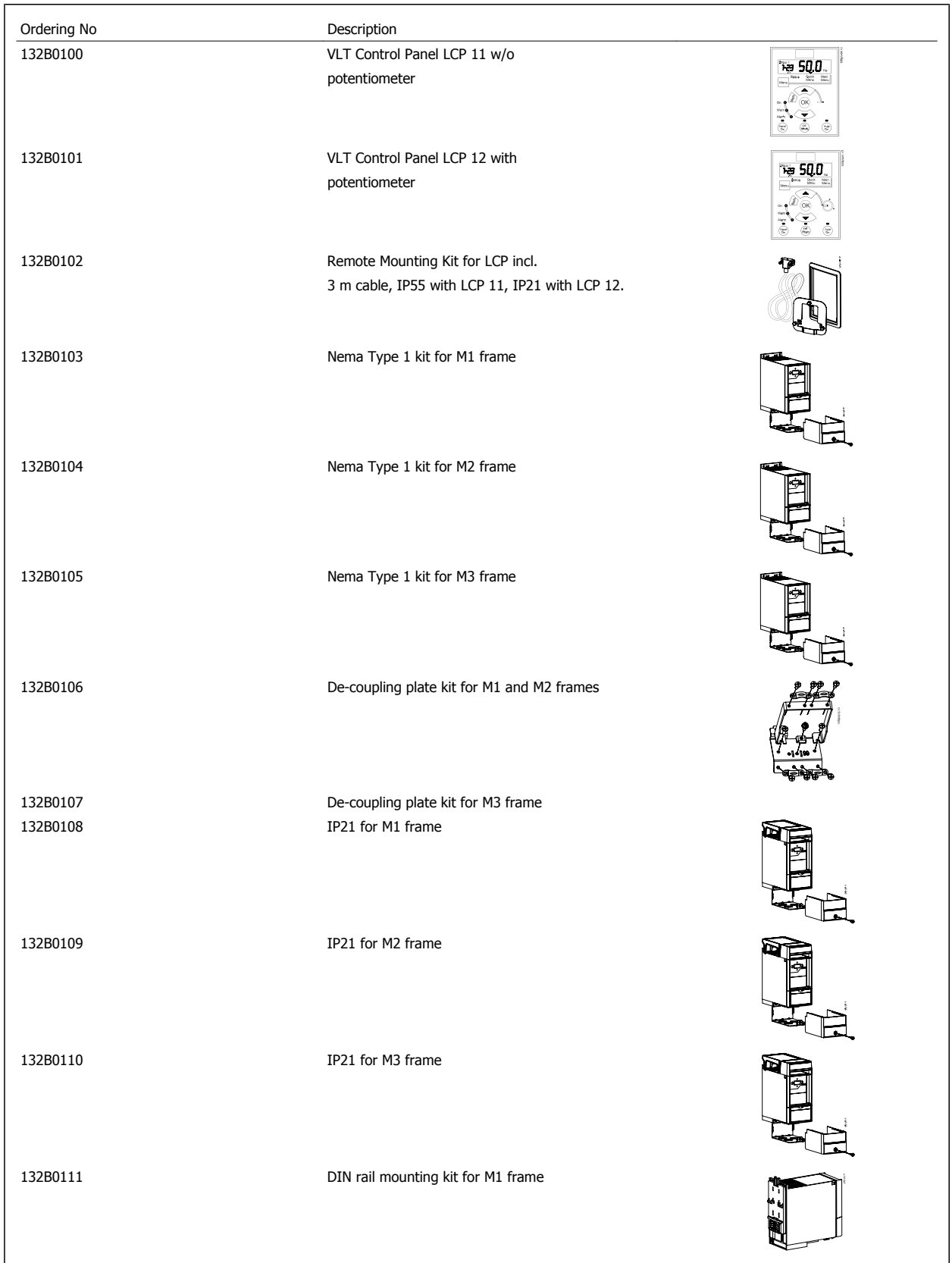

Danfoss Line Filters and brake resistors are available upon request.

# **Index**

# **A**

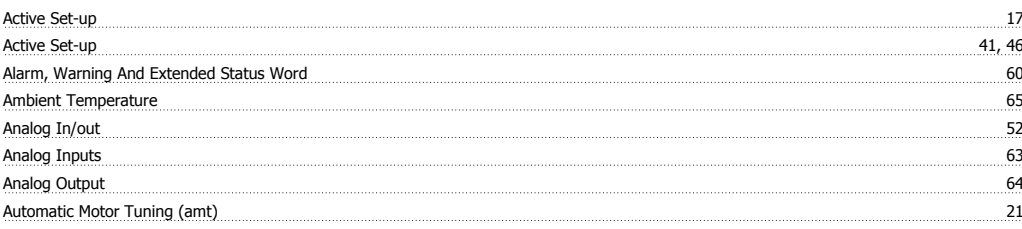

# **B**

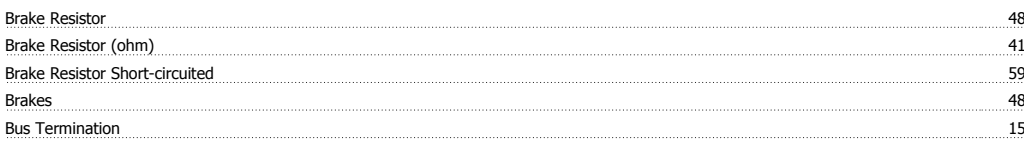

# **C**

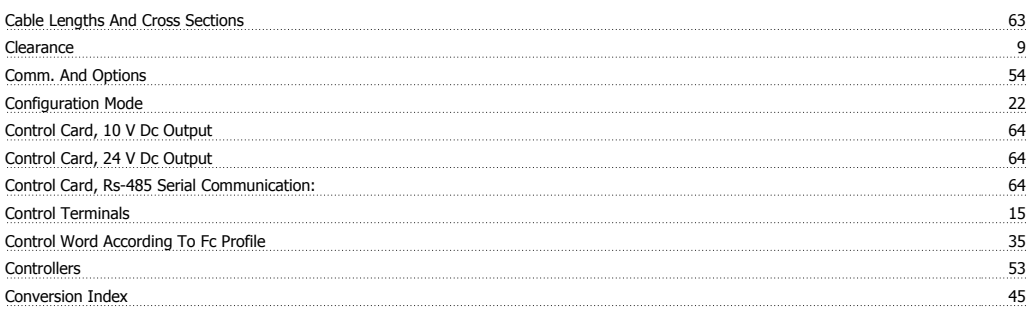

# **D**

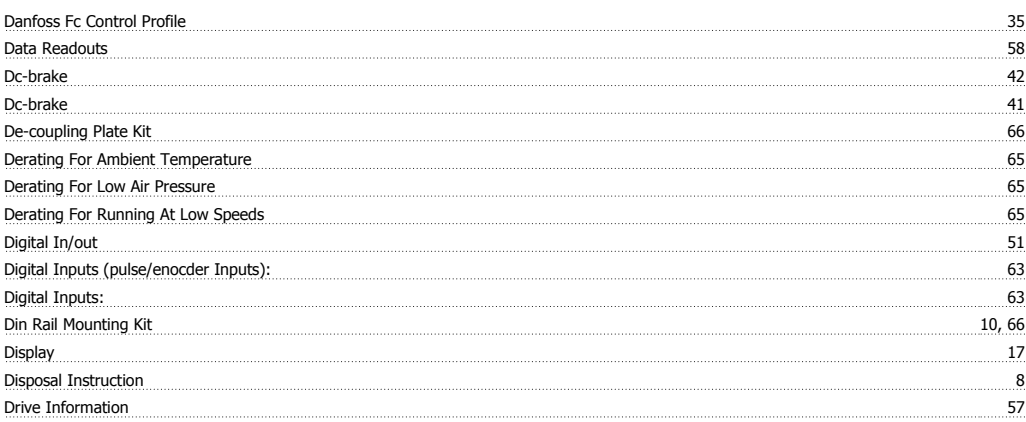

# **E**

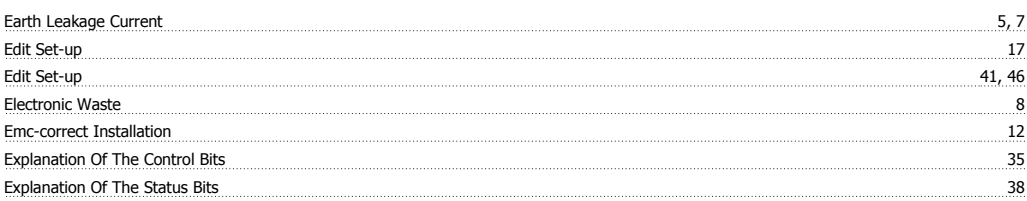

# **F**

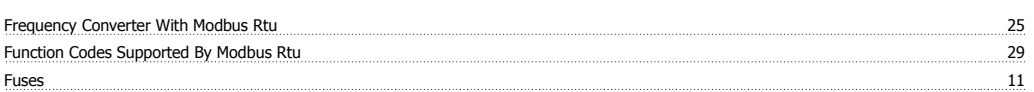

# **H**

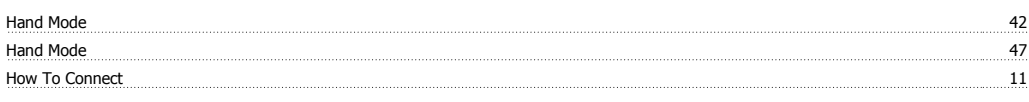

# **I**

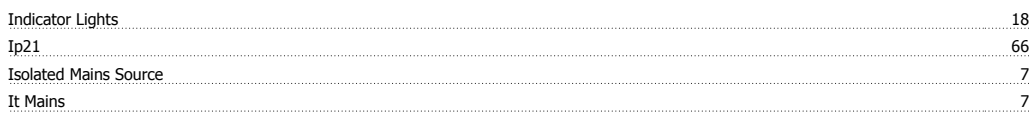

# **L**

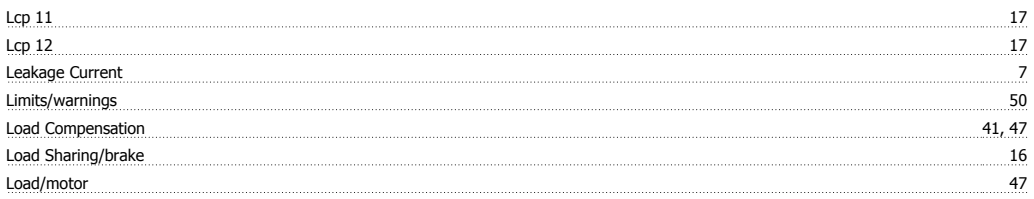

# **M**

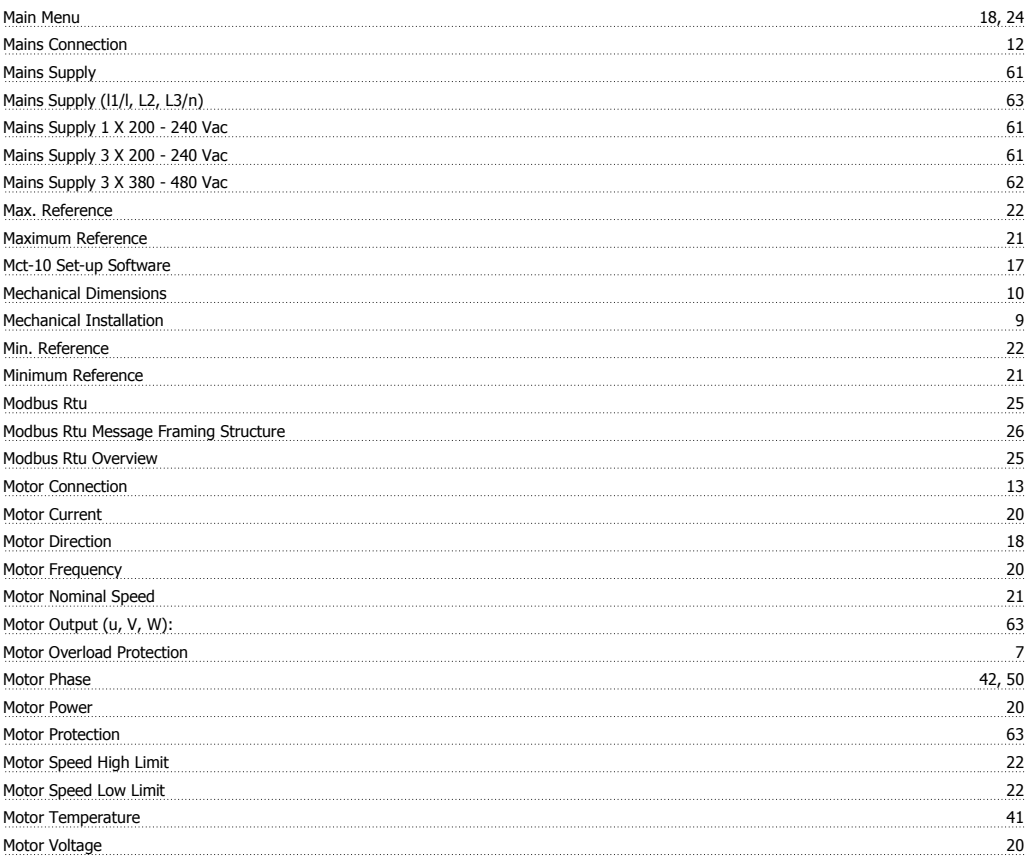

# **N**

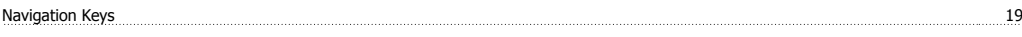

# **O**

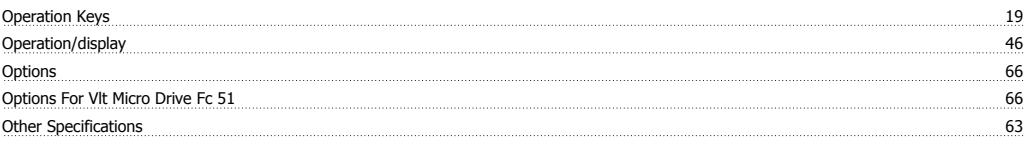

# VLT<sup>®</sup> Micro Drive FC 51 Operating Instructions **Aanfoss**

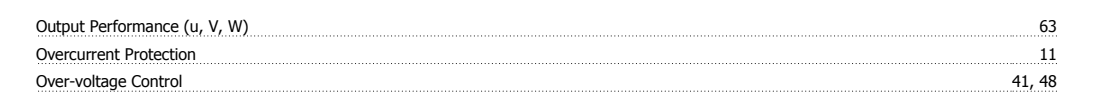

# **P**

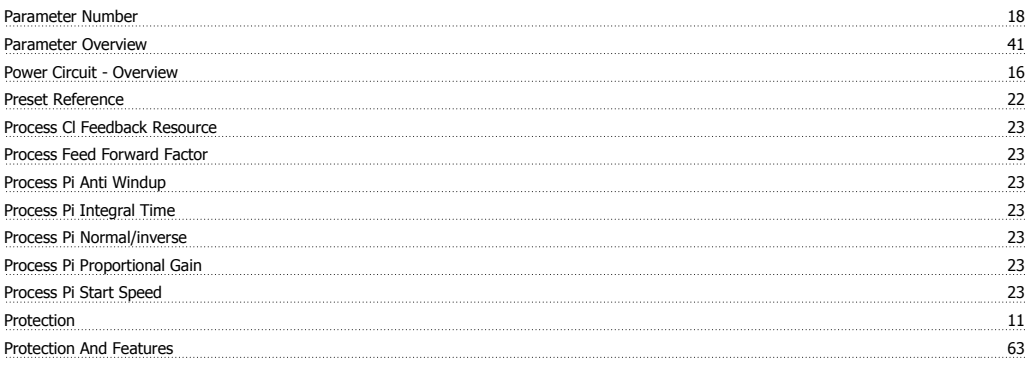

# **Q**

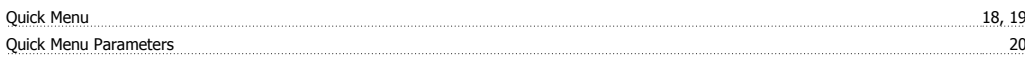

# **R**

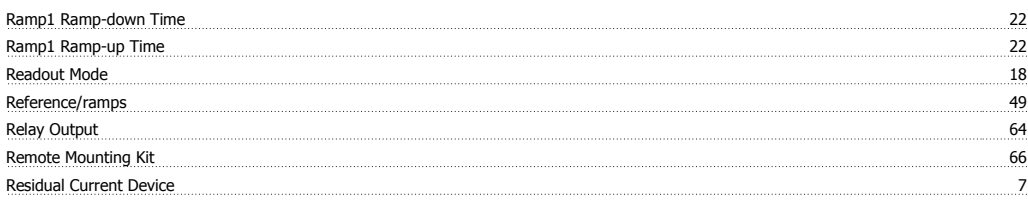

# **S**

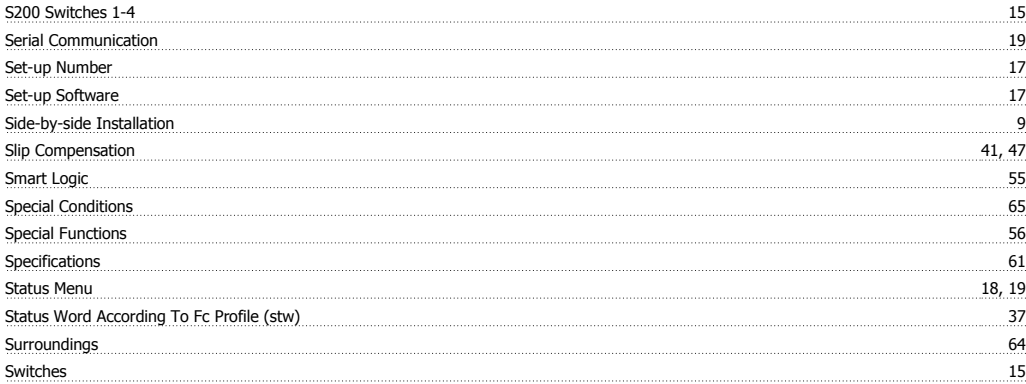

# **T**

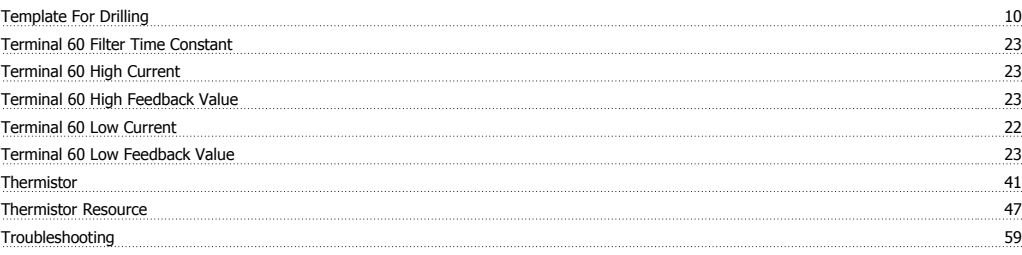

# **U**

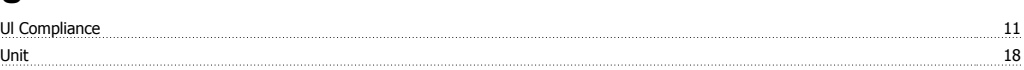

# **V**

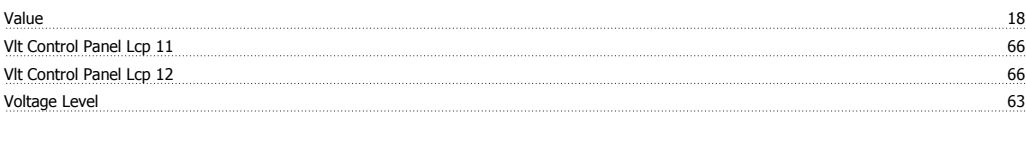

# **W**

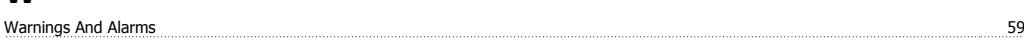